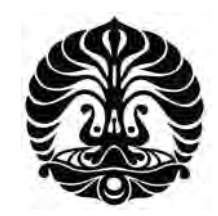

## **UNIVERSITAS INDONESIA**

# **RANCANG BANGUN SISTEM KONTROL** *SAMPLE CHANGER* **BERBASIS PC PADA PERANGKAT RADIOIMMUNOASSAY (RIA) NUCLEUS MODEL 1600 GAMMA COUNTING MENGGUNAKAN MODUL ANTAR MUKA USB DEVASYS I2C I/O**

**SKRIPSI** 

**HARI NURCAHYADI 0706199376** 

**FAKULTAS TEKNIK DEPARTEMEN TEKNIK ELEKTRO DEPOK JULI 2009** 

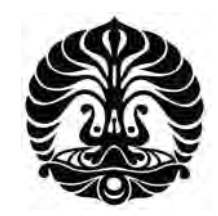

## **UNIVERSITAS INDONESIA**

# **RANCANG BANGUN SISTEM KONTROL** *SAMPLE CHANGER* **BERBASIS PC PADA PERANGKAT RADIOIMMUNOASSAY (RIA) NUCLEUS MODEL 1600 GAMMA COUNTING MENGGUNAKAN MODUL ANTAR MUKA USB DEVASYS I2C I/O**

## **SKRIPSI**

**Diajukan sebagai salah satu syarat untuk memperoleh gelar Sarjana Teknik** 

# **HARI NURCAHYADI 0706199376**

**FAKULTAS TEKNIK DEPARTEMEN TEKNIK ELEKTRO DEPOK JULI 2009** 

## **HALAMAN PERNYATAAN ORISINALITAS**

**Skripsi ini adalah hasil karya saya sendiri, dan semua sumber baik yang dikutip maupun dirujuk** 

## **telah saya nyatakan dengan benar**

**Nama : Hari Nurcahyadi** 

**NPM : 0706199376** 

**Tanda Tangan :** 

**Tanggal** : 6 Juli 2009

#### **HALAMAN PENGESAHAN**

Skripsi ini diajukan oleh : Nama : Hari Nurcahyadi **NPM**  $:0706199376$ : Teknik Elekro Program Studi **Judul Skripsi**  $\cdot$ 

RANCANG BANGUN SISTEM KONTROL SAMPLE CHANGER BERBASIS PC PADA PERANGKAT RADIOIMMUNOASSAY (RIA) NUCLEUS MODEL 1600 GAMMA COUNTING MENGGUNAKAN MODUL ANTAR MUKA **USB DEVASYS I2C VO** 

Telah berhasil dipertahankan di hadapan Dewan Penguji dan diterima sebagai bagian persyaratan yang diperlukan untuk memperoleh gelar Sarjana Teknik pada Program Studi Teknik Elektro, Departemen Teknik Elektro, Fakultas Teknik, Universitas Indonesia

#### **DEWAN PENGUJI**

Pembimbing: Arief Udhiarto, ST, MT

Penguji : Prof. Dr. Ir. Djoko Hartanto, M.Sc

: Ir. Purnomo Sidi Priambodo M.Sc., Ph.D. Penguji

Ditetapkan di: Depok : 6 Juli 2009 Tanggal

#### **KATA PENGANTAR**

Puji syukur saya panjatkan kepada Tuhan Yang Maha Esa, karena atas berkat dan rahmat-Nya, saya dapat menyelesaikan skripsi ini. Penulisan skripsi ini dilakukan dalam rangka untuk melengkapi sebagian persyaratan menjadi Sarjana Teknik pada Program Studi Teknik Elektro, Departemen Teknik Elektro, Fakultas Teknik Universitas Indonesia. Saya menyadari bahwa, tanpa bantuan dan bimbingan dari pberbagai pihak, dari masa perkuliahan sampai pada penyusunan skripsi ini, sangatlah sulit bagi saya untuk menyelesaikan skripsi ini. Oleh karena itu, saya mengucapkan terimakasih kepada:

- (1) Bapak Arief Udhiarto, ST, MT, selaku dosen pembimbing yang telah menyediakan waktu, tenaga, dan pikiran untuk mengarahkan saya dalam penyusunan skripsi ini.
- (2) Bapak Drs. Rukmono Pribadi, selaku pembimbing yang telah menyediakan waktu, tenaga, dan pikiran untuk mengarahkan saya dalam penyusunan skripsi ini.
- (3) Orang tua, Istri tercinta, Ananda Galang tercinta, dan seluruh keluarga saya yang telah memberikan inspirasi, motivasi untuk saya.
- (4) Bapak Kepala BATAN, Bapak Kepala PUSDIKLAT BATAN, dan Bapak Kepala PRPN – BATAN yang telah memberikan kesempatan kepada saya untuk dapat menempuh Tugas Belajar jenjang S1 di Program Studi Teknik Elektro, Departemen Teknik Elektro, Fakultas Teknik Universitas Indonesia.
- (5) Rekan-rekan di lingkungan unit kerja PRPN BATAN, dan
- (6) Sahabat yang telah banyak membantu saya dalam menyelesaikan skripsi ini.

Akhir kata, saya berharap Tuhan Yang Maha Esa berkenan membalas segala kebaikan semua pihak yang telah membantu. Semoga skripsi ini membawa manfaat bagi pengembangan ilmu.

> Depok, 6 Juli 2009 Penulis

## **HALAMAN PERNYATAAN PERSETUJUAN PUBLIKASI TUGAS AKHIR UNTUK KEPENTINGAN AKADEMIS**

Sebagai sivitas akademik Universitas Indonesia, saya yang bertanda tangan di bawah ini:

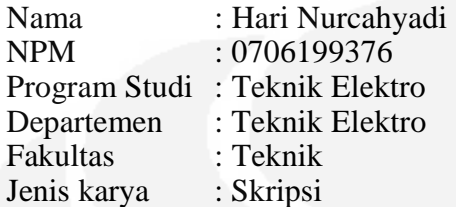

demi pengembangan ilmu pengetahuan, menyetujui untuk memberikan kepada Universitas Indonesia **Hak Bebas Royalti Noneksklusif (***Non-exclusive Royalty- Free Right***)** atas karya ilmiah saya yang berjudul :

 " Rancang BangunSistem Kontrol *Sample Changer* Berbasis PC Pada Perangkat Radioimmunoassay (RIA) Nucleus Model 1600 Gamma Counting Menggunakan Modul Antar Muka USB Devasys I2C I/O "

Dengan Hak Bebas Royalti Noneksklusif ini Universitas Indonesia berhak menyimpan, mengalihmedia/formatkan, mengelola dalam bentuk pangkalan data (*database*), merawat, dan memublikasikan tugas akhir saya selama tetap mencantumkan nama saya sebagai penulis/pencipta dan sebagai pemilik Hak Cipta.

Demikian pernyataan ini saya buat dengan sebenarnya.

 Dibuat di : Depok Pada tanggal : 6 Juli 2009 Yang menyatakan

( Hari Nurcahyadi )

#### **ABSTRAK**

Nama : Hari Nurcahyadi Program Studi : Teknik Elektro Judul : Rancang BangunSistem Kontrol *Sample Changer* Berbasis PC Pada Perangkat Radioimmunoassay (RIA) Nucleus Model 1600 Gamma Counting Menggunakan Modul Antar Muka USB Devasys I2C I/O

RIA Nucleus Model 1600 Gamma Counting merupakan salah satu perangkat Radioimmunoassay (RIA). Perangkat RIA Nucleus Model 1600 Gamma Counting yang terdapat di instalasi kedokteran nuklir Badan Tenaga Nuklir Nasional (BATAN) saat ini dalam kondisi sudah tidak dapat dioperasikan lagi. Untuk dapat dioperasikannya kembali perangkat RIA Nucleus Model 1600 Gamma Counting ini, diperlukan rancang bangun pada sistem kontrol pergerakan *sample changer*. Rancang bangun dilakukan pada bagian elektronik dan pada bagian perangkat lunak. Rancang bangun yang dilakukan pada bagian elektronik adalah pembuatan modul *driver* penggerak motor dan penggunaan modul antar muka *Universal Serial Bus* (USB) Devasys I2C I/O sebagai basis sistem kontrol dan sebagai media komunikasi antara perangkat sistem dengan *Personal Computer* (PC). Rancang bangun yang dilakukan pada bagian perangkat lunak adalah bagian pengendali dari sistem kontrol pergerakan *sample changer*, termasuk visualisasi kontrolnya, sehingga proses pergerakan *sample* bekerja dan berfungsi secara fleksibel dan optimal.

#### Kata kunci :

Sistem kontrol, Radioimmunoassay (RIA), rancang bangun, *driver*, USB, *sample changer*

## **ABSTRACT**

Name : Hari Nurcahyadi Study Program : Electrical Engineering Judul : Design And Development Of Sample Changer Control System

With PC Base On Radioimmunoassay (RIA) Peripheral Nucleus Model 1600 Gamma Counting using USB Interface Devasys I2C I/O Module

RIA Nucleus Model 1600 Gamma Counting is one of nuclear medicine peripheral Radioimmunoassay (RIA). Peripheral RIA Nucleus Model 1600 Gamma Counting that was available at nuclear medicine installation of National Nuclear Energy Of Indonesia (BATAN) this time in condition have no longer used. To get be run back this peripheral RIA Nucleus Model 1600 Gamma Counting, it is need to design and developt on system control of sample changer movement. Design and development system will done on electronics part and software part. On electronics part, design and development that done is to invent driver module of starting motor and using purpose Universal Serial Bus (USB) interface Devasys I2C I/O module as controls system base and as communication media among peripheral system with Personal Computer (PC). On software part, design and development that done is on controller sectioned of sample changer movement control systems, including it's control visualisation, so sample movement process can work and function optimaly and flexible.

#### Key words:

Control system, Radioimmunoassay (RIA), design and development, driver, USB, sample changer

## **DAFTAR ISI**

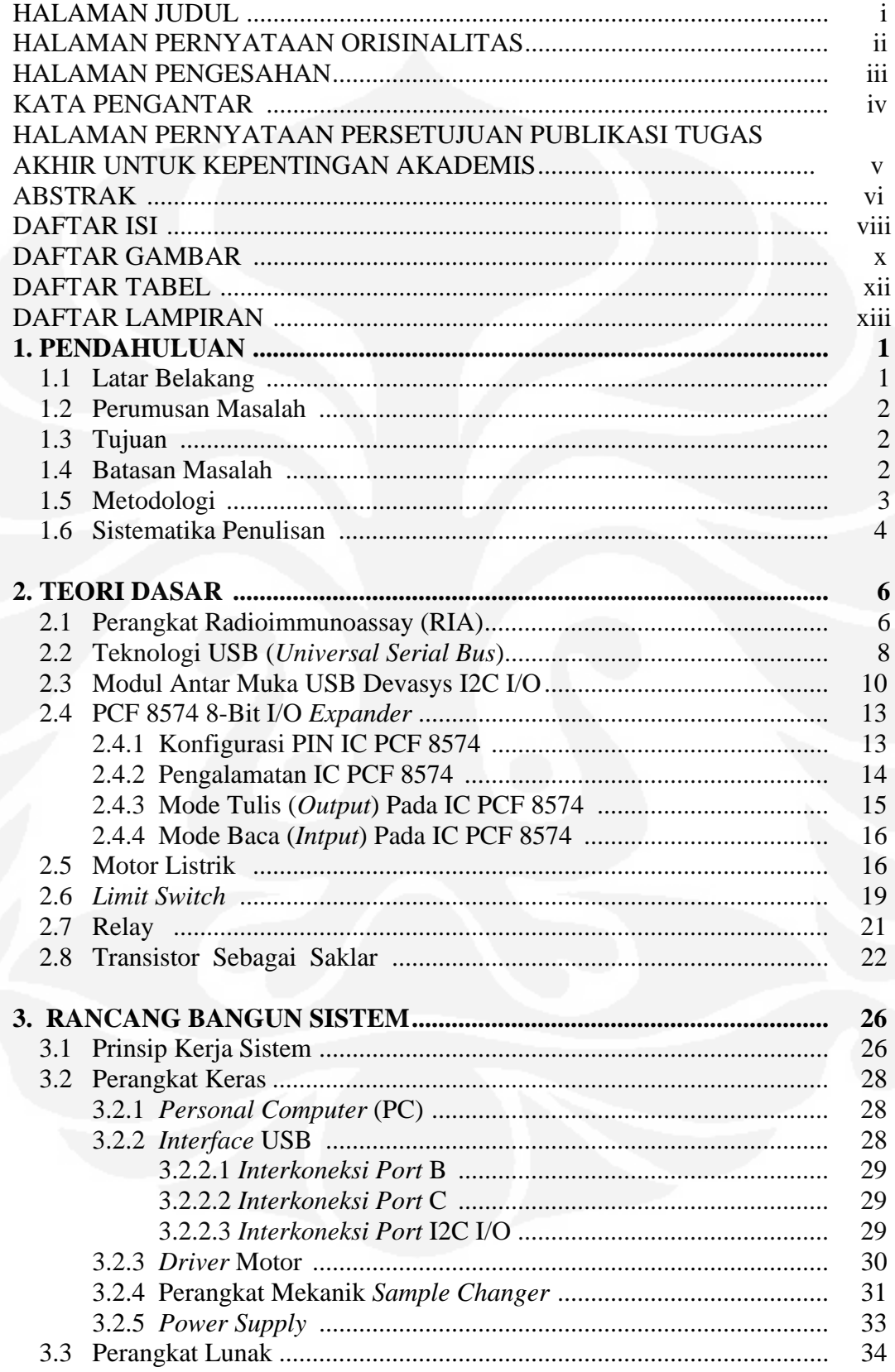

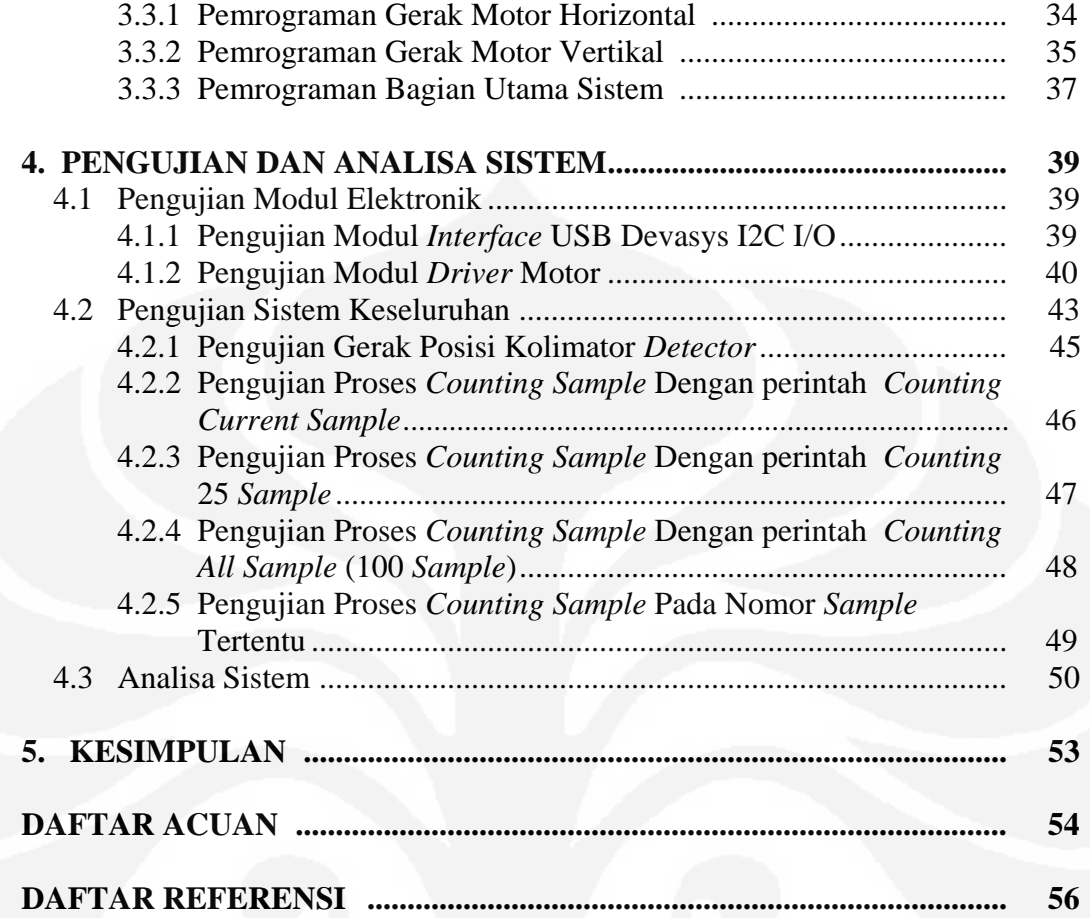

## **DAFTAR GAMBAR**

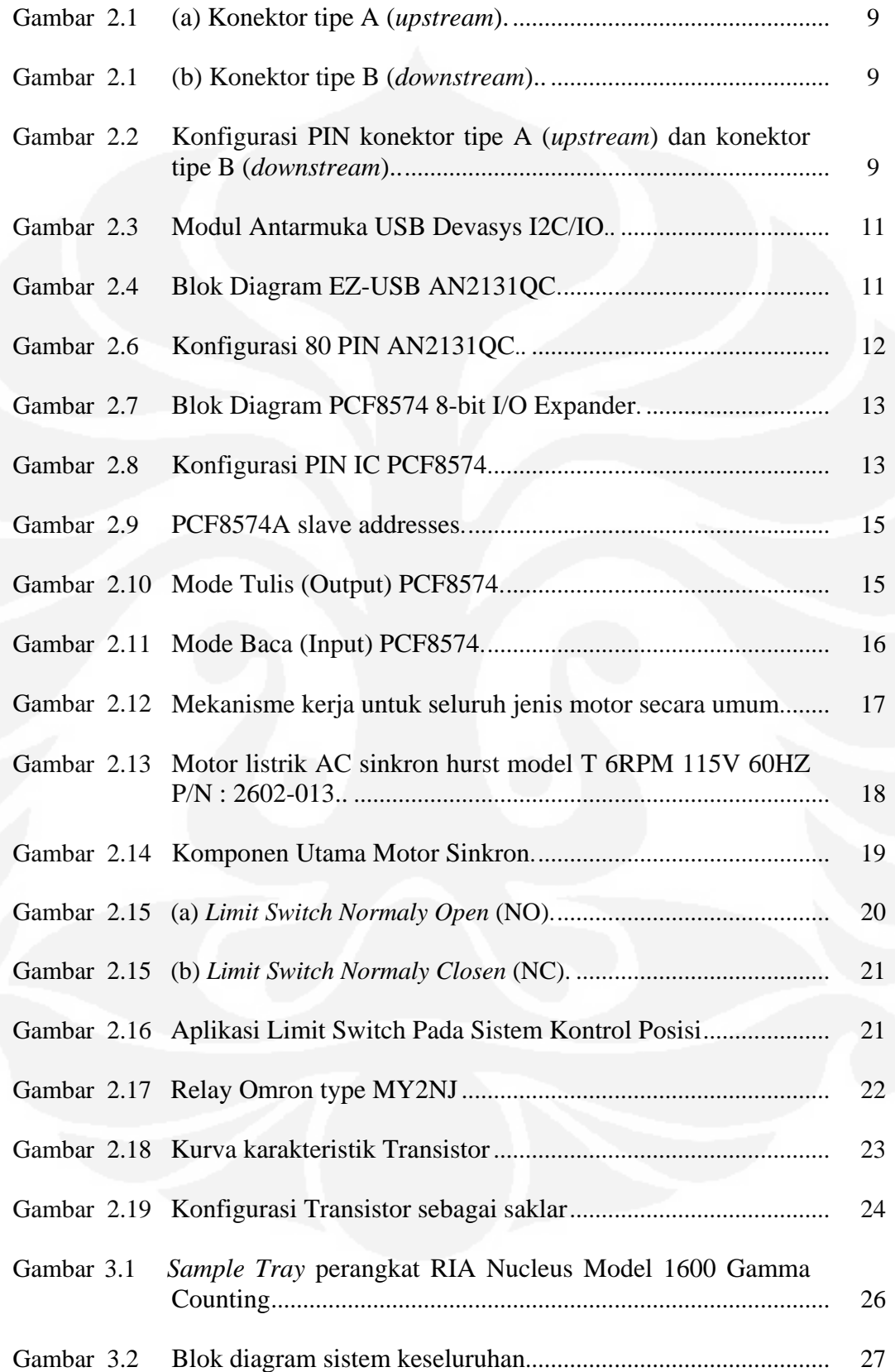

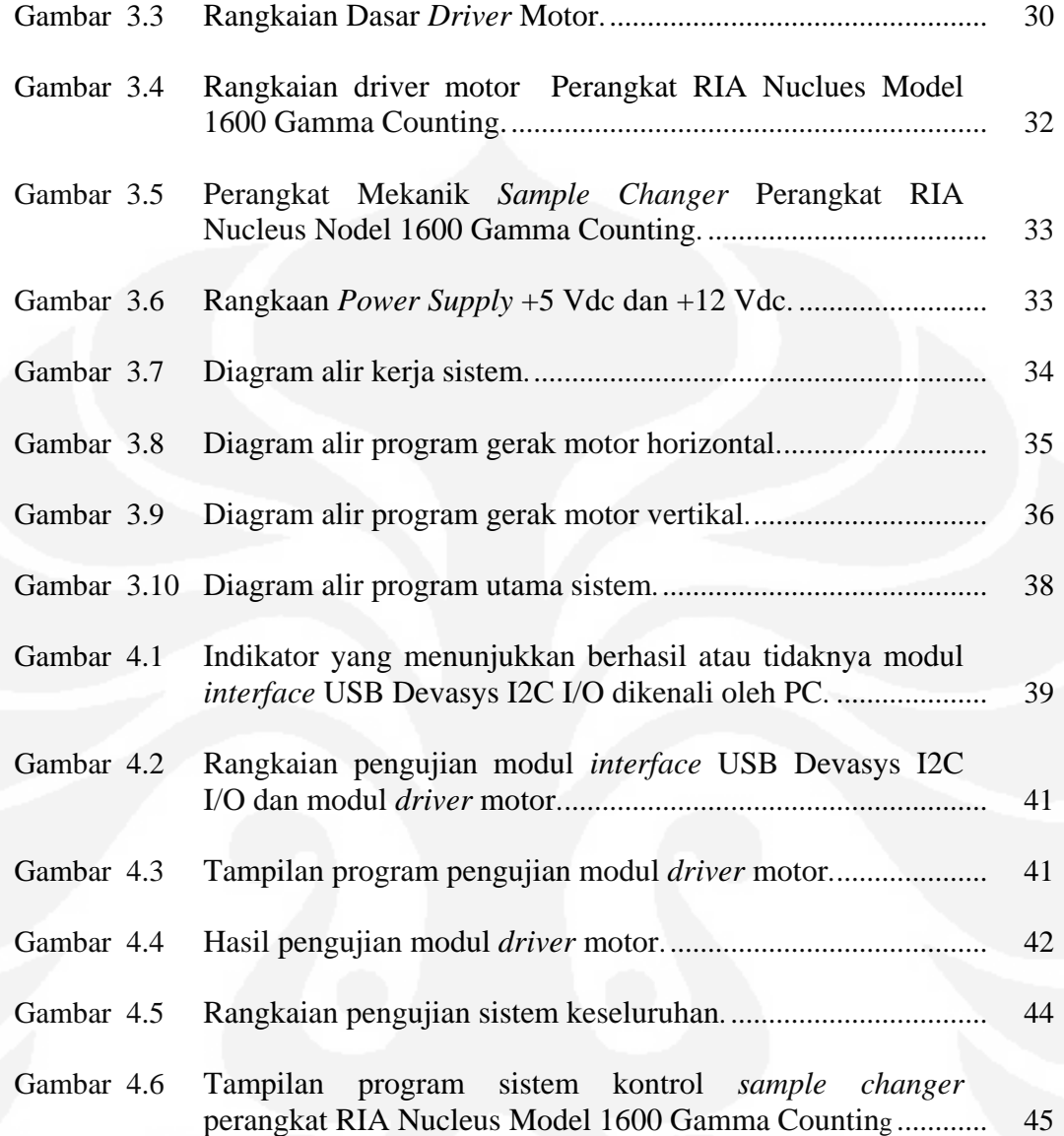

## **DAFTAR TABEL**

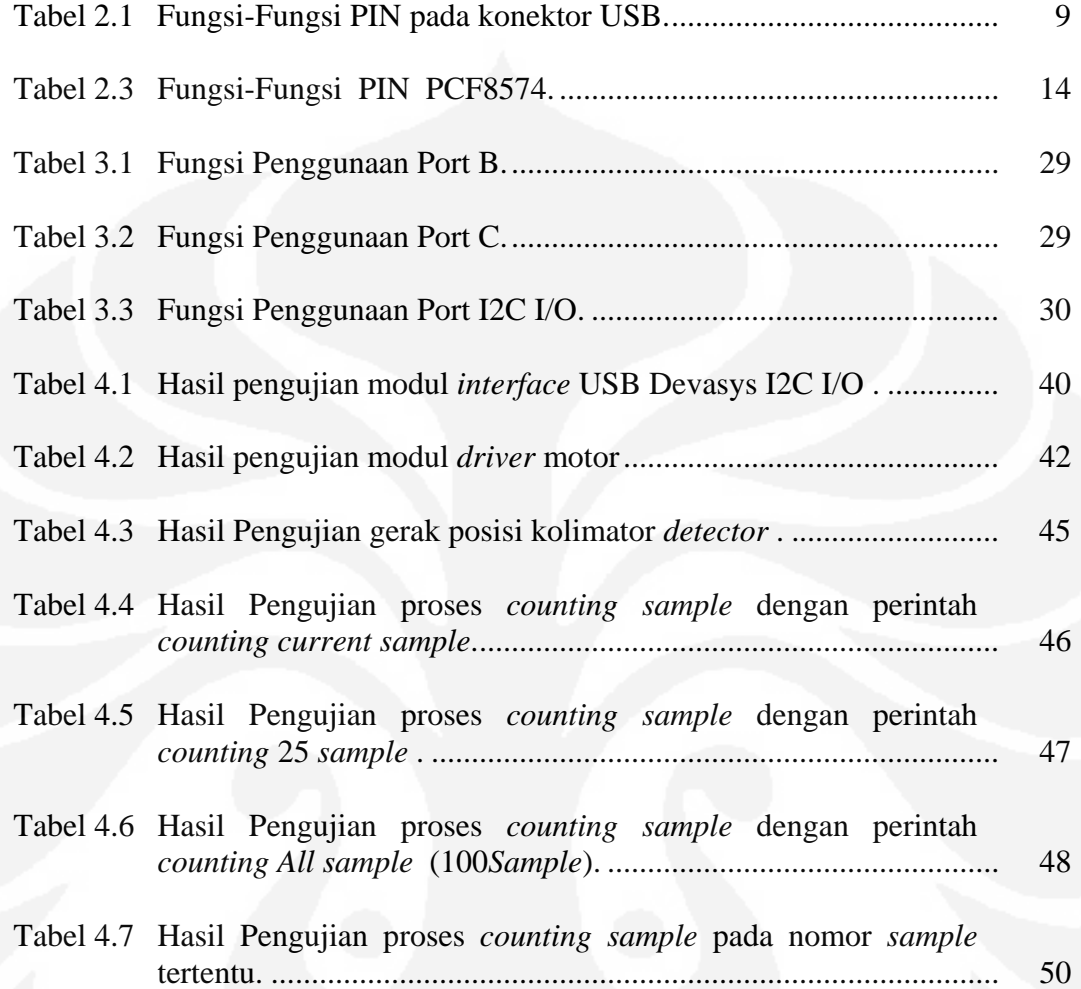

## **DAFTAR LAMPIRAN**

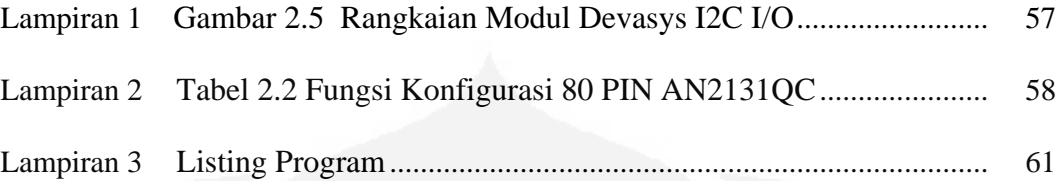

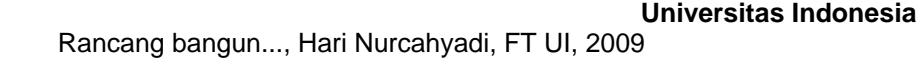

## **BAB 1 PENDAHULUAN**

#### **1.1 LATAR BELAKANG**

RIA Nucleus Model 1600 Gamma Counting merupakan salah satu perangkat Radioimmunoassay (RIA). Perangkat RIA banyak digunakan untuk menganalisis zat-zat yang ada didalam cairan tubuh diantaranya urin, *hormone*, dan lain-lain atau kultur media yang berkadar rendah dan memiliki matriks yang komplek.

Perangkat RIA Nucleus Model 1600 Gamma Counting yang terdapat di instalasi kedokteran nuklir Badan Tenaga Nuklir Nasional (BATAN) saat ini dalam kondisi sudah tidak dapat dioperasikan lagi, beberapa hal yang melatarbelakanginya adalah umur pakai dari perangkat RIA Nucleus Model 1600 Gamma Counting dan sistem pengoperasiannya yang dinilai kurang efisien dan kurang fleksibel.

Dilihat dari prinsip kerja sistem kontrol pergerakan *sample changer*, perangkat RIA Nucleus Model 1600 Gamma Counting menggunakan sistem kontrol secara manual tanpa *Personal Computer* (PC) / (*stand alone*) dan sistem kontrol pergerakan dan proses *counting sample* dilakukan secara kontinuitas pada 100 *sample*, sehingga dalam pengoperasiannya dinilai kurang fleksibel. [1]

Sistem perangkat lunak perangkat RIA Nucleus Model 1600 Gamma Counting menggunakan tampilan sederhana berupa LCD (*Liquid Crystal Diplay*) dan input data dengan menggunakan *keypad* sederhana. Pada pengoperasiannya tampilan tersebut kurang komunikatif dan kurang informatif, karena tidak dapat melihat posisi *detector* dan posisi nomor *sample.* 

Didasari dari hal-hal diatas maka pada skripsi ini akan dirancang sebuah sistem kontrol baru yang lebih efisien dan fleksibel (*user friendly*) dalam hal pengoperasian untuk menggerakkan *sample.* Perangkat RIA Nucleus Model 1600 Gamma Counting menggunakan sistem kontrol melalui PC sebagai pengendali pergerakan *sample* dan menerapkan komunikasi USB (*Universal Serial Bus*) sebagai jalur komunikasi data antara perangkat dengan PC.

#### **1.2 PERUMUSAN MASALAH**

Berdasarkan latar belakang maka dapat dirumuskan masalah sebagai berikut:

- 1. Bagaimana merancang dan membuat modul elektronik sebagai *driver*  penggerak motor.
- 2. Bagaimana merancang dan membuat sistem baru dari kontrol pergerakan *sample* berbasis PC dengan modul Devasys I2C I/O yang mampu mengkoordinasikan dua buah motor penggerak, sistem transmisi, serta *limit switch* sebagai indikator posisi kolimator *detector* dan indikator posisi nomor *sample* dengan tujuan mendapatkan pergerakan *sample* yang optimal.
- 3. Bagaimana menggabungkan komponen pendukung antara sistem lama dengan sistem baru baik dari segi elektronik dan mekanik.
- 4. Bagaimana membuat perangkat lunak yang *user friendly* sebagai visualisasi kontrol dan instruksi dari pergerakan *sample.*

## **1.3 TUJUAN**

Tujuan penulisan skripsi ini adalah untuk merancang, membuat dan menggabungkan sistem kontrol pergerakan *sample* pada perangkat RIA Nucleus Model 1600 Gamma Counting yang sudah tidak dapat dioperasikan dengan sistem kontrol pergerakan *sample changer* hasil rancangan yang baru, sebagai solusi dari beberapa latar belakang masalah sehingga didapatkan sistem kontrol pergerakan *sample* yang mampu bekerja optimal dan sesuai dengan kebutuhan.

## **1.4 BATASAN MASALAH**

Dalam perancangan dan pembuatan sistem ini, terdapat beberapa pembatasan masalah, antara lain:

1. Sistem kontrol pergerakan *sample changer* adalah bagian dari sistem perangkat RIA Nucleus Model 1600 Gamma Counting. Sistem kontrol pergerakan *sample changer* adalah sistem yang hanya mengatur pergerakan *sample* sehingga proses pergerakan *sample* bekerja dan berfungsi secara fleksibel dan optimal.

2. Perangkat lunak yang dibuat hanya merupakan bagian dari sistem perangkat lunak RIA secara keseluruhan. Bagian yang dimaksud adalah bagian pengendali dari sistem kontrol pergerakan *sample changer*, termasuk visualisasi kontrolnya.

## **1.5 METODOLOGI**

Perancangan sistem kontrol pergerakan *sample changer* RIA (*Radioimmunoassay*) dengan komunikasi USB menggunakan metodologi sebagai berikut:

1. Studi literatur

Studi literatur mengacu pada prinsip kerja alat secara fungsi, meliputi penggunaan dua buah motor penggerak, sistem transmisi, serta *limit switch* sebagai indikator posisi dan nomor sample

2. Perancangan sistem

Sistem yang dirancang dan dibuat secara prinsip harus mempunyai nilai lebih dari sistem sebelumnya, baik dari nilai fungsi dan nilai waktu juga dari peningkatan kemampuan dan unjuk kerja sistem.

Langkah-langkah dalam perencanaan sistem adalah:

- a. Pembuatan blok diagram rangkaian.
- b. Perancangan dan pengkajian *design* rangkaian untuk modul *driver* motor.
- c. Menguji rangkaian pada PCB Matriks
- d. Menyusun tiap-tiap blok menjadi satu sistem secara keseluruhan.
- e. Perancangan dan pembuatan perangkat lunak sistem.
- 3. Pembuatan modul *driver* motor dan perangkat lunak

Pembuatan dimulai dari pemasangan komponen dan penyambungan antar komponen dengan kabel, dan pembuatan perangkat lunak yang mendukung sistem secara keseluruhan.

4. Pengujian Alat

Pengujian dilakukan pada tiap blok rangkaian dan seluruh sistem. Dalam pengujian ini dilakukan pada blok-blok sebagai berikut:

- a. Pengujian perangkat keras (2 buah motor penggerak, sistem mekanik, serta *limit switch* sebagai indikator posisi kolimator *detector* dan indikator posisi nomor sample)
- b. Pengujian *driver* motor.
- c. Pengujian modul sistem komunikasi USB.
- d. Pengujian sistem secara keseluruhan.

## **1.6 SISTEMATIKA PENULISAN**

 Dalam Penulisan laporan skripsi ini, disusun berdasarkan bab-bab dan terdiri atas lima bab dan selanjutnya diperjelas dalam beberapa sub bab. Secara keseluruhan skripsi ini disusun dalam sistimatika sebagai berikut:

## **1. Pendahuluan**

Berisi tentang latar belakang masalah, perumusan masalah, tujuan penulisan, batasan masalah, metodologi dan sistematika penulisan.

## **2. Landasan Teori**

Bagian pertama menjelaskan tentang perangkat RIA dan teknik RIA secara umum, bagian kedua menjelaskan tentang teknologi USB (*Universal Serial Bus*), bagian ketiga menjelaskan modul antar muka Devasys I2C IO dan mikrokontroler AN2131QC, bagian keempat menjelaskan PCF8574 8-bit sebagai I/O *expander*, bagian kelima menjelaskan tentang motor listrik, bagian keenam menjelaskan tentang *switch* dimana *limi tswitch* digunakan sebagai indikator posisi, bagian ketujuh menjelaskan tentang rangkaian Relay yang digunakan pada sistem kontrol pergerakan *sample changer*.

#### **3. Rancang Bangun Sistem**

Bagian pertama menjelaskan prinsip kerja sistem, sedangkan bagian kedua menjelaskan perancangan perangkat keras. Bagian ketiga menjelaskan perancangan perangkat lunak.

#### **4. Pengujian dan Analisa Sistem**

Bagian pertama menjelaskan pengujian modul *interface* USB Devasys I2C I/Okemudian bagian kedua menjelaskan pengujian *driver* motor, bagian ketiga menjelaskan pengujian sistem keseluruhan.

## **5. Kesimpulan**

Berisi tentang kesimpulan dari rancang bangun sistem kontrol *sample changer* berbasis PC pada perangkat Radioimmunoassay (RIA) Nucleus Model 1600 Gamma Counting menggunakan modul antar muka USB Devasys I2C I/O.

## **BAB 2 LANDASAN TEORI**

### **2.1 PERANGKAT RADIOIMMUNOASSAY (RIA)**

Perangkat Radioimmunoasay (RIA) merupakan alat kedokteran nuklir yang digunakan untuk menganalisis zat-zat yang ada didalam cairan tubuh diantaranya urin, *hormone*, dan lain-lain atau kultur media yang berkadar rendah dan memiliki matriks yang komplek. Teknik pengukuran RIA berdasarkan pada reaksi immunologi dengan menggunakan *radioisotope* sebagai perunutnya. Isotop yang paling umum digunakan I-125. Isotop lainnya yang dapat digunakan adalah I-131, P-32, S-35, dan C-14. Radioaktivitasnya kemudian diukur dengan pencacah gamma dan proporsional dengan jumlah antigen.

 Pada tahun 1960 teknik analisis RIA pertama kali diperkenalkan oleh Rosaly Yalow dan Berson di Amerika yang hampir bersamaan dilakukan juga oleh Ekin di Inggris. Temuan mereka ini telah membawa kemajuan besar dalam pengukuran berbagai macam hal penting secara biologis. Kini setelah mengalami perkembangan, teknik RIA telah banyak digunakan oleh negara maju maupun berkembang. Teknik ini banyak dipilih karena keunggulan dalam beberapa hal, antara lain :

- a. Lebih sederhana dalam proses pencuplikan *sample.*
- b. Mempunyai ketepatan dan akurasi data.
- c. Mempunyai ketelitian yang tinggi.
- d. Dapat digunakan untuk berbagai analisa.

Hingga kini ketelitian penentuan *in vitro* secara radioimunologi, belum tertandingi oleh metode apapun, serta telah banyak membantu dalam *diagnosissecara* dini berbagai penyakit yang disebabkan oleh kelainan hormonal, kanker, terkena racun dan infeksi.

Mengingat fungsi dan kemampunannya yang handal, RIA banyak digunakan di rumah sakit - rumah sakit dan di instalasi kedokteran nuklir lainnya untuk berbagai keperluan penelitian. Perangkat RIA yang banyak dipakai dirumah sakit dan di instalasi kedokteran nuklir selama ini memiliki beberapa klasifikasi, diantaranya :

#### 1. Perangkat RIA dengan media sample manual tanpa PC

Tipe perangkat RIA ini menggunakan banyak *detector*, seperti *multi well gamma counters* dan *multi detectors gamma counters.* Perangkat RIA seperti tipe diatas membutuhkan banyak *detector* sehingga harganya mahal. Sistem countingnya manual dan operator harus berada ditempat sampai mendapatkan hasil pencacahan. Secara elektronik perangkat tersebut masih banyak menggunakan rangkaian analog sehingga membutuhkan arus yang besar dan mengakibatkan sistem pengkabelan yang tidak sederhana. Akusisi datanya tidak bisa disimpan karena piranti *input*-*output*nya tanpa PC, hanya menggunakan *keypad* dan printer.

#### 2. Perangkat RIA media *sample* manual dengan PC

Perangkat RIA tipe ini rata-rata dimiliki oleh rumah sakit-rumah sakit. Contoh tipe seperti ini adalah Gamma Management System, yaitu perangkat RIA media *sample* manual multi *detector*. *Detector* yang digunakan jumlahnya bervariasi dari 6 sampai 10 *detector*. Perangkat ini *import* dan harganya mahal. Sistem perawatannya dibawah pengawasan perwakilan distributor di Indonesia sehingga membutuhkan biaya yang besar. Perangkat ini relatif sama dari tipe yang pertama. Perbedaannya, sistem akusisi datanya sudah memakai komputer, tetapi sistem interfacenya masih menggunakan *parallel port* sehingga teknologinya masih menggunakan teknologi lama.

#### 3. Perangkat RIA media sample changer tanpa PC

Contoh dari perangkat ini adalah model 1600 automatic gamma counter, *single detector* (detektor tunggal). Kelebihan alat ini dari yang diatas, alat ini sudah menggunakan *sample changer*, sistem countingnya automatis dan dapat ditinggal selama proses pencacahan. *Sample* yang akan dicacah sebanyak jumlah lubang pada *sample tray*, yaitu 100 *sample*. Kelemahan alat ini adalah pergerakan *sample changer* dinilai kurang fleksibel dan kurang efisien karena sistem pergerakan *sample* dilakukan secara kontinuitas pada 100 *sample*.

### **2.2 TEKNLOGI USB (***Universal Serial Bus***)**

USB – *Universal Serial* Bus merupakan teknik baru menghubungkan Komputer dengan peralatannya. Agar peralatan USB bisa "*Hot-plugable*" dan "*Plug & Play*", komputer setiap saat akan melakukan "proses pengenalan" (*enumerated*) pada semua peralatan USB yang terpasang dalam saluran. Selama proses pengenalan tersebut, komputer akan menanyakan indentitas kepada alat yang baru saja dihubungkan ke komputer sehingga belum dikenali komputer. Saat ini peralatan USB yang terpasang wajib melaporan indentitas dirinya serta informasi-informasi spesifik tentang dirinya.

Jika proses pengenalan ini berhasil, maka komputer akan mengambil program untuk mengendalikan alat tersebut (driver), dan berikutnya peralatan USB tersebut sudah langsung siap dipakai. Kalau hal ini terjadi pada Windows, selesai proses pengenalan suatu peralatan USB baru, maka pada Control Panel – System – Device Manager akan langsung terlihat ada peralatan USB baru yang siap dipakai.

Kecepatan transfer data USB dibagi menjadi tiga, antara lain:

- a. High speed data dengan frekuensi clock 480.00Mb/s dan tolerasi pensinyalan data pada ± 500ppm.
- b. Full speed data dengan frekuensi clock 12.000Mb/s dan tolerasi pensinyalan data pada ±0.25% atau 2,500ppm.
- c. Low speed data dengan frekuensi clock 1.50Mb/s dan tolerasi pensinyalan data pada  $\pm 1.5\%$  atau 15,000ppm.

Untuk kecepatan tinggi (480.00 Mbps) dapat dilakukan dengan menggunakan USB versi 2.0. Dengan kecepatan ini, USB dapat menyaingi kecepatan yang diperoleh dengan menggunakan *firewire* dan dengan harga yang lebih murah.

Konektor pada USB mempunyai bentuk yang sama. Jenis konektor USB adalah konektor tipe A (*upstream*) dan konektor tipe B (*downstream*). Secara umum konektor USB ditunjukkan pada Gambar 2.1

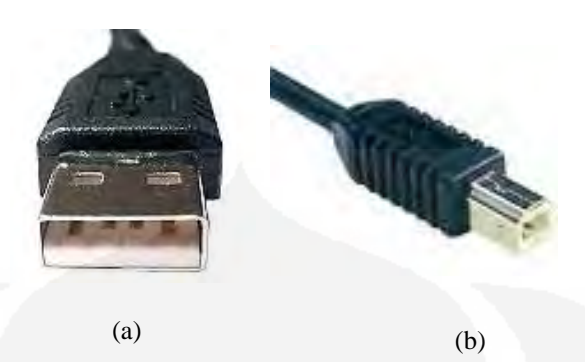

**Gambar 2.1** (a) Konektor tipe A (*upstream*) [2] (b) Konektor tipe B (*downstream*). [2]

 Adapun konfigurasi PIN konektor tipe A (*upstream*) dan konektor tipe B (*downstream*) ditunjukkan pada Gambar 2.2, dan fungsi konfigurasi PIN konektor tipe A (*upstream*) dan konektor tipe B (*downstream*) ditunjukkan pada Tabel 2.1.

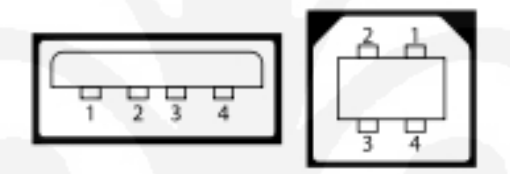

**Gambar 2.2.** Konfigurasi PIN konektor tipe A (*upstream*) dan konektor tipe B (*downstream*). [3]

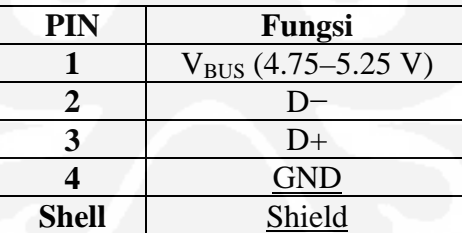

**Tabel 2.1** Fungsi-Fungsi PIN pada konektor USB

Kabel USB terdiri dari 4 utas kabel ditambah konduktor pembungkus kabel, seperti pelindung yang biasanya dijumpai dalam kabel audio. Kabel nomor 1 dipakai untuk menyalurkan sumber daya dengan tegangan 5 Volt, jika diperlukan peralatan USB boleh mengambil daya dari saluran ini tidak lebih dari 100 mA. Komputer yang dilengkapi dengan kemampuan USB, wajib menyediakan daya sebesar 500 mA untuk keperluan ini. Peralatan USB yang memerlukan daya lebih dari ketentuan tersebut di atas, harus menyediakan sendiri sumber daya untuk keperluan kerja peralatan tersebut.

Kabel nomor 2 dan nomor 3 dipakai untuk pengiriman sinyal. Kabel nomor 2 bernama D- dan kabel nomor 3 bernama D+, tegangan pada dua saluran ini berubah antara 0 Volt dan 3,3 Volt. Sinyal digital yang dikirim melalui dua saluran ini dikatakan sebagai '*difference signal*', artinya sinyal digital '0' atau '1' tidak dinyatakan dengan besarnya tegangan pada saluran tersebut terhadap ground, seperti halnya sinyal digital yang dipakai dalam IC TTL (transistor Transitor Logic) atau dalam saluran RS232.

Sinyal digital dinyatakan dengan perbedaan tegangan antara dua kabel tersebut. Jika tegangan pada saluran D+ lebih tinggi dari tegangan pada saluran D-, maka informasi yang dikirimkan adalah sinyal digital '1', sebaliknya sinyal digital '0' dinyatakan dengan tegangan pada D+ < tegangan pada D-. Kabel nomor 4 adalah ground sebagai saluran balik sumber tegangan 5 Volt.

## **2.3 MODUL ANTAR MUKA USB DEVASYS I2C/IO**

Devasys USB 12C/IO adalah sebuah modul antar muka yang dikembangkan oleh Devasys dengan mengadopsi mikrokontroller buatan Cypress AN2131QC yang merupakan salah satu dari keluarga EZ-USB. Gambar modul antar muka Devasys USB I2C I/O ditunjukkan pada Gambar 2.3.

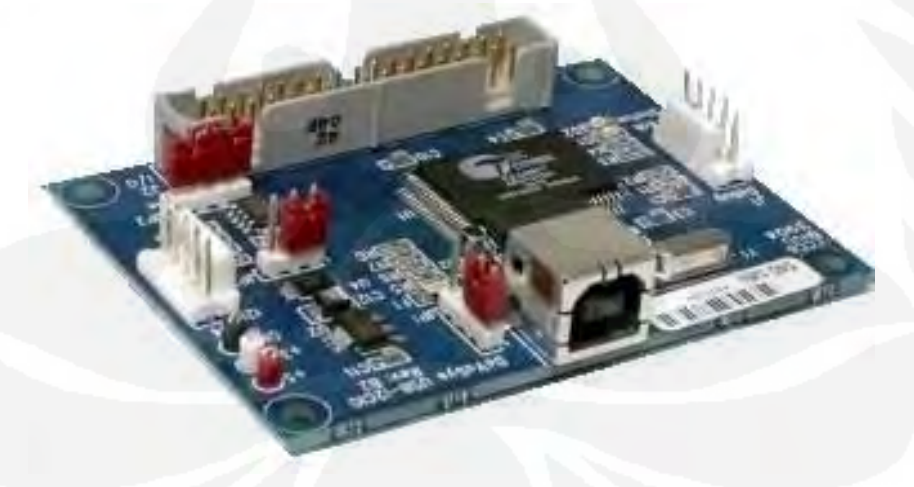

**Gambar 2.3.** Modul Antarmuka USB Devasys I2C/IO. [4] Gambar blok diagram dari AN2131QC 80 PIN yang merupakan keluarga EZ-USB ditunjukkan pada Gambar 2.4.

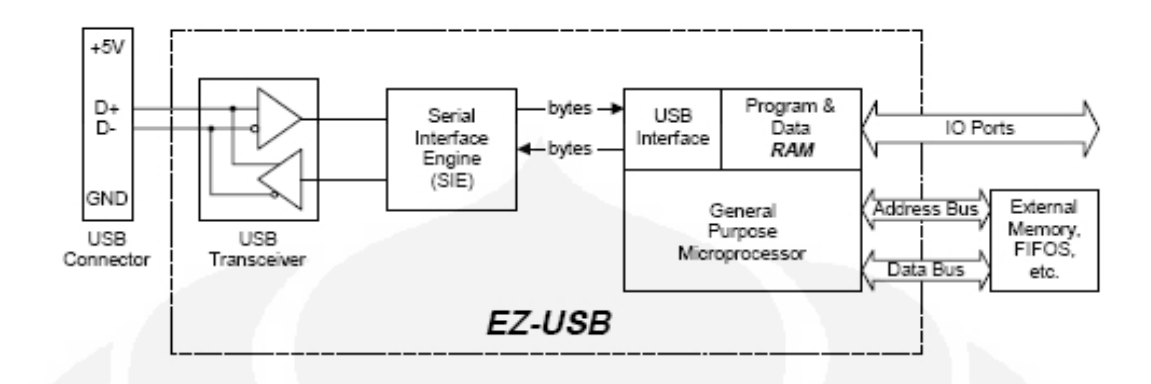

**Gambar 2.4.** Blok Diagram EZ-USB AN2131QC. [5]

Modul antar muka Devasys I2C/IO menyediakan 24 bit konfigurasi digital I/O dengan 16 bit *address bus* (*Port* A, *Port* B, *Port* C ) dan 8 bit *data bus* untuk penambahan eksternal memori. Gambar rangkaian modul Devasys I2C I/O ditunjukkan pada Gambar 2.5. (Lampiran 1).

Mikroprosessor AN2131QC yang terdapat pada modul antar muka Devasys USB 12C/IO, merupakan pengembangan dari mikroprosessor 8051 dengan penambahan fasilitas dan waktu eksekusi yang lebih cepat. Mikroprosessor AN2131QC ini menggunakan RAM internal untuk menyimpan data, sehingga memberikan kemudahan pada proses pemrograman.

 Keluarga EZ-USB menggunakan pengembangan antar muka SIE/USB (yang disebut "*USB Core*"), dimana sebagai perangkat USB performannya akan lebih sempurna.

Mikrokontroler AN2131QC dikemas dalam tipe PQPF dan mempunyai 80 PIN, ukuran dimensinya 14 x 20 mm.

Konfigurasi PIN dari Mikrokontroler AN2131QC ditunjukkan pada Gambar 2.6.

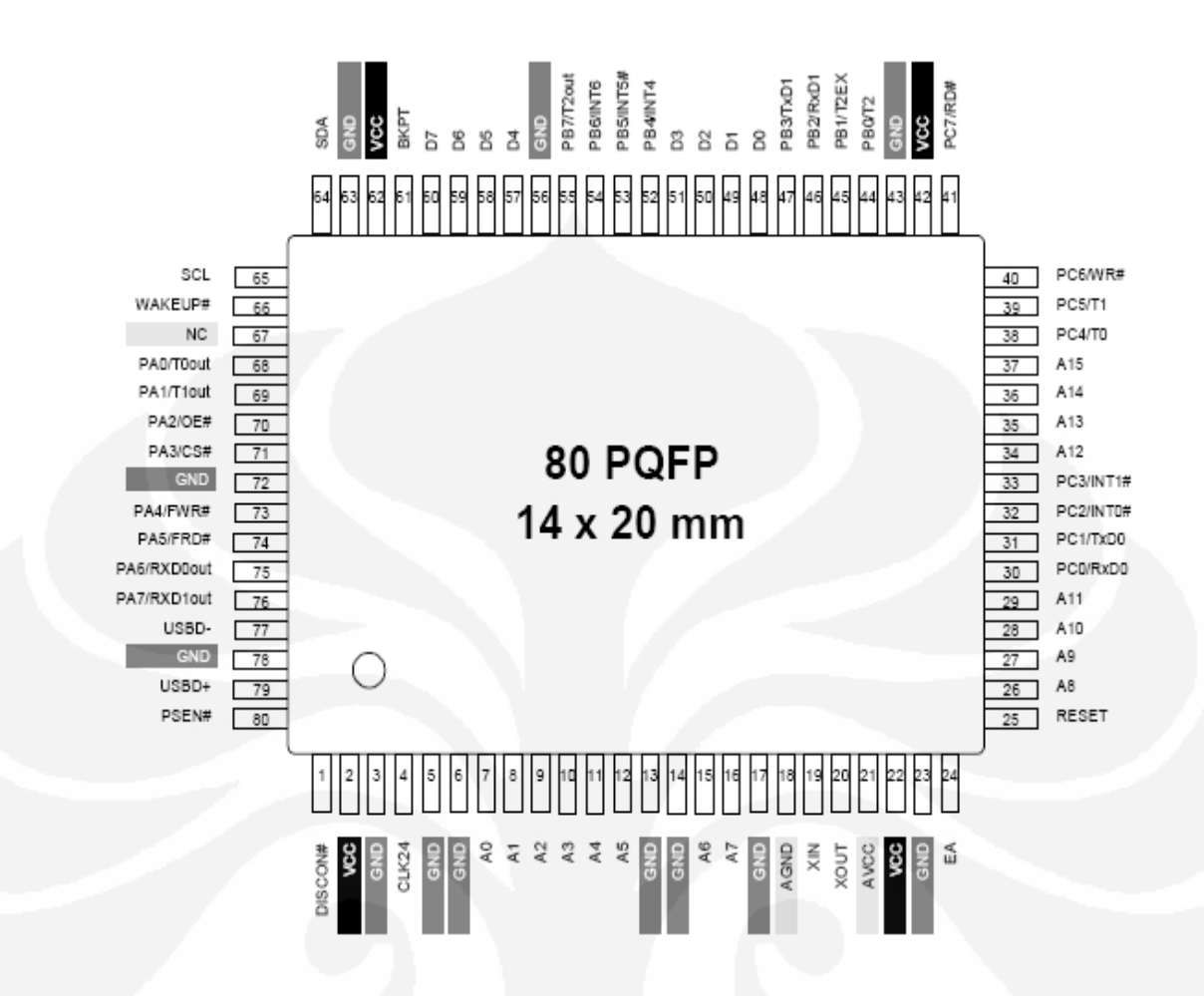

**Gambar 2.6.** Konfigurasi 80 PIN AN2131QC. [6]

Dari Gambar 2.6 dapat dijelaskan secara fungsional konfigurasi PIN AN2131QC pada Tabel 2.3. (lampiran 2).

#### **2.4 PCF 8574 8-BIT I/O EXPANDER**

Fungsi utama dari PCF8574 ialah mengekspansi *port* I/O pada berbagai macam jenis mikrokontroler melalui 2 jalur *bidirectional* I2C Bus. Pada PCF8574 terdapat 8-Bit *quasi–bidirectional Port* dan I2C Bus *Interface.* PCF8574 mengkonsumsi daya yang rendah dan mempunyai *latched output* dengan kemampuan menggerakkan arus yang besar. PCF8574 juga memiliki jalur Interupsi (INT) yang dapat dihubungkan dengan *interrupt logic* dari mikrokontroler. Dengan mengirimkan sinyal interupsi, PCF8574 dapat menginformasikan mikrokontroler bahwa ada data yang datang tanpa menggunakan jalur I<sup>2</sup>C Bus. Blok diagram PCF8574 ditunjukkan pada gambar 2.7

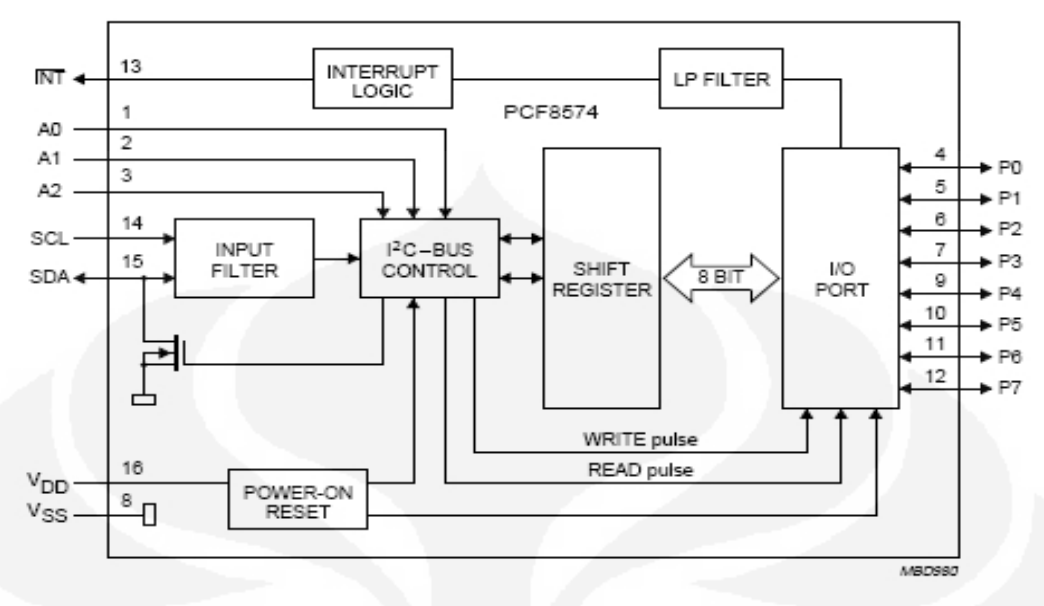

**Gambar 2.7.** Blok Diagram PCF8574 8-bit I/O Expander. [7]

## **2.4.1 Konfigurasi PIN IC PCF8574**

Konfigurasi PIN IC PCF8574 ditunjukkan pada Gambar 2. 8

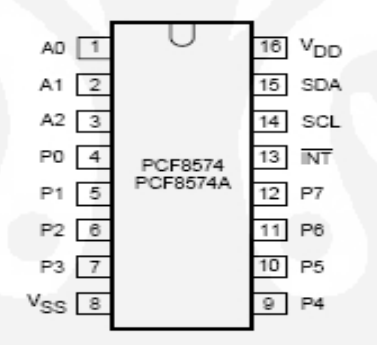

**Gambar 2.8.** Konfigurasi PIN IC PCF8574. [8]

Dari Gambar 2.8 dapat dijelaskan secara fungsional konfigurasi PIN IC

PCF8574 pada Tabel 2.4.

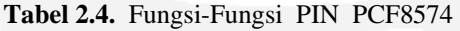

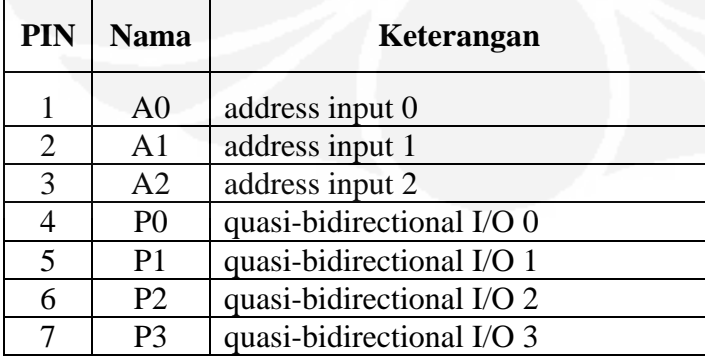

| <b>PIN</b> | <b>Nama</b>    | Keterangan                    |
|------------|----------------|-------------------------------|
| 8          | $V_{SS}$       | supply ground                 |
| 9          | P4             | quasi-bidirectional I/O 4     |
| 10         | P <sub>5</sub> | quasi-bidirectional I/O 5     |
| 11         | P <sub>6</sub> | quasi-bidirectional I/O 6     |
| 12         | P7             | quasi-bidirectional I/O 7     |
| 13         | <b>INT</b>     | interrupt output (active LOW) |
| 14         | <b>SCL</b>     | serial clock line             |
| 15         | <b>SDA</b>     | serial data line              |
| 16         | $V_{DD}$       | supply voltage                |

**Tabel 2.4.** Fungsi-Fungsi PIN PCF8574 (Lanjutan)

#### **2.4.2 Pengalamatan PCF8574**

Setelah *Master* mengirimkan sinyal *Start* sebagai tanda awal *transmisi*, *Master* kemudian mengirimkan alamat *Slave* ke piranti *Slave* yang ingin dituju, dalam hal ini IC I2C PCF8574. Empat bit pertama adalah nomor group, untuk PCF8574 adalah 0100. Pengalamatan ini telah ditetapkan oleh perusahaan Philips sebagai pencipta I2C. Tiga bit selanjutnya (A0, A1, A2) adalah nomor *chip* yang digunakan untuk menentukan IC mana yang akan diakses oleh *Master*. Bit terakhir digunakan untuk menentukan operasi baca atau operasi tulis yang akan dibentuk. Bit ini diisi 1 untuk membentuk operasi baca atau diisi 0 untuk membentuk operasi tulis. Setelah *Master* mengirimkan sinyal *Start* dan alamat *Slave* ke IC PCF8574, *Slave* merespon dengan mengirimkan sinyal *acknowledge* ke *Master.* Operasi pengalamatan pada *Slave* ditunjukkan pada Gambar 2.9.

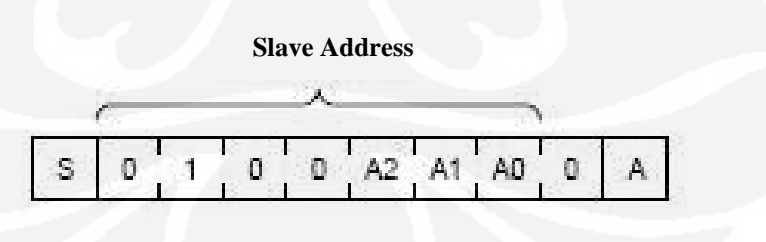

**Gambar 2.9.** PCF8574A slave addresses. [9]

#### **2.4.3 Mode Tulis (***Output***) pada IC PCF8574**

Setelah *Master* mengirimkan sinyal *Start* dan alamat *Slave* (dengan bit R/W diisi 0) pada IC PCF8574, IC PCF8574 mengirimkan signal *acknowledge* selanjutnya master mengirimkan *byte* data pertama. Apabila *byte* data pertama sudah dikeluarkan pada *port output* PCF8574, IC PCF8574 mengirimkan signal *acknowledge* lagi, kemudian master akan mengirimkan *byte* data ke-2 untuk dikeluarkan ke *port output* PCF8574. Setelah semua data sudah dikeluarkan, barulah *Master* mengirim signal *Stop* untuk mengakhiri transfer data. Berikut ini gambar mode tulis (*Output*) pada IC PCF8574 seperti yang ditunjukkan pada Gambar 2.10.

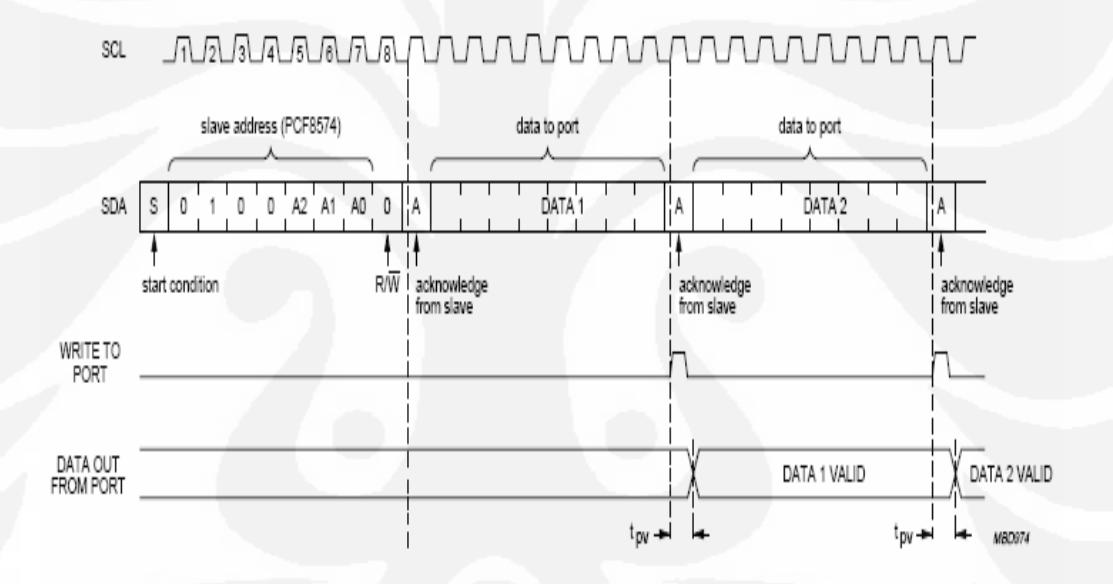

**Gambar 2.10** Mode Tulis (Output) PCF8574. [10]

#### **2.4.4 Mode Baca** (*Input***) pada IC PCF8574**

Proses membaca data dari *port* I/O PCF8574 sama dengan proses pada mode tulis, hanya bedanya pada bit R/W diisi 1. Berikut ini gambar mode baca (*Input*) pada IC PCF8574 seperti yang ditunjukkan pada Gambar 2.11.

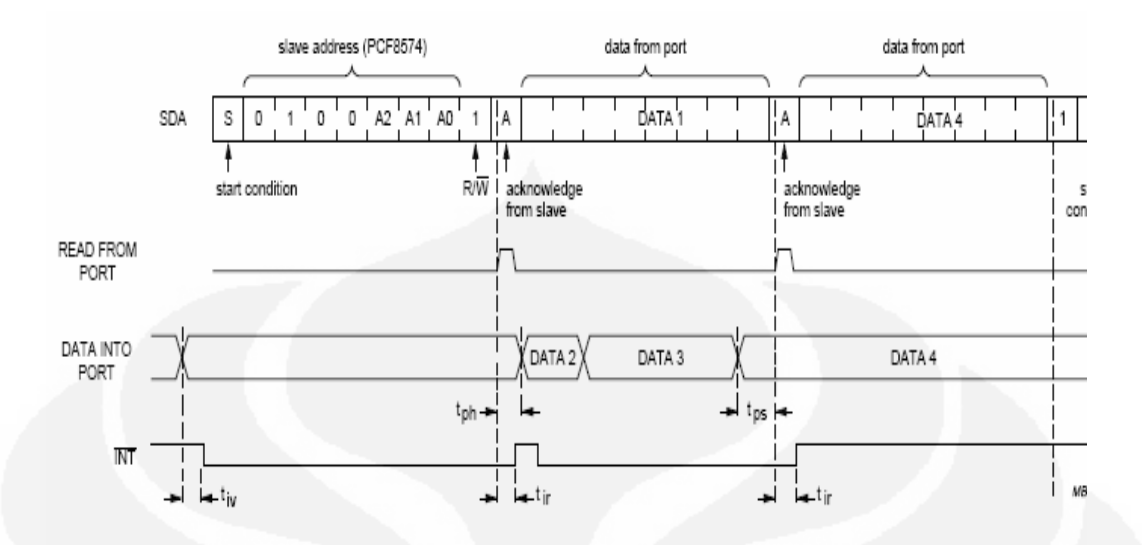

**Gambar 2. 11** Mode Baca (Input) PCF8574. [11]

#### **2.5 MOTOR LISTRIK**

Motor listrik termasuk kedalam kategori mesin listrik dinamis dan merupakan sebuah perangkat elektromagnetik yang mengubah energi listrik menjadi energi mekanik. Energi mekanik di industri digunakan misalnya untuk memutar impeller pompa, fan atau blower, menggerakan kompresor, mengangkat bahan, dan lain-lain dan digunakan juga pada peralatan listrik rumah tangga (seperti: mixer, bor listrik,kipas angin).

Dalam memahami sebuah motor, penting untuk mengerti apa yang dimaksud dengan beban motor. Beban mengacu kepada keluaran tenaga putar/ *torque* sesuai dengan kecepatan yang diperlukan. Beban umumnya dapat dikategorikan kedalam tiga kelompok, yaitu :

- a. Beban torque konstan adalah beban dimana permintaan keluaran energinya bervariasi dengan kecepatan operasinya namun *torque* nya tidak bervariasi. Contoh beban dengan *torque* konstan adalah *conveyors, rotary kilns*, dan pompa *displacement* konstan.
- b. Beban dengan variabel torque adalah beban dengan *torque* yang bervariasi dengan kecepatan operasi. Contoh beban dengan variabel *torque* adalah pompa sentrifugal dan fan (*torque* bervariasi sebagai kwadrat kecepatan).

c. Beban dengan energi konstan adalah beban dengan permintaan *torque* yang berubah dan berbanding terbalik dengan kecepatan. Contoh untuk beban dengan daya konstan adalah peralatan-peralatan mesin.

Mekanisme kerja untuk seluruh jenis motor secara umum adalah sama, seperti ditunjukkan pada Gambar 2.12.

- a. Arus listrik dalam medan magnet akan memberikan gaya
- b. Jika kawat yang membawa arus dibengkokkan menjadi sebuah lingkaran/*loop,*  maka kedua sisi *loop*, yaitu pada sudut kanan medan magnet, akan mendapatkan gaya pada arah yang berlawanan.
- c. Pasangan gaya menghasilkan tenaga putar / *torque* untuk memutar kumparan.
- d. Motor-motor memiliki beberapa *loop* pada dinamonya untuk memberikan tenaga putaran yang lebih seragam dan medan magnetnya dihasilkan oleh susunan elektromagnetik yang disebut kumparan medan

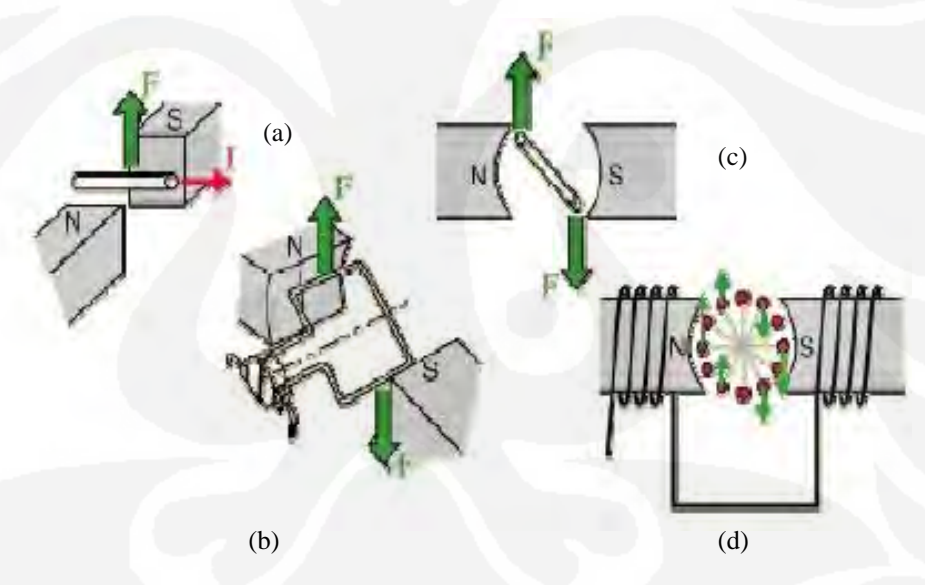

**Gambar 2. 12** Mekanisme kerja untuk seluruh jenis motor secara umum. [12]

Jenis motor listrik yang digunakan pada perangkat RIA Nucleus Model 1600 Gamma Counting adalah motor listrik AC sinkron buatan hurst model T 6RPM 115V 60HZ, P/N : 2602-013. Bentuk fisik dari motor listrik AC sinkron hurst model T 6RPM 115V 60HZ ditunjukkan pada Gambar 2.13.

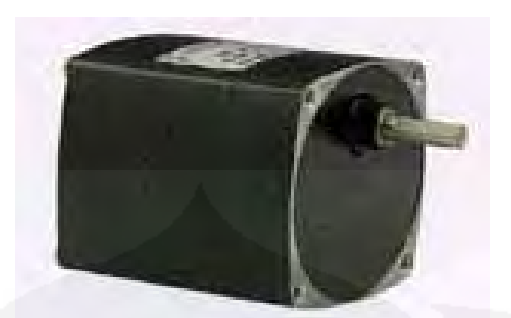

**Gambar 2. 13** Motor listrik AC sinkron hurst model T 6RPM 115V 60HZ P/N : 2602-013. [13]

Motor sinkron adalah motor listrik arus bolak-balik (AC), bekerja pada kecepatan tetap pada sistim frekuensi tertentu. Motor ini memerlukan arus searah (DC) untuk pembangkitan daya dan memiliki *torque* awal yang rendah.

Komponen utama dari motor sinkron adalah :

a. *Rotor*.

Perbedaan utama antara motor sinkron dengan motor induksi adalah bahwa rotor mesin sinkron berjalan pada kecepatan yang sama dengan perputaran medan magnet. Hal ini memungkinkan sebab medan magnet rotor tidak lagi terinduksi. Rotor memiliki magnet permanen atau arus DC-*excited*, yang dipaksa untuk mengunci pada posisi tertentu bila dihadapkan dengan medan magnet lainnya.

b. *Stator*.

Stator menghasilkan medan magnet berputar yang sebanding dengan frekuensi yang dipasok. Motor ini berputar pada kecepatan sinkron.

Secara umum komponen utama dari motor sinkron ditunjukkan pada Gambar 2.14

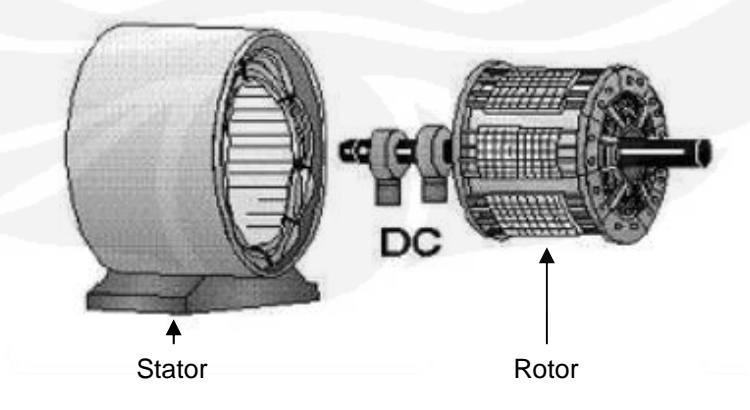

**Gambar 2. 14** Komponen Utama Motor Sinkron. [14]

Sebuah motor sinkron dapat dinyalakan oleh sebuah motor dc pada satu sumbu. Ketika motor mencapai kecepatan sinkron, arus AC diberikan kepada belitan stator. Motor dc saat ini berfungsi sebagai generator dc dan memberikan eksitasi medan dc kepada rotor. Beban sekarang boleh diberikan kepada motor sinkron. Motor sinkron seringkali dinyalakan dengan menggunakan belitan sangkar tupai (*squirrel-cage*) yang dipasang di hadapan kutub rotor. Motor kemudian dinyalakan seperti halnya motor induksi hingga mencapai –95% kecepatan sinkron, saat mana arus searah diberikan, dan motor mencapai sinkronisasi. *Torque* yang diperlukan untuk menarik motor hingga mencapai sinkronisasi disebut *pull-in torque*.

 Seperti diketahui, rotor motor sinkron terkunci dengan medan putar dan harus terus beroperasi pada kecepatan sinkron untuk semua keadaan beban. Selama kondisi tanpa beban (*no-load*), garis tengah kutub medan putar dan kutub medan dc berada dalam satu garis. Seiring dengan pembebanan, ada pergeseran kutub rotor ke belakang, relative terhadap kutub stator. Tidak ada perubahan kecepatan. Sudut antara kutub rotor dan stator disebut sudut *torque*.

### **2.6** *LIMIT SWITCH*

*Switch* adalah suatu alat untuk membuka dan menutup suatu rangkaian listrik tegangan yang masuk ke dalam suatu rangkaian listrik. Posisi membuka adalah *on* dan posisi menutup adalah *off*. Dalam suatu rangkaian listrik *switch*  dihubungkan secara antara sumber dan beban. Dalam posisi menutup *switch* mempunyai resistansi yang sangat kecil oleh karena itu arus dapat mengalir secara maksimum ke beban dengan tegangan yang jatuh pada *switch* secara praktis hanya nol (0) volt. Sedangkan jika kita membuka *switch*, maka *switch* akan mempunyai resistansi yang sangat besar mengakibatkan tegangan dari sumber akan jatuh seluruhnya pada *switch*.

 Jenis *switch* yang digunakan pada perangkat RIA Nucleus Model 1600 Gamma Counting adalah *Limit Switch***.**

*Limit Switch* adalah sensor peraba yang bersifat mekanis dan mendeteksi sesuatu setelah terjadi kontak fisik. Penggunaan sensor ini biasanya digunakan untuk membatasi gerakan maksimum sebuah mekanik.

*Limit switch* ini digunakan untuk mengoperasikan saklar hanya dengan bergeser dengan jarak perpindahan yang sangat kecil. Saklar jenis ini sangat sensitif. Sedikit tekanan saja pada tuas dapat mengakibatkan saklar berpindah dari satu posisi ke posisi lainnya. Kebanyakan *limit switch* memiliki kontak - kontak jenis SPDT (*Single Pole Double Trough*), sehingga saklar ini dapat digunakan untuk menyambungkan atau memutuskan sesuatu secara bersamaan. Kontak – kontak sebuah *limit switch* dilengkapi dengan pegas sehingga dalam keadaan normal, kontak jalur bersama tersambung ke kontak yang disebut *normally closed* (NC) dan kontak *normally open* (NO).

*Limit switch* dibuat dari spring pulpen dengan kawat dibagian tengahnya. Apabila kawat tersebut membentur sebuah benda, maka kawat tersebut akan bersentuhan dengan spring sehingga terjadi hubungan pendek. [15]

Berdasarkan pada kondisi normal, *limit switch* dibagi menjadi dua jenis yaitu *normally closed* (NC) dan *normally open* (NO) seperti ditunjukkan pada Gambar 2.15.a dan Gambar 2.15.b.

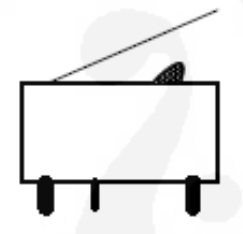

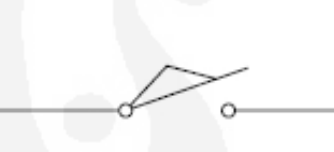

**Gambar 2. 15.a** *Limit Switch Normally Open* (NO).

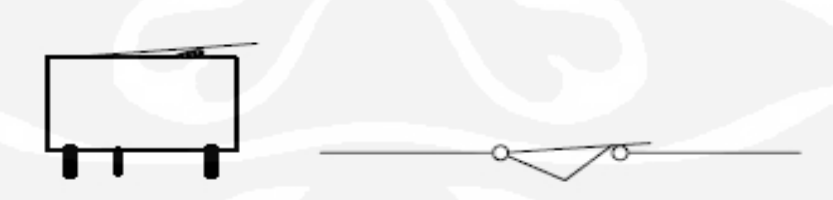

**Gambar 2. 15.b** *Limit Switch Normally Close* (NC).

Penggunaan *limit switch* ini biasanya digunakan untuk membatasi gerakan maksimum sebuah mekanik, contohnya pada penggerak lengan di mana *limit switch* akan aktif dan memberikan masukan pada CPU untuk menghentikan gerak motor. *Limit switch* dapat juga digunakan untuk mendapatkan informasi logik

pada sebuah system. Sebagai informasi logik *limit switch* dapat digunakan untuk pembacaan suatu posisi pada suatu sistem penggerak. Contoh aplikasi *limit switch* yang digunakan pada sistem kontrol posisi ditunjukkan pada Gambar 2.16.

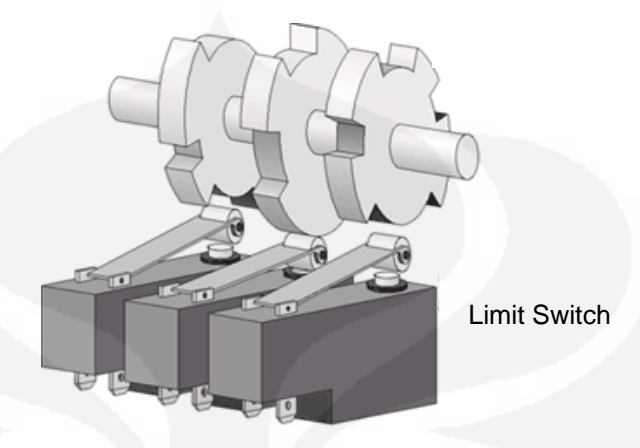

**Gambar 2. 16** Aplikasi Limit Switch Pada Sistem Kontrol Posisi. [16]

#### **2.7 RELAY**

Relay adalah saklar magnetis. Relay sering digunakan baik pada industri, otomotif, ataupun peralatan elektronika lainnya. Relay berfungsi untuk menghubungkan atau memutus aliran arus listrik yang dikontrol dengan memberikan tegangan dan arus tertentu pada koilnya. Relay biasanya mempunyai satu kumparan, tetapi relay dapat mempunyai beberapa kontak. Relay elektromekanis berisi kontak diam dan kontak bergerak. Kontak yang bergerak dipasangkan pada *plunger*. Kontak ditunjuk sebagai *Normally Open* ( NO ) dan *Normally Close* ( NC ).

Relay yang digunakan pada skripsi ini adalah Relay DC Omron tipe MY2NJ dengan tegangan koil 12V DC, arus yang diperlukan sekitar 20-30mA.. Bentuk fisik dari Relay Omron type MY2NJ ditunjukkan pada Gambar 2.17.

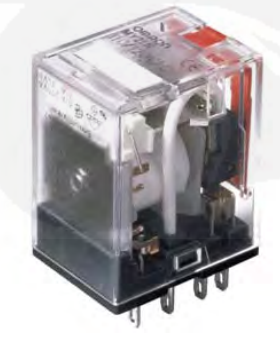

**Gambar 2. 17** Relay Omron type MY2NJ. [17]

Relay pada umumnya tidak bisa langsung menghubungkan *output* suatu IC logic (TTL/CMOS ) atau komponen lain seperti mikrokontroler dengan relay karena arusnya tidak cukup besar. Karena itu perlu digunakan *driver* untuk penguat arus yang biasanya berupa transistor dan dilengkapi dengan diode. Diode ini berfungsi untuk mencegah '*kickback*' yaitu *transient* yang terjadi pada koil relay (beban induktif) saat relay dimatikan. Tegangan balik *'kickback'* ini sangat besar, dan dapat mengakibatkan kerusakan pada transistor.

## **2.8 TRANSISTOR SEBAGAI SAKLAR**

Transistor merupakan salah satu jenis komponen aktif yang banyak digunakan, baik dalam rangkaian analog maupun digital. Transistor yang banyak digunakan adalah transistor bipolar, yang terdiri dari dua jenis yaitu PNP dan NPN. Secara umum transistor digunakan untuk pensaklaran (*switching*) maupun penguatan. Transistor dapat bekerja bila diberi bias. Pembiasan pada transistor dapat dilakukan dengan cara sebagai berikut:

- a. Bias maju (*forward bias*) pada hubungan emitor dan basis, dimana bahan tipe P mendapat positif dan tipe N mendapat negatif.
- b. Bias mundur (*reverse bias*) pada hubungan kolektor dan basis, dimana bahan tipe P mendapat negatif dan tipe N mendapat positif.

Pada transistor terdapat tiga daerah kerja, yaitu:

#### **1. Daerah mati (***Cut Off***)**

Daerah mati merupakan daerah kerja saat transistor mendapat bias arus basis (Ib) > 0, maka arus kolektor dengan basis terbuka menjadi arus bocor dari basis ke emitor (ICEO). Hal yang sama dapat terjadi pada transistor hubungan kolektor-basis. Jika arus emitor sangat kecil (IE = 0), emitor dalam keadaan terbuka dan arus mengalir dari kolektor ke basis (ICBO).

## **2. Daerah aktif**

Transitor dapat bekerja pada daerah aktif jika transistor mendapat arus basis (Ib) > 0. Tetapi jika lebih kecil dari arus basis maksimalnya, keluaran arus
kolektor akan berubah-ubah sesuai dengan perubahan pemberian arus basisnya.

#### **3. Daerah jenuh (Saturasi)**

Transistor dapat bekerja pada daerah jenuh jika transistor mendapat arus basis (Ib) lebih besar dari arus basis maksimalnya. Hal ini menimbulkan keluaran arus kolektor tidak dapat bertambah lagi.

Prinsip pengoperasian transistor sebagai saklar memiliki dua keadaan, yaitu keadan tidak bekerja (cut off) dan keadaan jenuh. Dimana perubahan keadaannya dapat berupa perubahan tegangan ataupun arus.

Saat sebuah transistor digunakan pada suatu rangkaian, fungsi dari transistor tersebut ditentukan oleh kurva karakteristik-nya. Transistor memeliki kurva karakteristik input, output dan transfer, yang paling umum digunakan adalah kurva karakteristik output. Pada saat Transistor digunakan sebagai saklar, maka daerah yang digunakan pada kurva karakteristik ialah daerah "*cut-off*" dan daerah "*saturasi*". Gambar kurva karakteristik Transistor ditunjukkan pada Gambar 2.18.

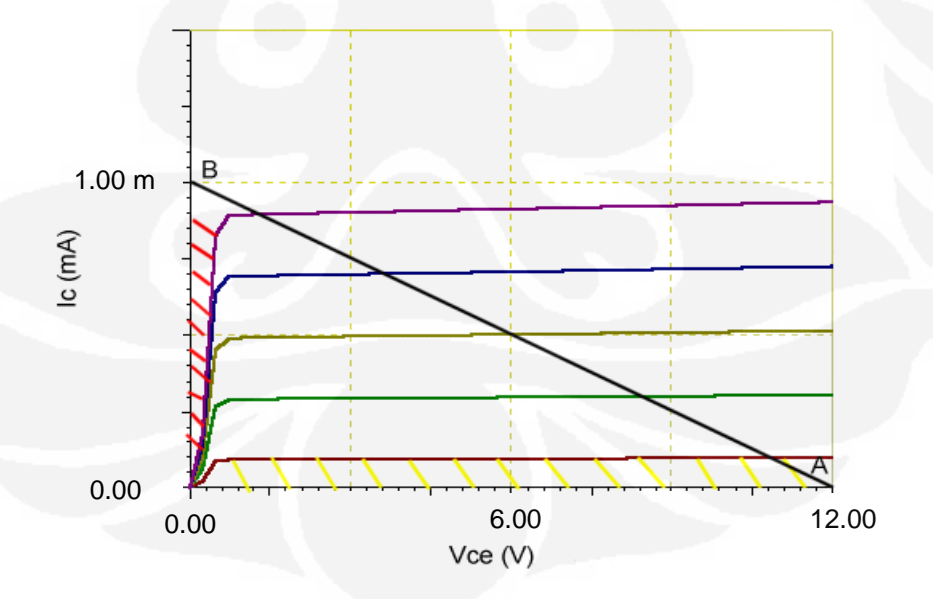

**Gambar 2. 18** Kurva Karakteristik Transistor

Daerah yang diarsir kuning adalah daerah "*cut-off*". Pada saat "*cut-off*" kondisi dari transistor adalah arus basis sama dengan nol  $(IB = 0)$ , Arus output pada kolektor sama dengan nol dan Tegangan pada kolektor maksimum atau sama dengan tegangan supply ( $VCE = VCC$ ).

Daerah yang diarsir merah adalah daerah "*saturasi*". Pada saat "*saturasi*" kondisi dari transistor adalah arus basis maksimal (IB=Max) sehingga menghasilkan arus kolektor maksimal (IC=Max) dan tegangan Kolektor Emitor minimum (VCE=0).

#### Garis Beban.

Garis beban dapat dibangun apabila kita mengetahui arus beban pada rangkaian dan tegangan operasinya. Titik "A" pada Kurva Gambar 2.18 adalah kondisi saat Saat transistor OFF, IC (arus kolektor) akan menjadi nol sedangkan VCE (tegangan kolektor-emitor) akan menjadi hampir sama dengan tegangan supply. Pada Kurva Gambar 2.18 adalah kondisi saat transistor ON dimana IC akan menjadi 1mA (sama dengan arus beban) dan VCE nilainya sangat kecil hampir mendekati nol. Garis yang ditarik dari titik A ke titik B ini yang dinamakan garis beban.

#### Rumus Perhitungan Transistor Sebagai Saklar.

Misalnya, sebuah transistor dengan tegangan supply 5V DC digunakan untuk mensaklar sebuah lampu 12V DC 1A. Transistor diplih bervariasi dengan variasi hfe dari 100 - 500. Rangkaian pada Gambar 2.19 menggunakan konfigurasi common-emitor. Tentukan nilai Rb (tahanan basis) agar transistor dapat bekerja pada kelompok penguatan yang sama.

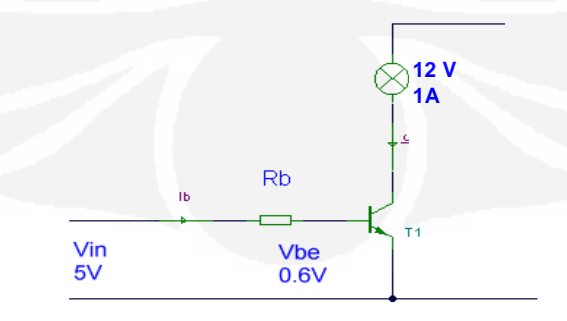

**Gambar 2. 19** Konfigurasi Transistor sebagai saklar

Saat Vin = 0, maka tidak ada arus yang mengalir pada Rb dan basis transistor sehingga transistor dalam kondisi tidak bekerja. Tidak ada arus yang mengalir kecuali arus bocor, sehingga kondisi ini identik dengan saklar terbuka (sambungan C-E terpisah) dan menyebabkan beban RL tidak bekerja. Saat Vin mendapat masukan yang cukup besar hingga dapat mengalirkan arus basis yang cukup untuk transistor, maka transistor akan jenuh. Pada kondisi ini arus kolektor akan mengalir (sambungan C-E) terhubung dan menyebabkan beban RL akan bekerja.

Pada saat transistor jenuh arus yang mengalir pada beban RL adalah:

$$
I_{RL} = \frac{V_{CC} - V_{CE}}{R_L}
$$

Besarnya arus basis dapat dicari dengan persamaan:

$$
I_B = \frac{V_{I\!N} - V_{B\!B}}{R_B}
$$

Karena transistor mempunyai hfe antara 100 - 500 maka kita pilih dulu menggunakan hfe minimum ( 100 ). Arus kolektor adalah 1A, maka Arus Basis yang dibutuhkan adalah:

### hfe  $=$  Ic / Ib

$$
ib = Ic / hfe(min) = 1/100 = 1mA
$$

Nilai Vin adalah 5V DC, nilai Vbe adalah 0,6V DC (konstanta) berarti tegangan yang melewati Rb adalah Vin - Vbe = 4,4 V DC. Sehinggan Nilai Rb dapat kita hitung:

$$
Rb = 4.4 / 1 = 4.4K = 4K4
$$

# **BAB 3 RANCANG BANGUN SISTEM**

#### **3.1 PRINSIP KERJA SISTEM**

Sistem kontrol *sample changer* perangkat *Radioimmunoassay* (RIA) Nucleus Model 1600 Gamma Counting menggunakan satu modul *driver* motor, satu modul *interface* USB dan dua motor AC Sinkron sebagai penggerak kolimator *detector* secara horizontal (mendatar) dan penggerak tempat *sample*  (*sample tray*) secara vertikal (naik turun) sekaligus rotasi (memutar).

Pada perangkat RIA Nucleus Model 1600 Gamma Counting memiliki *sample tray* yang bentuknya berupa lingkaran dengan lubang *sample* yang berjumlah 100, dimana dari 100 lubang *sample* dibagi menjadi empat bagian. Bagian pertama adalah nomor *sample* 1 – 25, bagian kedua adalah nomor *sample* 26 -50, bagian ketiga adalah nomor *sample* 51 – 75 dan bagian keempat adalah nomor *sample* 76 – 100. Adapun bentuk fisik dari *sample tray* perangkat RIA Nucleus Model 1600 Gamma Counting ditunjukkan pada Gambar 3.1.

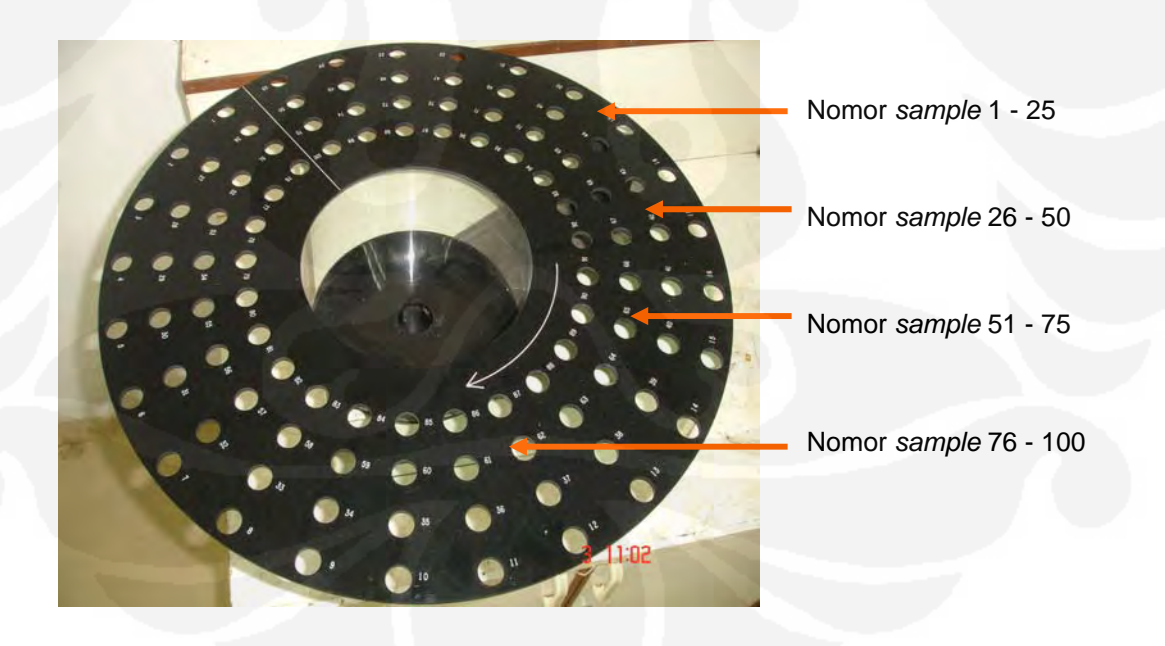

**Gambar 3.1.** *Sample Tray* perangkat RIA Nucleus Model 1600 Gamma Counting

26

Pergerakan kolimator *detector* terdiri dari empat posisi, dimana posisi pertama untuk melakukan pencacahan pada *range* nomor *sample* 1 – 25, posisi kedua untuk melakukan pencacahan pada *range* nomor *sample* 26 – 50, posisi ketiga untuk melakukan pencacahan pada *range* nomor *sample* 51 – 75, dan posisi keempat untuk melakukan pencacahan pada *range* nomor *sample* 76 – 100. Pada setiap posisi kolimator *detector* terdapat *limit switch* sebagai sensor posisi.

Pencacahan *sample* dilakukan saat *sample tray* turun dan tabung reaksi yang terdapat pada lobang *tray* masuk ke *detector.* Pada saat *sample tray* turun dan menyentuh *limit switch*, maka *limit switch* akan memberikan informasi ke *Personal Computer* (PC), sehingga PC akan membaca informasi dan memberikan perintah untuk mulai melakukan pencacahan (*start counting*). Lamanya waktu pencacahan diatur melalui program di PC dengan *Visual Basic.* Setelah selasai melakukan pencacahan, PC kembali memberikan perintah untuk menghentikan pencacahan (*stop counting*), kemudian *sample tray* bergerak naik. Jika tidak ada *sample* yang akan di cacah posisi *tray* berhenti di atas setelah menyentuh *limit switch* posisi atas dan memberikan informasi mengenai posisi nomor *sample*  berikutnya. Apabila masih terdapat *sample* yang akan dicacah, maka *sample tray*  akan bergerak ke nomor *sample* yang dituju.

 Secara keseluruhan sistem terdiri atas beberapa bagian yang dapat digambarkan menjadi blok diagram pada Gambar 3.2.

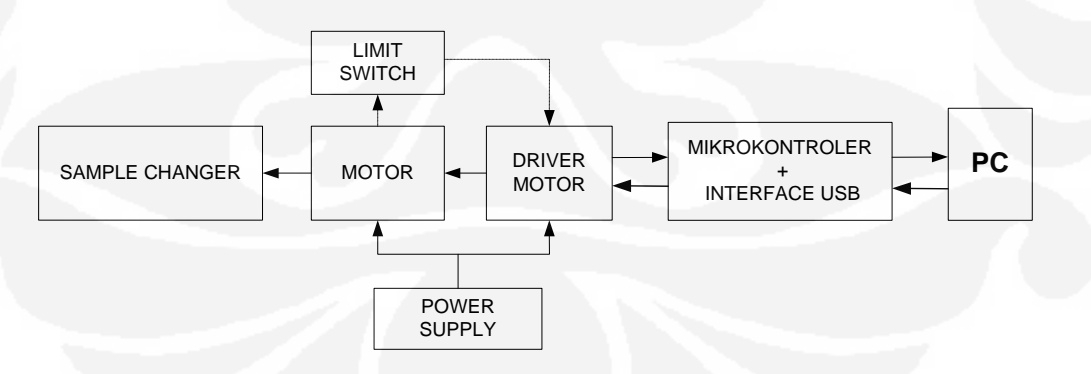

**Gambar 3.2.** Blok diagram sistem keseluruhan

Secara garis besar, sistem dibagi menjadi lima bagian yaitu PC, *interface U*SB, *driver* motor, perangkat mekanik *sample changer* dan *power supply.*

Fungsi dari masing – masing bagian adalah:

1. PC

PC digunakan sebagai pengolah data.

*2. Interface* USB

*Interface* USB adalah modul elektronik yang digunakan sebagai media komunikasi antara PC dan modul *driver.* 

*3. Driver* Motor

*Driver* motor adalah modul elektronik hasil perancangan yang digunakan sebagai pengatur gerak mekanik *sample changer* .

- 4. Perangkat Mekanik *Sample Changer* Perangkat mekanik *sample changer* adalah bagian mekanik dari system.
- *5. Power Supply*

*Power supply* digunakan sebagai pencatu daya pada modul *driver.* 

## **3.2 PERANGKAT KERAS**

 Perangkat keras yang digunakan pada sistem secara keseluruhan menggunakan komponen-komponen sesuai dengan fungsi dari blok-blok sistem yang digambarkan pada Gambar 3.2.

#### **3.2.1** *Personal Computer* **(PC)**

PC merupakan bagian dari sistem kontrol *sample changer*. PC digunakan sebagai pengolah data untuk pengendali gerak *sample changer* dengan pemrograman *Visual Basic* versi 6.0.

#### **3.2.2** *Interface* **USB**

Modul *interface* USB yang digunakan adalah modul Devasys I2C/IO. Modul Devasys USB 12C/IO adalah sebuah modul antar muka yang dikembangkan oleh Devasys dengan mengadopsi mikrokontroler buatan Cypress AN2131QC yang merupakan salah satu dari keluarga EZ-USB. Mikrokontroler ini merupakan mikrokontroler yang mempunyai USB *kernel* dan merupakan pengembangan dari mikroprosessor 8051 dengan penambahan fasilitas dan waktu

eksekusi yang lebih cepat. Modul Devasys memiliki satu buah port I2C dan tiga buah port I/O, masing-masing 8 bit Port A, 8 bit Port B dan 8 bit Port C.

Pertukaran data antara PC dengan modul Devasys dilakukan melalui Port B, Port C dan Port I2C. Port B digunakan untuk mengontrol status *limit switch*  horizontal, Port C digunakan untuk mengontrol gerak motor dan Port I2C dengan menggunakan IC PCF8574 sebagai *expander* I/O digunakan untuk mengontrol status *limit switch* posisi nomor *sample.* 

#### *3.2.2.1 Interkoneksi Port B*

Port B dari modul Devasys yang digunakan hanya 5 bit (PB0 – PB4). Secara fungsi penggunaan Port B dari modul Devasys ditunjukkan pada Tabel 3.1.

| Port B           | Fungsi                                                    |  |  |
|------------------|-----------------------------------------------------------|--|--|
| P <sub>B</sub> O | Mengontrol status <i>limit switch</i> horizontal 1 (SH1). |  |  |
| PB1              | Mengontrol status <i>limit switch</i> horizontal 2 (SH2). |  |  |
| PB <sub>2</sub>  | Mengontrol status <i>limit switch</i> horizontal 3 (SH3). |  |  |
| PB <sub>3</sub>  | Mengontrol status <i>limit switch</i> horizontal 4 (SH4). |  |  |
| PB4              | Mengontrol status <i>limit switch</i> posisi atas         |  |  |

**Tabel 3.1** Fungsi Penggunaan Port B

## *3.2.2.2 Interkoneksi Port C*

Port C dari modul Devasys yang digunakan hanya 3 bit (PC4 – PC6). Secara fungsi penggunaan Port C dari modul Devasys ditunjukkan pada Tabel 3.2.

**Tabel 3.2** Fungsi Penggunaan Port C

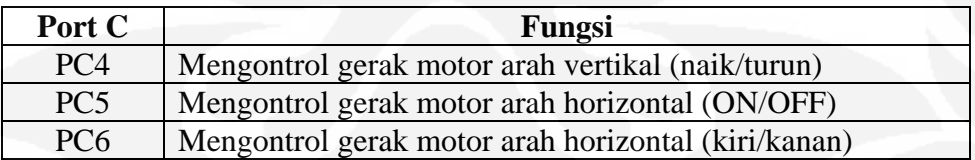

## *3.2.2.3 Interkoneksi Port I2C*

Port I2C dari modul Devasys menggunakan satu buah IC PCF8574 sebagai *expander* I/O. Secara fungsi penggunaan Port I2C dari modul Devasys ditunjukkan pada Tabel 3.3.

**Tabel 3.3** Fungsi Penggunaan Port I2C

| Port I2C       | Fungsi                                                  |
|----------------|---------------------------------------------------------|
| D <sub>0</sub> | Mengontrol status <i>limit switch</i> vertical 1 (SV1). |
| D <sub>1</sub> | Mengontrol status <i>limit switch</i> vertical 2 (SV2). |
| D2             | Mengontrol status limit switch vertical 3 (SV3).        |
| D <sub>3</sub> | Mengontrol status <i>limit switch</i> vertical 4 (SV4). |
| D <sub>4</sub> | Mengontrol status <i>limit switch</i> vertical 5 (SV5). |
| D <sub>5</sub> | Mengontrol status limit switch posisi atas              |

## **3.2.3 Driver Motor**

*Driver* motor adalah modul elektronik hasil perancangan yang digunakan sebagai pengatur gerak mekanik *sample changer*. Modul *driver* ini terdiri dari 2 bagian, yaitu bagian pengatur gerak kolimator *detector* arah horizontal dan bagian pengatur gerak *sample tray* arah memutar sekaligus naik/turun.

Komponen utama rancangan *driver* motor ini adalah transistor tipe NPN 2N3053 dan *relay* Omron tipe MY2NJ SPDT yang bekerja pada tegangan 12VDC. Transistor 2N3053 pada rangkaian ini berfungsi sebagai saklar pengatur jalan masukan untuk mengaktifkan *relay*, sedangkan *relay* berfungsi sebagai pengkondisi On/Off nya motor. Adapun rangkaian dasar rancangan *driver* motor ditunjukkan pada Gambar 3.3.

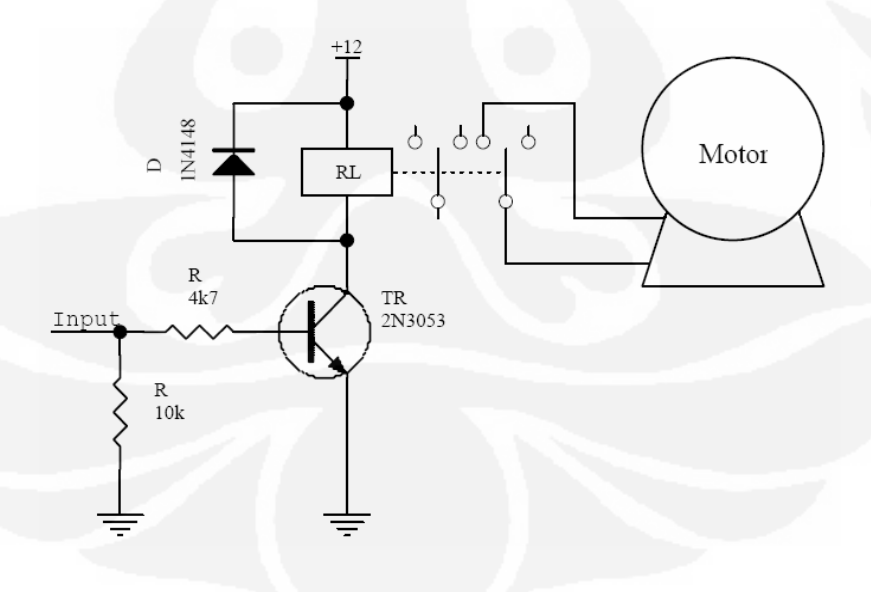

**Gambar 3.3.** Rangkaian Dasar *Driver* Motor

Dari rangkaian dasar rancangan *driver* motor pada Gambar 3.3, maka dirancang secara utuh rangkaian *driver* motor sebagai pengatur gerak mekanik *sample changer* perangkat RIA. Pada rangkaian *driver* motor ini digunakan beberapa tambahan komponen sebagai pendukung kerja sistem, diantaranya adalah IC 74LS08 (gerbang logika AND), IC 74LS04 (gerbang logika OR) dan IC PCF8574 sebagai *Expander* I/O. Secara utuh rangkaian *driver* motor ditunjukkan pada Gambar 3.4.

## **3.2.4 Perangkat Mekanik** *Sample Changer*

Perangkat mekanik *sample changer* pada perangkat RIA Nucleus model 1600 Gamma Counting terdiri atas beberapa komponen, yaitu :

- a. 2 buah motor AC
- b. 4 buah *limit switch Normally Close* (NC) sebagai sensor posisi kolimator *detector.*
- c. 5 buah *limit switch Normally Open* (NO) sebagai sensor posisi nomor *sample.*
- d. 1 buah *limit switch Normally Open* (NO) sebagai sensor posisi atas dari *sample tray.*
- e. Rel dan tuas penahan sebagai jalur pergerakan kolimator *detector.*
- f. Kolimator *Detector*
- g. *Sample Tray* dengan 100 lobang tempat *sample*.
- h. Piringan Eksentrik
- i. Mekanik pegas sebagai pemutar piringan eksentrik

Pada perangkat mekanik secara prinsip tidak dilakukan perubahan, hanya penambahan kapasitor pada kedua motor. Adapun gambar perangkat mekanik ditunjukkan pada Gambar 3.5.

 **Universitas Indonesia** 

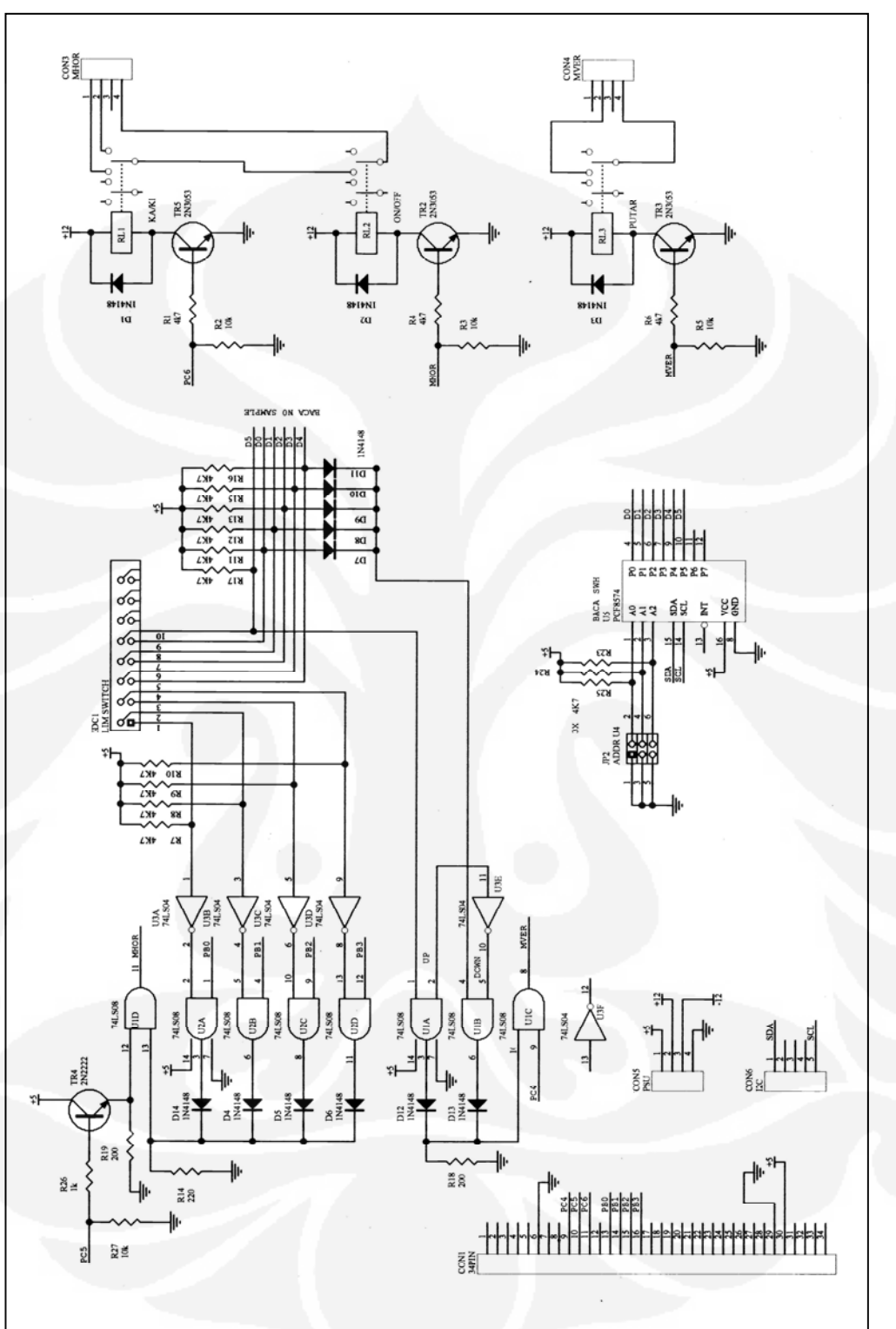

Gambar 3.4. Rangkaian driver motor Perangkat RIA Nuclues Model 1600 Gamma Counting  **Gambar 3.4.** Rangkaian driver motor Perangkat RIA Nuclues Model 1600 Gamma Counting

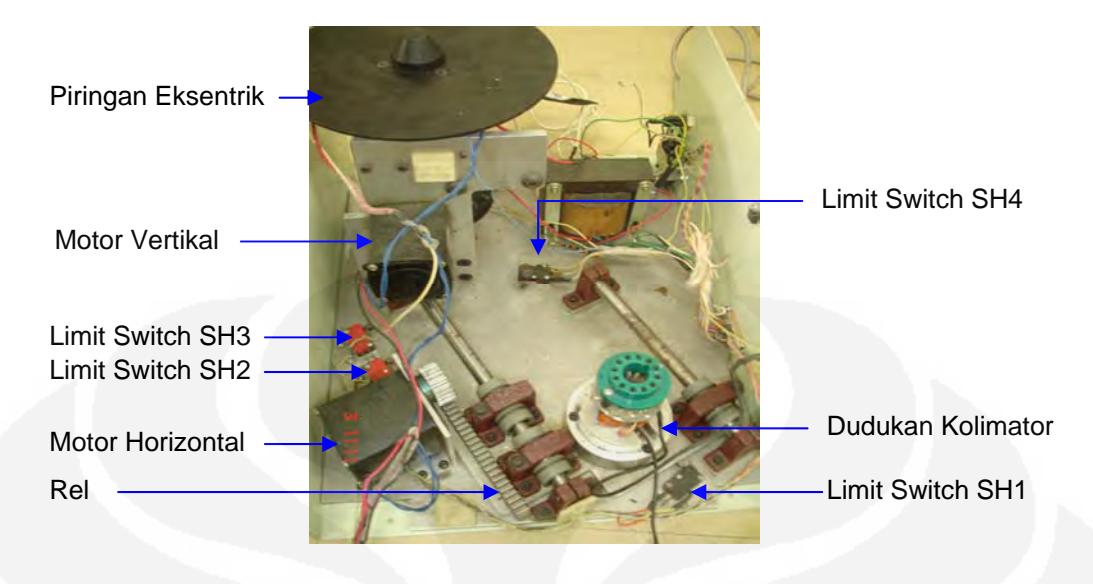

**Gambar 3.5.** Perangkat Mekanik *Sample Changer* Perangkat RIA Nuclues Model 1600

### **3.2.5** *Power Supply*

*Power Supply* merupakan bagian dari sistem yang tidak dapat dipisahkan. Pada sistem kontrol *sample changer* perangkat RIA Nucleus model 1600 Gamma Counting digunakan dua jenis *power supply*, yaitu *power supply* tegangan 220 VAC yang di turunkan menjadi tegangan 110 VAC dengan trafo *step down* untuk memberikan catu daya pada motor dan *power supply* DC dengan tegangan keluaran (+12, +5) VDC yang digunakan untuk memberikan catu daya pada modul elektronik. *Power supply* tegangan DC menggunakan *power supply* yang biasa digunakan pada PC. Dipilihnya *power supply* ini dengan alasan karena tegangan keluarannya stabil. Secara umum rangkaian *power supply* dengan *output*  tegangan +5 dan +12VDC ditunjukkan pada Gambar 3.6.

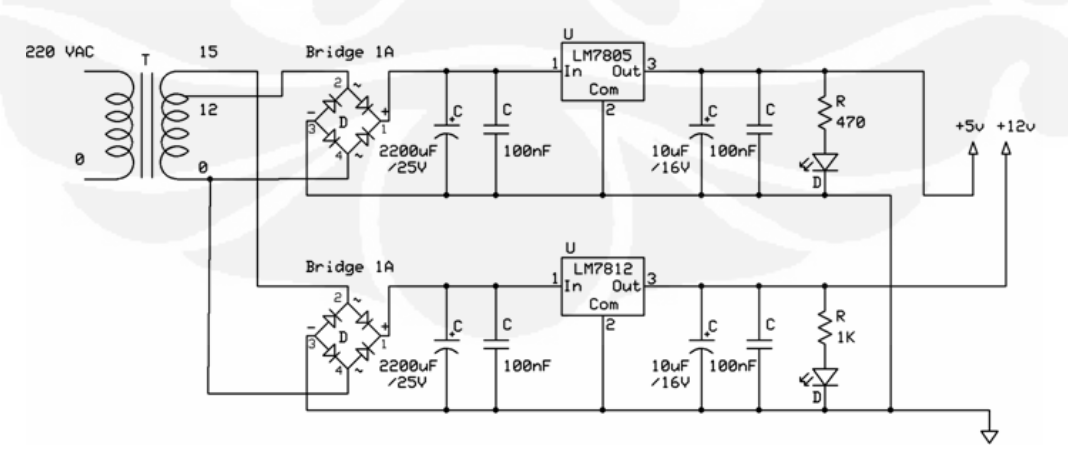

**Gambar 3.6.** Rangkaian *Power Supply* +5 dan +12 VDC

#### **3.3 PERANGKAT LUNAK**

Pemograman dibuat dengan menggunakan bahasa pemrograman *Visual Basic* versi 6.0. Program dibuat dan disesuaikan sehingga sistem dapat berjalan dengan baik. Secara umum diagram alir utama program sistem kontrol *sample changer* pada perangkat RIA Nucleus model 1600 Gamma Counting terlihat seperti pada Gambar 3.7.

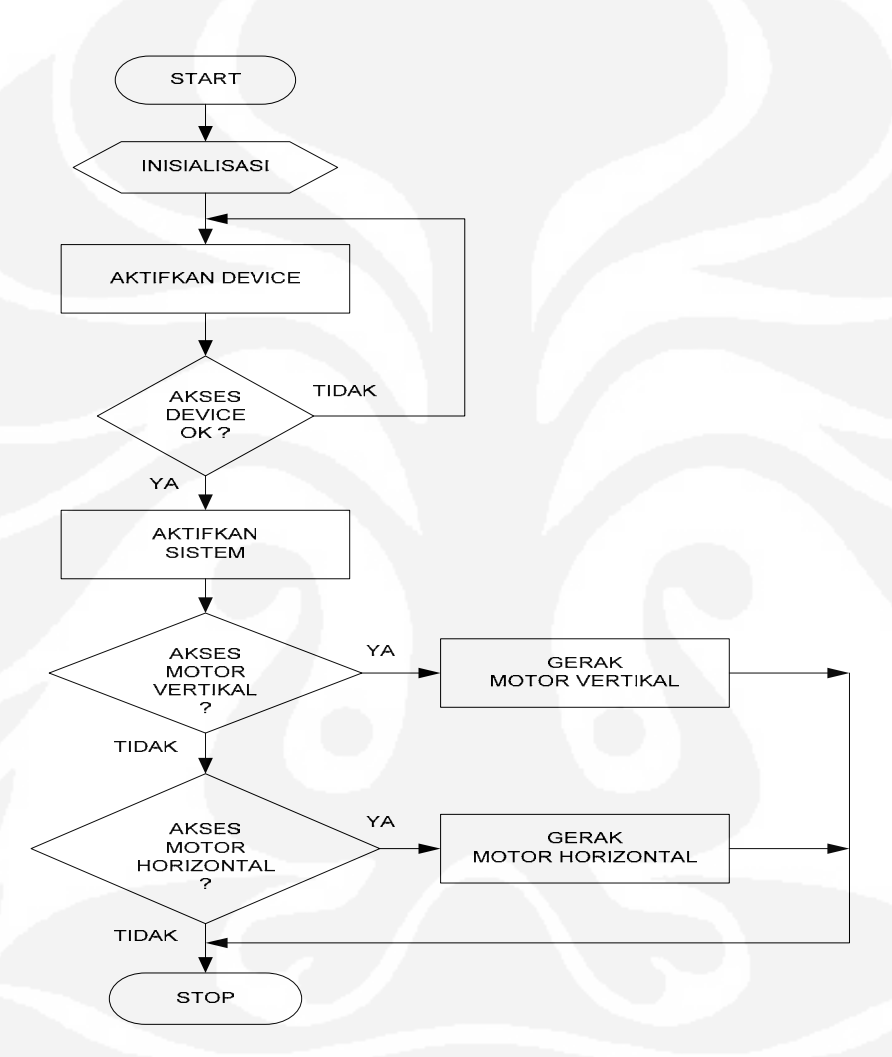

**Gambar 3.7.** Diagram alir kerja sistem

## **3.3.1 Pemrograman Gerak Motor Horizontal**

 Dalam perancangan ini gerak motor ke arah kanan ataupun ke arah kiri dilakukan dengan membandingkan data yang diterima mikrokontroller dengan data hasil pembacaan *Limit switch* posisi kolimator *detector*. Untuk dapat menggerakkan motor ke arah kanan ataupun ke arah kiri, posisi *sample tray* harus

berada di posisi atas. Secara umum diagram alir dari program gerak motor horizontal adalah seperti pada Gambar 3.8.

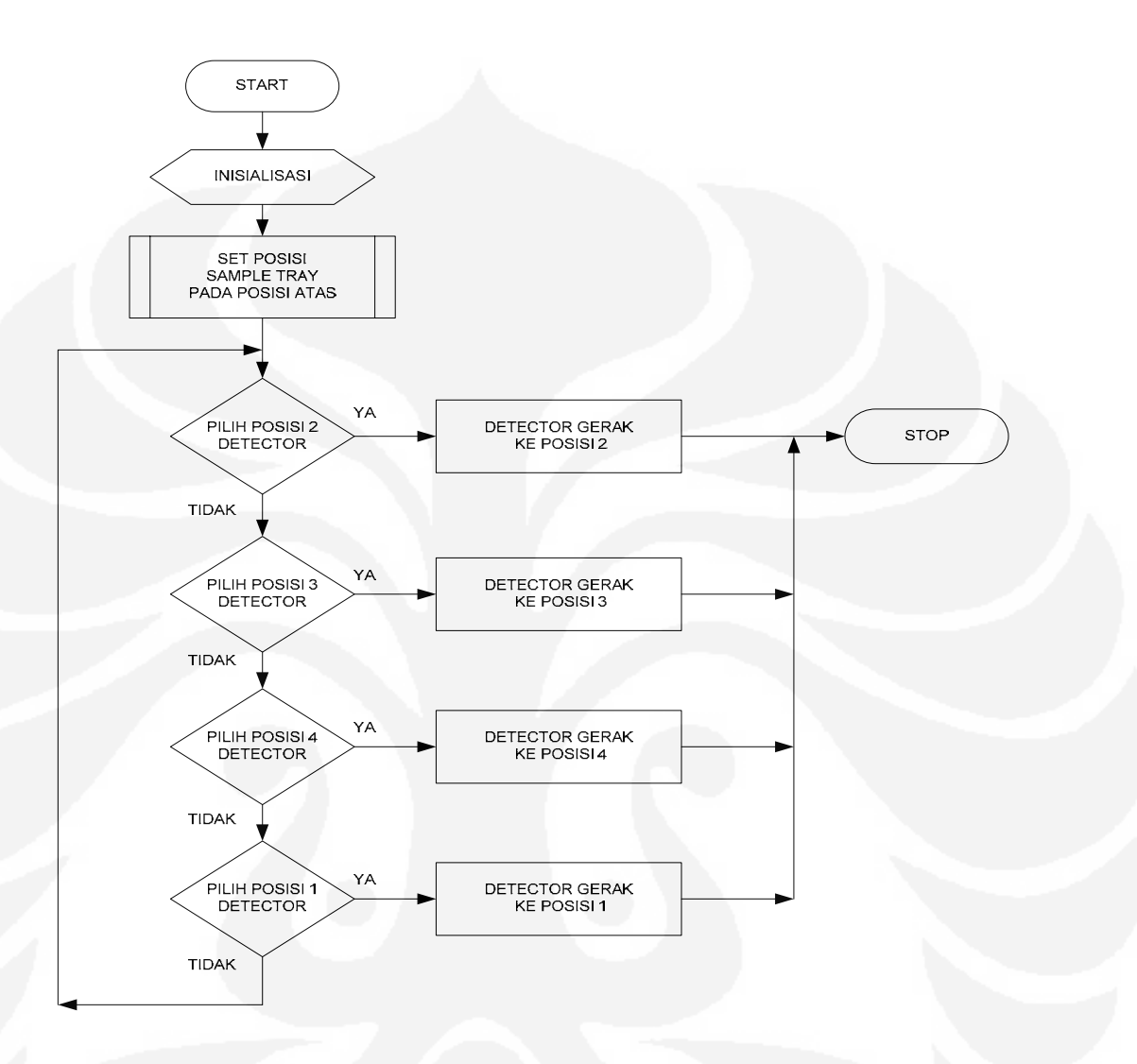

**Gambar 3.8.** Diagram alir program gerak motor horizontal

# **3.3.2 Pemrograman Gerak Motor Vertikal**

 Dalam perancangan ini gerakan motor vertikal dilakukan dengan memberikan *input* aktif ("1") pada PC4. Saat *sample tray* di posisi bawah dan menyentuh *limit switch* nomor *sample,* maka mikrokontroller akan membandingkan hasil pembacaan *limit switch* nomor *sample* dengan nomor *sample* yang dituju. Jika hasilnya cocok, maka *sample tray* akan berhenti bergerak dan proses *counting sample* akan berjalan selama waktu yang ditentukan.

 Setelah proses *counting sample* selesai, motor akan kembali berputar menggerakkan *sample tray* ke atas, dan saat *sample tray* menyentuh *limit switch*  posisi atas, maka akan ditampilkan hasil pembacaan *limit switch* posisi nomor *sample* ke layar monitor sebagai informasi posisi nomor *sample* berikutnya.

 Jika tidak ada lagi proses *counting sample*, maka *sample tray* akan berhenti bergerak di posisi atas. Secara umum diagram alir dari program gerak motor vertikal adalah seperti pada Gambar 3.9.

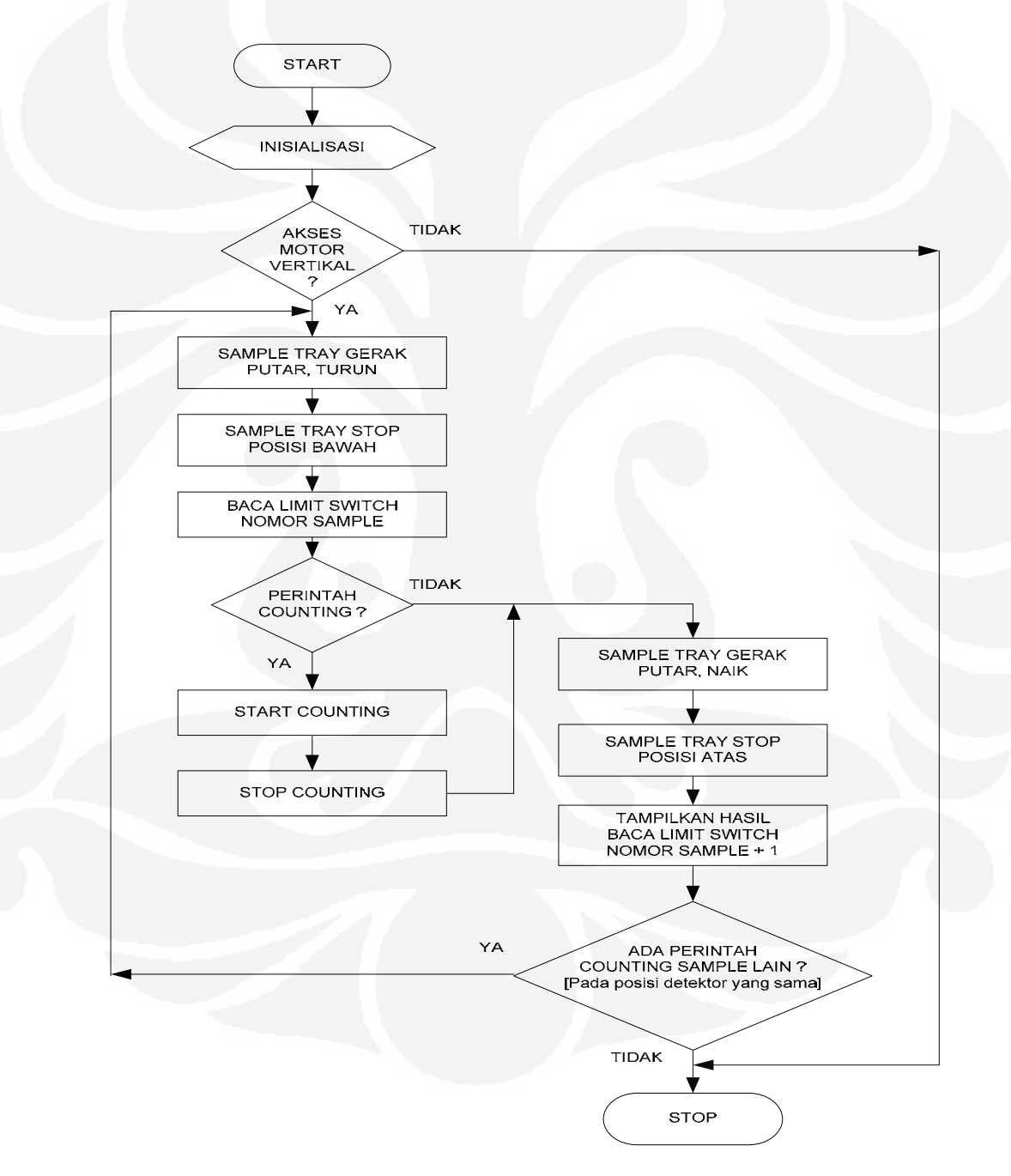

**Gambar 3.9.** Diagram alir program gerak motor vertikal

#### **3.3.3 Pemrograman Bagian Utama Sistem**

 Pada pemprogram sistem kontrol *sample changer* pada perangkat RIA Nucleus model 1600 Gamma Counting terdapat satu buah *Form* yaitu ControlForm dan empat buah *modules* program, yaitu modUsbI2cIoAPI, modWinAPI, Module1a dan MyModul. *Modules* modUsbI2cIoAPI dan *modules* modWinAPI adalah *modules* aplikasi yang telah disediakan oleh Devasys, sedangkan *Modules* Module1a dan *modules* MyModul adalah *modules* aplikasi yang dibuat oleh penulis.

 Secara fungsi *modules* modUsbI2cIoAPI ini mengandung definisi, jenis, dan deklarasi untuk mengakses fungsi yang disediakan oleh UsbI2cIo API dll, dan *modules* modWinAPI File mengandung definisi, jenis, dan deklarasi untuk mengakses fungsi yang disediakan oleh Win32 API Windows.

*Modules* Module1a adalah *modules* aplikasi yang dibuat dengan fungsi deklarasi untuk inisialisasi data. Sedangkan *modules* MyModul adalah *modules* aplikasi yang dibuat dengan fungsi deklarasi untuk inisialisasi *device* dan untuk mengakses fungsi ReadIoPorts, WriteI2cIo, dan ReadI2cIo.

 ControlForm adalah *Form* yang berisi perintah - perintah untuk menjalankan menu pada system.

 Beberapa saat ketika perangkat diaktifkan, pada layar monitor akan muncul tulisan "Device OK" yang menandakan bahwa sistem perangkat *Sample Changer* telah dikenali oleh PC dan perangkat *Sample Changer* dalam posisi *default,* yaitu posisi kolimator *detector* pada posisi 1 dan *sample tray* pada posisi nomor *sample* 1. Selanjutnya sistem akan berjalan sesuai dengan masukan yang diberikan. Adapun diagram alir dari program utama sistem adalah seperti ditunjukkan pada Gambar 3.10.

.

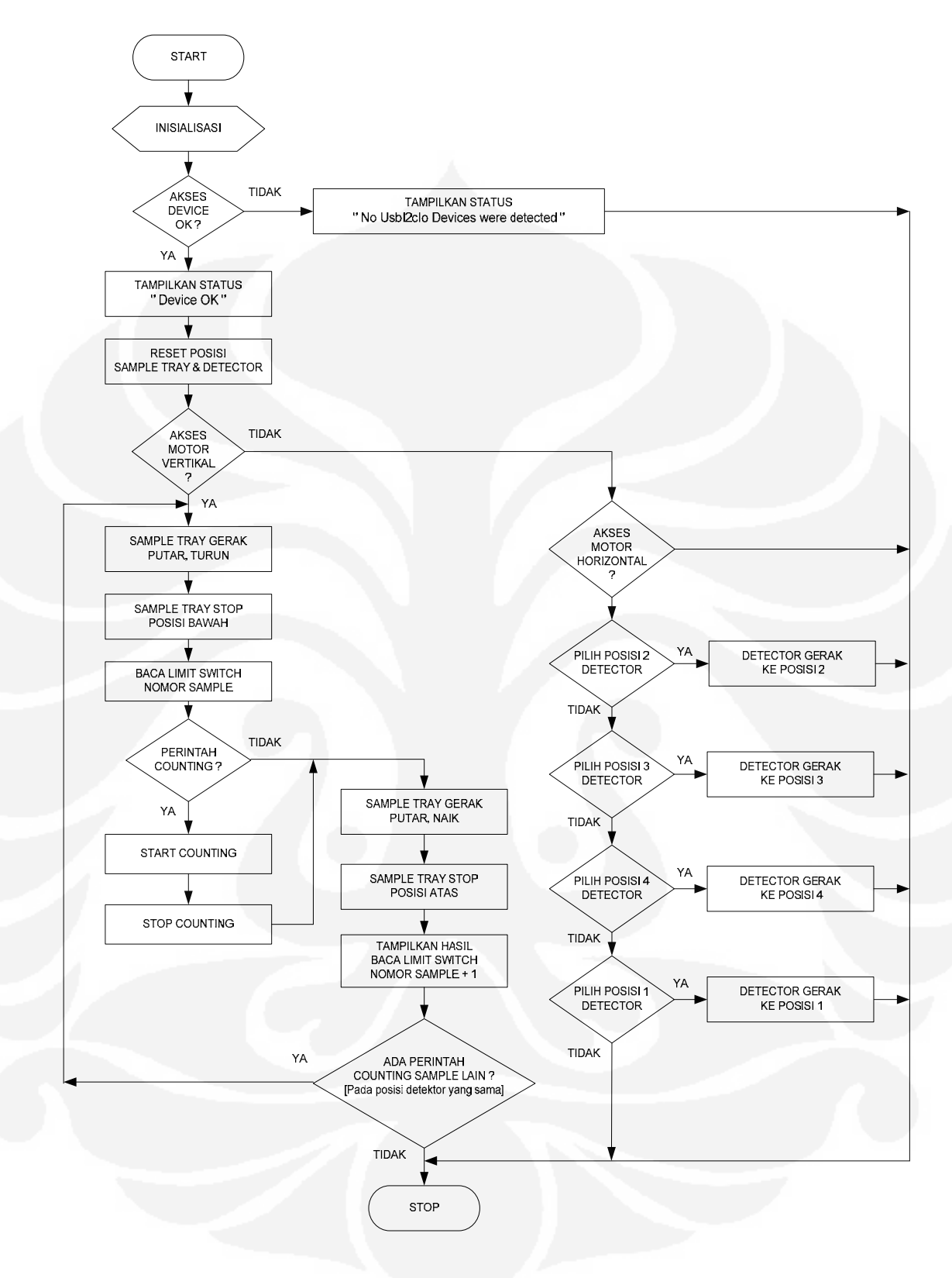

 **Gambar 3.10.** Diagram alir program utama sistem

# **BAB 4 PENGUJIAN DAN ANALISA SISTEM**

### **4.1 PENGUJIAN MODUL ELEKTRONIK**

### **4.1.1 Pengujian Modul** *Interface* **USB Devasys I2C I/O**

 Pengujian modul *interface* USB Devasys I2C I/O adalah pengujian modul *interface* yang digunakan sebagai media komunikasi antara perangkat sistem dengan PC dan sebagai *base* sistem kontrol dalam sistem ini. Tujuan dari pengujian modul *interface* USB Devasys I2C I/O adalah untuk mengetahui apakah modul *interface* USB Devasys I2C I/O yang digunakan dapat bekerja dengan baik. Sebelum melakukan pengujian dilakukan penginstalan *driver* modul *interface* USB Devasys I2C I/O pada PC. Saat program dijalankan, PC akan mendeteksi keberadaan *device* (perangkat). Indikator yang menunjukkan berhasil atau tidaknya modul dikenali oleh PC adalah pada pesan yang ditampilkan di monitor. Jika modul *interface* USB Devasys I2C I/O berhasil dikenali oleh PC akan tampil pesan " Device OK", sedangkan bila tidak berhasil maka akan tampil pesan " No UsbI2cIo Device were detected". Indikator yang menunjukkan berhasil atau tidaknya modul dikenali oleh PC ditunjukkan pada Gambar 4.1. Rangkaian pengujian modul *interface* USB Devasys I2C I/O terlihat seperti Gambar 4.2. Pengujian dilakukan berulang-ulang sebanyak sepuluh kali dengan mengamati berhasil atau tidaknya modul *interface* USB Devasys I2C I/O dikenali oleh PC dan mencatat hasil kerja dari pengujian modul *interface* USB Devasys I2C I/O pada Tabel 4.1.

| <b>Device Open Error</b>           |  |
|------------------------------------|--|
| No UsbI2cIo Devices were det<br>OK |  |
|                                    |  |

**Gambar 4.1.** Indikator yang menunjukkan berhasil atau tidaknya modul *interface* USB Devasys I2C I/O dikenali oleh PC

ected

| Pengujian<br>Ke | Hasil pengujian             |                                   |  |  |
|-----------------|-----------------------------|-----------------------------------|--|--|
|                 | Device terkoneksi dengan PC | Device tidak terkoneksi dengan PC |  |  |
|                 | Terdeteksi                  | Tidak terdeteksi                  |  |  |
| $\mathfrak{D}$  | Terdeteksi                  | Tidak terdeteksi                  |  |  |
| 3               | Terdeteksi                  | Tidak terdeteksi                  |  |  |
| 4               | Terdeteksi                  | Tidak terdeteksi                  |  |  |
| 5               | Terdeteksi                  | Tidak terdeteksi                  |  |  |
| 6               | Terdeteksi                  | Tidak terdeteksi                  |  |  |
|                 | Terdeteksi                  | Tidak terdeteksi                  |  |  |
| 8               | Terdeteksi                  | Tidak terdeteksi                  |  |  |
| 9               | Terdeteksi                  | Tidak terdeteksi                  |  |  |
| 10              | Terdeteksi                  | Tidak terdeteksi                  |  |  |

**Tabel 4.1.** Hasil pengujian modul *interface* USB Devasys I2C I/O

Hasil pengujian seperti ditunjukkan pada Tabel 4.1 menjelaskan bahwa setelah dilakukan pengujian sebanyak sepuluh kali modul *interface* USB Devasys I2C I/O dapat bekerja dan dapat dikenali oleh PC dengan baik.

## **4.1.2 Pengujian Modul** *Driver* **Motor**

 Pengujian modul *driver* motor adalah pengujian modul *driver* motor hasil perancangan yang digunakan untuk menggerakkan motor dalam sistem ini. Tujuan dari pengujian modul *driver* motor adalah untuk mengetahui apakah modul *driver* motor hasil perancangan dapat bekerja dan dapat dikendalikan oleh sistem kontrol dengan baik. Rangkaian pengujian modul *driver* motor terlihat seperti Gambar 4.2, dengan sumber tegangan +5 Vdc dan +12 Vdc. Pengujian modul *driver* motor dilakukan dengan menggunakan program sederhana yang dibuat dengan pemrograman *visual basic 6.0*. Tampilan program pengujian modul *driver* motor ditunjukkan pada Gambar 4.3. Program tersebut dibuat untuk mengaktifkan ketiga Relay yaitu Relay motor vertikal, Relay *on/off* motor horizontal dan Relay ka/ki motor horizontal.

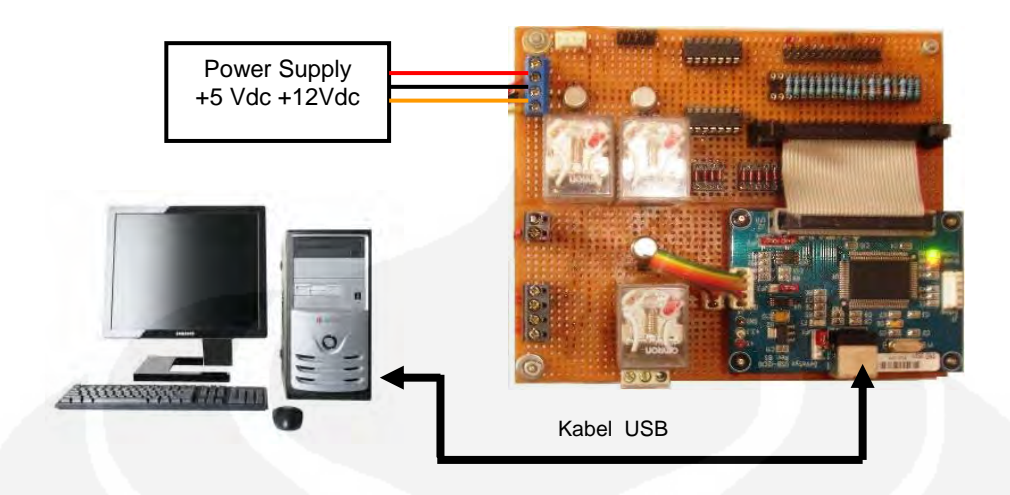

**Gambar 4.2.** Rangkaian pengujian modul *interface* USB Devasys I2C I/O dan modul *driver* motor

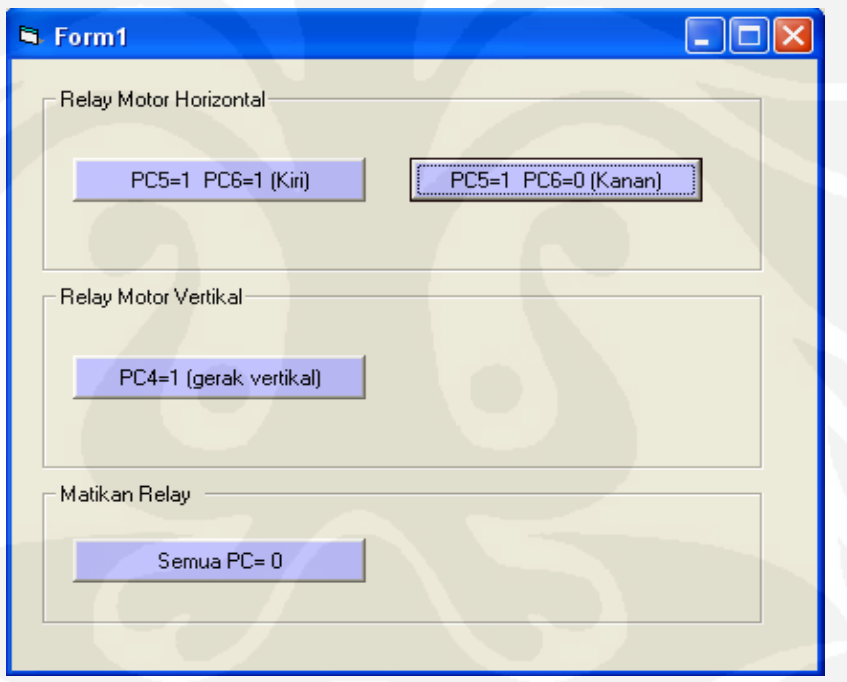

**Gambar 4.3.** Tampilan program pengujian modul *driver* motor

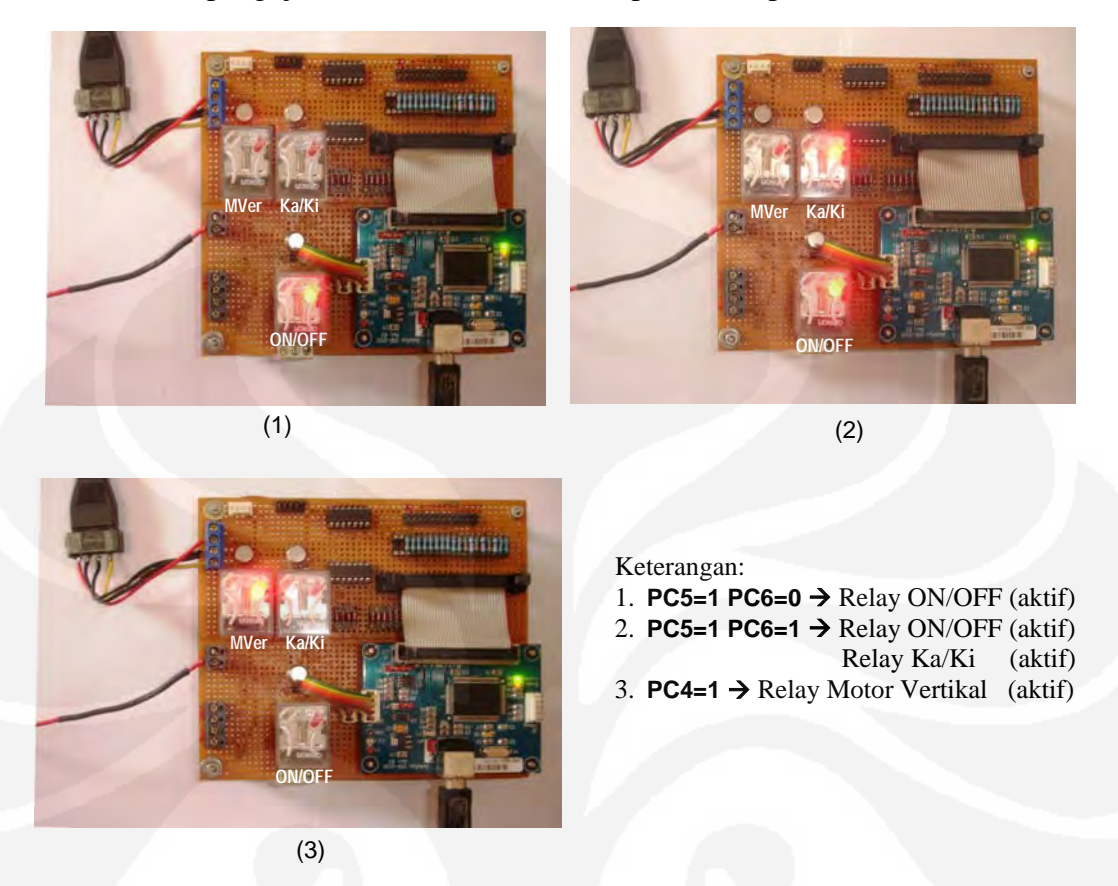

Hasil pengujian modul *driver* motor dapat dilihat pada Gambar 4.4

**Gambar 4.4.** Hasil pengujian modul *driver* motor

 Pengujian dilakukan berulang-ulang sebanyak sepuluh kali dengan mengamati kerja ketiga Relay dan mencatat hasil kerja dari pengujian modul *driver* motor pada Tabel 4.2.

| Pengujian      |                     | <b>Hasil</b>  |                             |                      |  |  |
|----------------|---------------------|---------------|-----------------------------|----------------------|--|--|
| Ke             | <b>Relay ON/OFF</b> | Relay Ka/Ki   | <b>Relay Motor Vertikal</b> | <b>Matikan Relay</b> |  |  |
|                | $PC5=1 PC6=0$       | $PC5=1 PC6=0$ | $PC4=1$                     | Semua PC=0           |  |  |
|                | ON                  | <b>ON</b>     | ON                          | <b>OFF</b>           |  |  |
| $\overline{2}$ | ON                  | ON            | <b>ON</b>                   | <b>OFF</b>           |  |  |
| 3              | ON                  | ON            | <b>ON</b>                   | <b>OFF</b>           |  |  |
| 4              | ON                  | ON            | ON                          | <b>OFF</b>           |  |  |
| 5              | ON                  | ON            | ON                          | <b>OFF</b>           |  |  |
| 6              | ON                  | <b>ON</b>     | ON                          | <b>OFF</b>           |  |  |
|                | ON                  | ON            | ON                          | <b>OFF</b>           |  |  |
| 8              | <b>ON</b>           | <b>ON</b>     | ON                          | <b>OFF</b>           |  |  |
| 9              | <b>ON</b>           | <b>ON</b>     | ON                          | <b>OFF</b>           |  |  |
| 10             | ON                  | ON            | ON                          | <b>OFF</b>           |  |  |

**Tabel 4.2.** Hasil pengujian modul *driver* motor.

Hasil pengujian seperti ditunjukkan pada Tabel 4.2 menjelaskan bahwa modul *driver* motor hasil perancangan dapat bekerja dan dapat dikendalikan oleh PC dengan baik.

 Relay pada rangkaian *driver* motor berfungsi untuk menggerakkan motor, dan untuk mengaktifkan Relay digunakan transistor yang difungsikan sebagai saklar. Saat kaki basis transistor menerima pulsa hingga dapat mengalirkan arus basis yang cukup untuk transistor, maka transistor akan berada pada kondisi jenuh (saturasi). Pada kondisi ini arus kolektor akan mengalir (sambungan C-E) terhubung dan menyebabkan coil pada Relay teraliri arus yang cukup besar dan menjadi magnet yang menarik saklar mekanik ke posisi sambung atau kontak. Sebaliknya, jika tidak ada arus yang mengalir pada Rb dan basis transistor, maka transistor dalam kondisi tidak bekerja (cutt off), kondisi ini identik dengan saklar yang terbuka (sambungan C-E terpisah) dan menyebabkan coil pada Relay hampir tidak dialiri arus dan saklar mekanik beralih ke posisi putus. Sambung dan putusnya saklar mekanik pada Relay ini menentukan gerak motor.

Resistor pada kaki basis (Rb) digunakan sebagai pembatas arus saat transistor pada kondisi saturasi (aktif). Dioda pada rangkaian Relay berfungsi untuk melindungi transistor dari tegangan balik (*kickback*) yang terlalu besar akibat perubahan arus pada coil

Input *driver* Relay dihubungkan dengan Port C pada mikrokontroller AN2131QC melalui modul *interface* USB Devasys I2C IO.

## **4.2 PENGUJIAN SISTEM KESELURUHAN**

 Pengujian sistem keseluruhan dilakukan setelah dilakukan pengujian pada modul *interface* USB Devasys I2C IO dan modul *driver* motor. Tujuan dari pengujian sistem keseluruhan adalah untuk mengetahui unjuk kerja dari sistem kontrol *sample changer* perangkat RIA Nucleus Model 1600 Gamma Counting, apakah sudah memenuhi tujuan yang diinginkan. Gambar rangkaian pengujian sistem keseluruhan ditunjukkan pada Gambar 4.5, selanjutnya melakukan beberapa proses pengujian dengan menggunakan program yang telah dibuat. Tampilan dari program sistem kontrol *sample changer* perangkat RIA Nucleus Model 1600 Gamma Counting ditunjukkan pada Gambar 4.6.

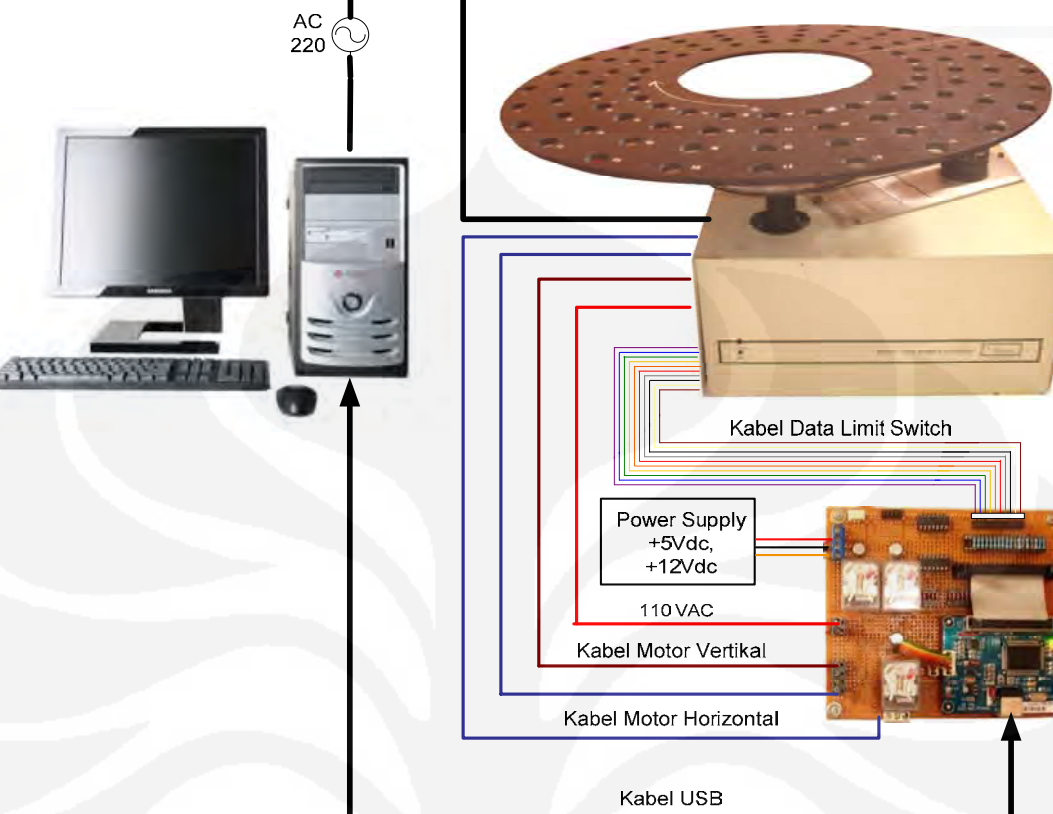

**Gambar 4.5.** Rangkaian pengujian sistem keseluruhan

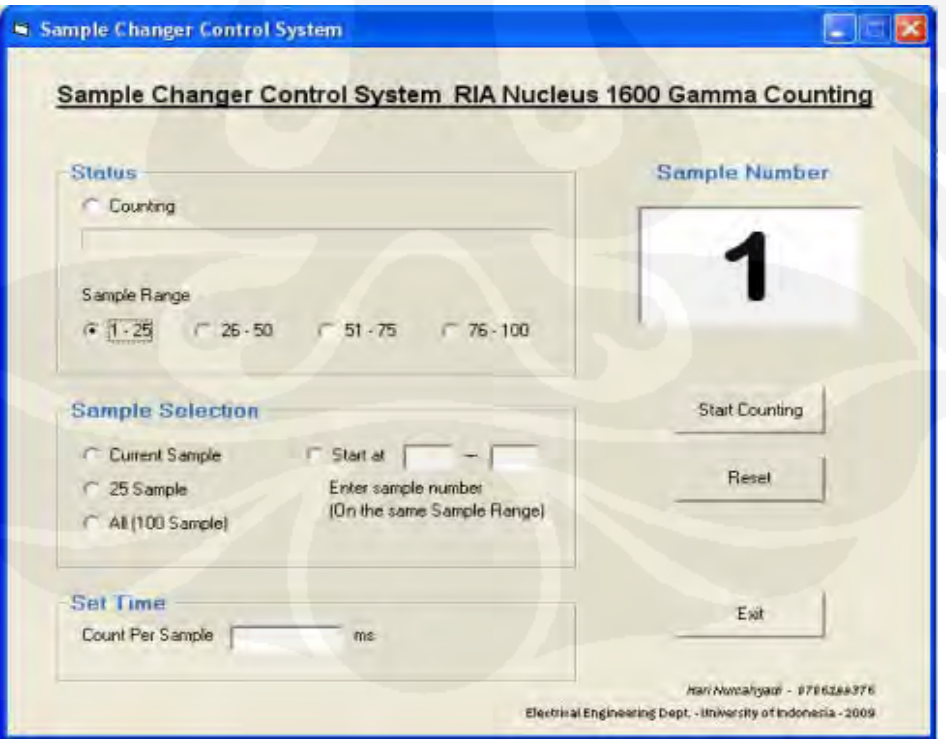

**Gambar 4.6.** Tampilan program sistem kontrol *sample changer* perangkat RIA Nucleus Model 1600 Gamma Counting

Pengujian sistem secara keseluruhan dilakukan dengan beberapa proses pengujian. Proses pengujian yang dilakukan adalah pengujian gerak posisi kolimator *detector*, pengujian proses *counting sample* dengan perintah *counting current sample*, pengujian proses *counting sample* dengan perintah *counting* 25 *sample*, pengujian proses *counting sample* dengan perintah *counting All sample*  (100 *sample*), pengujian proses *counting sample* pada nomor *sample tertentu.* 

## **4.2.1 Pengujian Gerak Posisi Kolimator** *Detector*

Pengujian gerak posisi kolimator *detector* merupakan salah satu bagian dari pengujian system. Tujuan pengujian gerak posisi kolimator *detector* adalah untuk mengetahui unjuk kerja sistem pada pengontrolan pergerakan kolimator *detector*, apakah sudah sesuai dengan perintah yang diberikan melalui program. Terdapat empat pilihan perintah untuk menggerakkan posisi kolimator *detector.* Empat pilihan perintah tersebut adalah perintah menggerakkan posisi kolimator *detector* pada posisi *sample range* 1-25, perintah menggerakkan posisi kolimator *detector* pada posisi *sample range* 26-50, perintah menggerakkan posisi kolimator *detector* pada posisi *sample range* 51-75, perintah menggerakkan posisi kolimator *detector* pada posisi *sample range* 76-100. Pengujian gerak posisi kolimator *detector* dilakukan sebanyak sepuluh kali dan hasil pengujian seperti ditunjukkan pada Tabel 4.3.

| Pengujian      |                                    | <b>Perintah Gerak</b>                   | <b>Hasil Pengujian</b>                            |                                               |                                   |
|----------------|------------------------------------|-----------------------------------------|---------------------------------------------------|-----------------------------------------------|-----------------------------------|
| Ke             | Dari Posisi<br><b>Sample Range</b> | <b>Ke Posisi</b><br><b>Sample Range</b> | <b>Arah Gerak</b><br>Kolimator<br><b>Detector</b> | <b>Berhenti</b><br>Pada Posisi<br>yang Dituju | Waktu<br><b>Proses</b><br>(detik) |
|                | $1 - 25$                           | $26 - 50$                               | Ke Kiri                                           |                                               | 4.8                               |
| $\overline{2}$ | $26 - 50$                          | $51 - 75$                               | Ke Kiri                                           |                                               | 5.1                               |
| 3              | $51 - 75$                          | $76 - 100$                              | Ke Kiri                                           |                                               | 5.2                               |
| 4              | $76 - 100$                         | $51 - 75$                               | Ke Kanan                                          |                                               | 4.7                               |
| 5              | $51 - 75$                          | $26 - 50$                               | Ke Kanan                                          |                                               | 5.2                               |
| 6              | $26 - 50$                          | $1 - 25$                                | Ke Kanan                                          |                                               | 5.4                               |
| 7              | $1 - 25$                           | $51 - 75$                               | Ke Kiri                                           |                                               | 9.8                               |
| 8              | $51 - 75$                          | $1 - 25$                                | Ke Kanan                                          |                                               | 9.7                               |
| 9              | $1 - 25$                           | $76 - 100$                              | Ke Kiri                                           |                                               | 14.6                              |
| 10             | $76 - 100$                         | $1 - 25$                                | Ke Kanan                                          |                                               | 14.7                              |

**Tabel 4.3.** Hasil Pengujian gerak posisi kolimator *detector*

Keterangan:  $\angle$  = sesuai dengan perintah yang diberikan.

 Hasil pengujian gerak posisi kolimator *detector* seperti ditunjukkan pada Tabel 4.3, menjelaskan bahwa *driver* motor dapat bekerja menggerakkan motor horizontal dan pergerakkan posisi kolimator *detector* dapat dikendalikan oleh sistem kontrol melalui PC dengan baik. Pada pengujian gerak posisi kolimator *detector,* waktu yang dibutuhkan untuk menggerakkan satu langkah gerak posisi kolimator *detector* adalah 5 detik.

# **4.2.2 Pengujian Proses** *Counting Sample* **Dengan Perintah** *Counting Current Sample.*

Pengujian proses *counting sample* dengan perintah *counting current sample* merupakan salah satu bagian dari pengujian sistem. Tujuan pengujian proses *counting sample* dengan perintah *counting current sample* adalah untuk mengetahui unjuk kerja sistem pada pengontrolan gerak motor vertical, apakah sudah sesuai dengan perintah yang diberikan melalui program. Pada pengujian ini *sample* sample yang akan di *counting* adalah *sample* yang posisinya saat itu tepat diatas *detector.* Sebelum dilakukan pengujian maka diperlukan pengesetan terhadap lamanya waktu proses *counting*, pada pengujian kali ini waktu yang diset adalah 3000 ms. Pengujian proses *counting sample* dengan perintah *counting current sample* dilakukan sebanyak sepuluh kali dan hasil pengujian seperti ditunjukkan pada Tabel 4.4.

| Pengujian | <b>Sample</b><br><b>Nomor</b> | <b>Hasil Pengujian</b>    |                                                   |                                |  |
|-----------|-------------------------------|---------------------------|---------------------------------------------------|--------------------------------|--|
| Ke        |                               | <b>Proses</b><br>Counting | Setelah counting nomor<br>Sample yang ditampilkan | <b>Waktu Proses</b><br>(detik) |  |
|           | 4                             |                           |                                                   | 15.3                           |  |
| 2         | $\epsilon$                    |                           | n                                                 | 15.2                           |  |
| 3         | 6                             |                           |                                                   | 15.2                           |  |
| 4         |                               |                           | 8                                                 | 15.2                           |  |
| 5         | 8                             |                           | 9                                                 | 15.2                           |  |
| 6         | Q                             |                           | 10                                                | 15.2                           |  |
|           | 10                            |                           |                                                   | 15.2                           |  |
| 8         | 11                            |                           | 12                                                | 15.2                           |  |
| 9         | 12                            |                           | 13                                                | 15.2                           |  |
| 10        | 13                            |                           |                                                   | 15.1                           |  |

**Tabel 4.4.** Hasil Pengujian proses *counting sample* dengan perintah *counting current sample*

Keterangan:  $\mathcal{N}$  = sesuai dengan perintah yang diberikan.

Hasil pengujian proses *counting sample* dengan perintah *counting current sample* seperti ditunjukkan pada Tabel 4.4, menjelaskan bahwa Perintah *counting current sample* dapat dikendalikan oleh sistem kontrol melalui PC dengan baik., hasil pembacaan *limit switch* posisi nomor *sample* sesuai dengan posisi nomor *sample* yang sebenarnya dan setelah proses *counting* akan ditampilkan nomor *sample* berikutnya. Waktu proses *counting* Per-*Sample* adalah 15 detik.

# **4.2.3 Pengujian Proses** *Counting Sample* **Dengan Perintah** *Counting* 25 *Sample.*

Pengujian proses *counting sample* dengan perintah *counting* 25 *sample* merupakan salah satu bagian dari pengujian sistem. Tujuan pengujian proses *counting sample* dengan perintah *counting* 25 *sample* adalah untuk mengetahui unjuk kerja sistem pada pengontrolan gerak motor vertikal dan motor horizontal, apakah sudah sesuai dengan perintah yang diberikan melalui program. Pada pengujian ini *sample* yang akan di *counting* sebanyak 25 *sample* pada satu *sample range.* Sebelum dilakukan pengujian maka diperlukan pengesetan terhadap lamanya waktu proses *counting*, pada pengujian kali ini waktu yang diset adalah 3000 ms dan mengatur posisi kolimator *detector* pada *sample range* yang akan di lakukan proses *counting.* Pengujian proses *counting sample* dengan perintah *counting* 25 *sample* dilakukan sebanyak delapan kali dan hasil pengujian seperti ditunjukkan pada Tabel 4.5.

| Pengujian      | Counting                      | Set posisi                    |                           | <b>Hasil Pengujian</b>                                |                                |  |
|----------------|-------------------------------|-------------------------------|---------------------------|-------------------------------------------------------|--------------------------------|--|
| Ke             | <b>Sample</b><br><b>Nomor</b> | detector pada<br>sample range | <b>Proses</b><br>Counting | <b>Berhenti proses</b><br>counting di<br>Sample nomor | <b>Waktu Proses</b><br>(menit) |  |
|                | $1 - 25$                      | $1 - 25$                      |                           | 25                                                    | 6'.17"                         |  |
| 2              | $26 - 50$                     | $26 - 50$                     |                           | 50                                                    | 6'.16"                         |  |
| 3              | $51 - 75$                     | $51 - 75$                     |                           | 75                                                    | $6'$ .17"                      |  |
| $\overline{4}$ | $76 - 100$                    | $76 - 100$                    |                           | 100                                                   | $6'$ .14"                      |  |
| 5              | $1 - 25$                      | $1 - 25$                      |                           | 25                                                    | $6'$ .17"                      |  |
| 6              | $26 - 50$                     | $26 - 50$                     |                           | 50                                                    | 6'.15"                         |  |
|                | $51 - 75$                     | $51 - 75$                     |                           | 75                                                    | 6'.17"                         |  |
| 8              | $76 - 100$                    | $76 - 100$                    |                           | 100                                                   | 6'.16"                         |  |

**Tabel 4.5.** Hasil Pengujian proses *counting sample* dengan perintah *counting* 25 *sample.* 

Keterangan:  $\mathcal{V}$  = sesuai dengan perintah yang diberikan.

Hasil pengujian proses *counting sample* dengan perintah *counting* 25 *sample* seperti ditunjukkan pada Tabel 4.5, menjelaskan bahwa *driver* motor dapat bekerja menggerakkan motor horizontal dan motor vertikal, hasil pembacaan *limit switch* posisi nomor *sample* sesuai dengan posisi nomor *sample* yang sebenarnya dan setelah proses *counting* akan ditampilkan nomor *sample* berikutnya. Perintah *counting* 25 *sample* dapat dikendalikan oleh sistem kontrol melalui PC dengan baik.

# **4.2.4 Pengujian Proses** *Counting Sample* **Dengan Perintah** *Counting All Sample* (100 *sample***)***.*

Pengujian proses *counting sample* dengan perintah *counting All sample* (100 *sample***)** merupakan salah satu bagian dari pengujian sistem. Tujuan pengujian proses *counting sample* dengan perintah *counting all sample* adalah untuk mengetahui unjuk kerja sistem pada pengontrolan gerak motor vertikal, dan gerak motor horizontal, apakah sudah sesuai dengan perintah yang diberikan melalui program. Pada pengujian ini *sample* yang akan di *counting* sebanyak 100 *sample* sesuai dengan jumlah *sample* pada *sample tray.* Sebelum dilakukan pengujian maka diperlukan pengesetan terhadap lamanya waktu proses *counting*, pada pengujian kali ini waktu yang diset adalah 3000 ms*.* Pengujian proses *counting sample* dengan perintah *counting All sample* (100 *sample*) dilakukan sebanyak lima kali dan hasil pengujian seperti ditunjukkan pada Tabel 4.6.

| Pengujian                | <b>Hasil Pengujian</b> |                     |  |
|--------------------------|------------------------|---------------------|--|
| Ke                       | <b>Proses Counting</b> | <b>Waktu Proses</b> |  |
|                          | <b>All Sample</b>      | $($ menit $)$       |  |
|                          | $(100\;Sample)$        |                     |  |
|                          |                        | 25.19               |  |
|                          |                        | 25.19               |  |
| 3                        |                        | 25.18               |  |
|                          |                        | 25.20               |  |
| $\overline{\phantom{0}}$ |                        | 25.19               |  |
| 6                        |                        | 25.19               |  |
|                          |                        | 25.17               |  |
|                          |                        | 25.19               |  |

**Tabel 4.6.** Hasil Pengujian proses *counting sample* dengan perintah *counting All sample.* 

Keterangan:  $\mathcal{N}$  = sesuai dengan perintah yang diberikan.

Hasil pengujian proses *counting sample* dengan perintah *counting* 100 *sample* seperti ditunjukkan pada Tabel 4.6, menjelaskan bahwa *driver* motor dapat bekerja menggerakkan motor horizontal dan motor vertikal, hasil pembacaan *limit switch* posisi nomor *sample* sesuai dengan posisi nomor *sample* yang sebenarnya dan setelah proses *counting* akan ditampilkan nomor *sample* berikutnya. Setelah melakukan proses *counting* 25 *sample* pertama (1-25), *sample tray* akan berhenti sesaat di posisi atas dan posisi *detector* akan berpindah posisi pada *sample range*  berikutnya (26–50), kemudian proses *counting* 25 *sample* dilakukan lagi sampai pada *sample* ke 100. Setelah melakukan proses *counting* 100 *sample*, maka posisi *detector* kembali ke posisi *sample range* 1-25. Perintah *counting* 100 *sample* dapat dikendalikan oleh sistem kontrol melalui PC dengan baik.

#### **4.2.5 Pengujian Proses** *Counting Sample* **Pada Nomor** *Sample* **Tertentu**

Pengujian proses *counting sample* pada nomor *sample* tertentu merupakan salah satu bagian dari pengujian sistem. Tujuan pengujian proses *counting sample* pada nomor *sample tertentu* adalah untuk mengetahui unjuk kerja sistem pada pengontrolan gerak motor vertikal, dan gerak motor horizontal, apakah sudah sesuai dengan perintah yang diberikan melalui program. Pada pengujian ini jumlah *sample* yang akan di *counting* ditentukan oleh operator*.* Penentuan nomor *sample* yang akan dilakukan proses *counting* adalah pada *sample range* yang sama dan berurutan jika jumlahnya lebih dari satu. Sebelum dilakukan pengujian maka diperlukan pengesetan terhadap lamanya waktu proses *counting*, pada pengujian kali ini waktu yang diset adalah 3000 ms*.* Pengujian proses *counting sample* pada nomor *sample* tertentu dilakukan sebanyak 10 kali dan hasil pengujian seperti ditunjukkan pada Tabel 4.7.

| Pengujian      | <b>Proses Counting Sample</b> | <b>Hasil Pengujian</b> |  |  |
|----------------|-------------------------------|------------------------|--|--|
| Ke             | Dari                          | Ke                     |  |  |
|                | <b>Nomor Sample</b>           | <b>Nomor Sample</b>    |  |  |
|                |                               | 8                      |  |  |
| $\overline{2}$ | 12                            | 16                     |  |  |
| 3              | 19                            | 25                     |  |  |
|                | 27                            | 28                     |  |  |
| 5              | 31                            | 33                     |  |  |
| 6              | 34                            | 38                     |  |  |
|                | 42                            | 45                     |  |  |
| 8              | 49                            | 50                     |  |  |
| 9              | 72                            | 75                     |  |  |
|                |                               | 85                     |  |  |

**Tabel 4.7.** Hasil Pengujian proses *counting sample* pada nomor *sample* tertentu*.* 

Keterangan:  $\checkmark$  = sesuai dengan perintah yang diberikan.

Hasil pengujian proses *counting sample* pada nomor *sample* tertentu seperti ditunjukkan pada Tabel 4.7, menjelaskan bahwa *driver* motor dapat bekerja menggerakkan motor horizontal dan motor vertikal, hasil pembacaan *limit switch* posisi nomor *sample* sesuai dengan posisi nomor *sample* yang sebenarnya dan setelah proses *counting* akan ditampilkan nomor *sample* berikutnya. Proses *counting sample* pada nomor *sample* tertentu dapat dikendalikan oleh sistem kontrol melalui PC dengan baik.

## **4.3 ANALISA SISTEM**

- 1. Modul *interface* USB Devasys I2C I/O yang digunakan pada sistem kontrol pergerakan *sample changer* pada perangkat RIA Nucleus Model 1600 Gamma Counting dapat bekerja dan dapat dikenali oleh PC dengan baik.
- 2. Modul *driver* motor hasil perancangan dapat bekerja menggerakkan motor horizontal dan motor vertikal dan pergerakkan motor dapat dikontrol oleh PC dengan baik melalui modul *interface* USB Devasys I2C I/O.
- 3. Modul *driver* motor dapat menggerakkan motor saat kaki basis transistor menerima pulsa hingga dapat mengalirkan arus basis yang cukup untuk transistor, maka transistor akan berada pada kondisi jenuh (saturasi). Pada

kondisi ini arus kolektor akan mengalir (sambungan C-E) terhubung dan menyebabkan coil pada Relay teraliri arus yang cukup besar dan menjadi magnet yang menarik saklar mekanik ke posisi sambung atau kontak. Sebaliknya, jika tidak ada arus yang mengalir pada Rb dan basis transistor, maka transistor dalam kondisi tidak bekerja (cutt off), kondisi ini identik dengan saklar yang terbuka (sambungan C-E terpisah) dan menyebabkan coil pada Relay hampir tidak dialiri arus dan saklar mekanik beralih ke posisi putus. Sambung dan putusnya saklar mekanik pada Relay ini yang menentukan gerak motor.

- 4. Pada saat posisi *sample tray* menyentuh *limit sitch* posisi nomor *sample*  akan dilakukan pembacaan *limit sitch* posisi nomor *sample* dan setelah melakukan proses *counting*, maka hasil pembacaan *limit switch* posisi nomor *sample* + 1 akan ditampilkan sebagai informasi dari nomor *sample*  berikutnya.
- 5. Penentuan nomor *sample pada* proses *counting sample* tertentu tidak dapat dilakukan pada posisi *sample range* yang berbeda, jumlah *sample* yang akan di-*counting* tidak lebih dari dua puluh lima *sample,* posisinya pun harus berurutan. Jika aturan ini tidak dipenuhi maka akan terjadi kegagalan sistem.
- 6. Penentuan lamanya waktu untuk proses *counting* ditentukan oleh operator. Pada kegiatan rancang bangun sistem kontrol pergerakan *sample changer* pada perangkat RIA Nucleus Model 1600 Gamma Counting tidak ditentukan aturan baku terhadap lamanya waktu untuk proses *counting*.
- 7. Berdasarkan pengujian pada perintah menggerakkan posisi kolimator *detector,* rata – rata waktu yang dibutuhkan untuk menggerakkan satu langkah gerak posisi kolimator *detector* adalah 5 detik.
- 8. Berdasarkan pengujian, total waktu yang diperlukan untuk melakukan proses *counting current sample* dengan setting waktu per-*counting* 3000 ms adalah 15 detik.
- 9. Berdasarkan pengujian, total waktu yang diperlukan untuk melakukan proses *counting* 25 *sample* dengan setting waktu per-*counting* 3000 ms adalah 6 menit 17 detik.
- 10. Berdasarkan pengujian, total waktu yang diperlukan untuk melakukan proses *counting All sample* (100 *Sample*) dengan setting waktu per*counting* 3000 ms adalah 25 menit 19 detik.
- 11. Berdasarkan hasil pengujian sistem keseluruhan, menunjukkan bahwa sistem kontrol pergerakan *sample changer* pada perangkat RIA Nucleus Model 1600 Gamma Counting hasil rancang bangun dapat bekerja dengan baik dan sesuai dengan yang diharapkan.

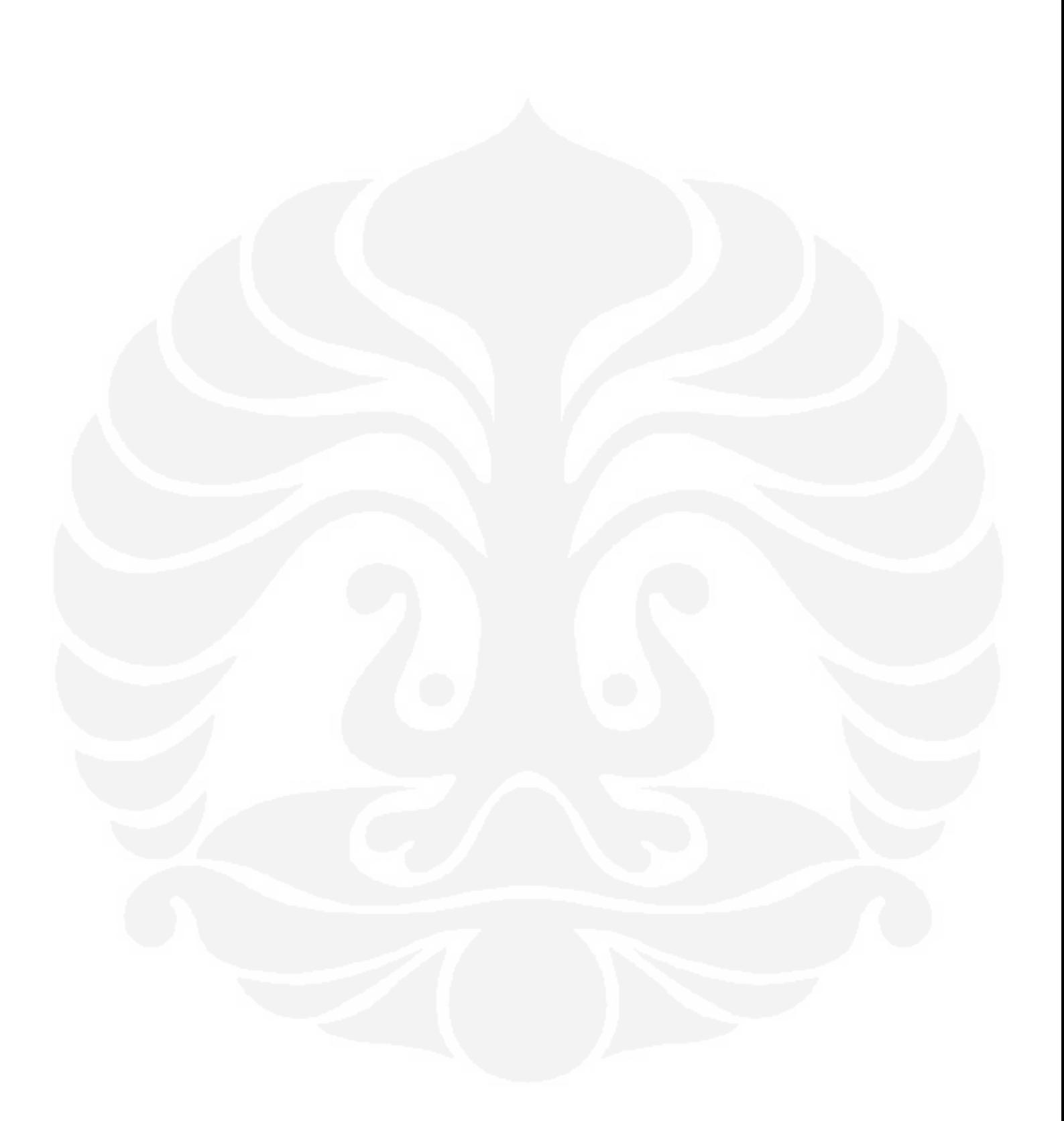

# **BAB 5 KESIMPULAN**

Dari hasil kegiatan rancang bangun dapat diambil kesimpulan sebagai berikut:

- 1. Telah berhasil dilakukan rancang bangun sebuah sistem kontrol *sample changer* berbasis PC pada perangkat RIA Nuclues Model 1600 Gamma Counting dengan menggunakan modul antar muka USB Devasys I2C I/O dan mikrokontroler AN2131QC yang bekerja sesuai dengan tujuan yang diinginkan.
- 2. Sistem kontrol *sample changer* perangkat RIA Nuclues Model 1600 Gamma Counting yang dirancang dan dibuat secara prinsip mempunyai nilai lebih dari sistem sebelumnya, baik dari nilai fungsi dan nilai waktu juga dari peningkatan kemampuan dan unjuk kerja sistem.
- 3. Dilihat dari nilai fungsi, sistem kontrol *sample changer* perangkat RIA Nuclues Model 1600 Gamma Counting hasil rancang bangun lebih fleksibel dan lebih *user friendly*, karena *operator* dapat melakukan proses *counting sample* sesuai dengan menu pilihan pada perangkat lunak.
- 4. Dilihat dari nilai waktu, sistem kontrol *sample changer* perangkat RIA Nuclues Model 1600 Gamma Counting hasil rancang bangun lebih hemat waktu dalam pengoperasiannya, karena *operator* dapat melakukan proses *counting sample* sesuai dengan jumlah *sample* tanpa harus melakukan proses *counting* 100 *sample*.
- 5. Dilihat dari aplikasi teknologi, sistem kontrol *sample changer* perangkat RIA Nuclues Model 1600 Gamma Counting hasil rancang bangun mengaplikasikan USB sebagai media komunikasi antara perangkat *sample changer* dengan PC sebagai basis sistem kontrol.

## **DAFTAR ACUAN**

[1] Nazir, Fadil. (2009, Januari 15). Personal Interview. Pusat Acuan dan Kepakaran Kesehatan Masyarakat Berbasis Teknologi Nuklir. Jakarta.

[2] Wikipedia (2009). *Universal Serial Bus.* Diakses 01 Mei 2009, dari Wikipedia bahasa Indonesia, ensiklopedia bebas. http://id.wikipedia.org/wiki/Universal\_Serial\_Bus

[3] Wikipedia (2009). *Universal Serial Bus*. Diakses 01 Mei 2009, dari Wikipedia bahasa Indonesia, ensiklopedia bebas. http://id.wikipedia.org/wiki/Universal\_Serial\_Bus

[4] Devasys (2009). *USB I2C/IO P.C.B. (Rev. B).* Diakses 14 April 2009, dari devasys.com http://www.devasys.com/usbi2ciob.htm

[5] Cypress Semiconductor Corporation (2000). *EZ-USB Technical Reference Manual Version 1.9*, hal. 1-3. Diakses 28 April 2009, dari Cypress http://www.cypress.com/?rID=14667

[6] Cypress Semiconductor Corporation (2000). *EZ-USB Technical Reference Manual Version 1.9*, hal. 1-18. Diakses 28 April 2009, dari Cypress http://www.cypress.com/?rID=14667

[7] Philips Semiconductors (1997). *PCF8574 Remote 8-bit I/O expander for I2Cbus Datasheet.* hal. 4*.* Diakses Diakses 20 April 2009, dari nxp.com. www.nxp.com/acrobat\_download/datasheets/PCF8574\_4.pdf

[8] Philips Semiconductors (1997). *PCF8574 Remote 8-bit I/O expander for I2Cbus Datasheet.* hal. 5. Diakses Diakses 20 April 2009, dari nxp.com. www.nxp.com/acrobat\_download/datasheets/PCF8574\_4.pdf

[9] Philips Semiconductors (1997). *PCF8574 Remote 8-bit I/O expander for I2Cbus Datasheet.* hal. 8. Diakses Diakses 20 April 2009, dari nxp.com. www.nxp.com/acrobat\_download/datasheets/PCF8574\_4.pdf

[10] Philips Semiconductors (1997). *PCF8574 Remote 8-bit I/O expander for I2C-bus Datasheet.* hal. 9. Diakses Diakses 20 April 2009, dari nxp.com. www.nxp.com/acrobat\_download/datasheets/PCF8574\_4.pdf

[11] Philips Semiconductors (1997). *PCF8574 Remote 8-bit I/O expander for I2C-bus Datasheet.* hal. 10. Diakses Diakses 20 April 2009, dari nxp.com. www.nxp.com/acrobat\_download/datasheets/PCF8574\_4.pdf

[12] Dunia Listrik (2008). *Motor Listrik .* Diakses Diakses 31 Mei 2009, dari HaGe.

http://dunia-listrik.blogspot.com/2008/12/motor-listrik.html

[13] Hurst Manufacturing (2009). *Series T Geared Synchronous Motor.* Diakses Diakses 31 Mei 2009, dari Emerson Motor Technologies. http://www.myhurst.com/

[14] Dunia Listrik (2008). *Motor Listrik .* Diakses Diakses 31 Mei 2009, dari HaGe.

http://dunia-listrik.blogspot.com/2008/12/motor-listrik.html

[15] Bishop, Owen (2004). *Dasar Dasar Elektronika*. Erlangga. Jakarta. hal 53

[16] Advance Micro Control Inc (2009). *Mechanical Limit Switch .* Diakses Diakses 20 April 2009, dari google. http://www.amci.com/tutorials/tutorials-what-is-programmable-limit-switch.asp

[17] Omron Electronics Pte Ltd (2009). *MY General-purpose Relay.* Diakses Diakses 2 Juni 2009, dari Omron Industrial Automation Singapore. http://www.omron-ap.com/product\_info/MY/index.asp

## **DAFTAR REFERENSI**

Bishop, Owen (2004). Dasar Dasar Elektronika. Erlangga. Jakarta.

- Cypress Semiconductor Corporation. (2000). EZ-USB Technical Reference Manual Version 1.9. Diakses 28 April 2009. http://www.cypress.com/?rID=14667
- Mavino, Paul Albert (1989). Prinsip Prinsip Dasar Elektronika. Erlangga. Jakarta
- Nasution H, Sofyan (1987). Analisis Dan Desain Rangkaian Terpadu Digital. Erlangga. Jakarta.
- Nazir, Fadil. (2009, Januari 15). Personal Interview. Pusat Acuan dan Kepakaran Kesehatan Masyarakat Berbasis Teknologi Nuklir. Jakarta.
- Philips Semiconductors (1997). PCF8574 Remote 8-bit I/O expander for I2C-bus Datasheet. . Diakses Diakses 20 April 2009, dari nxp.com. www.nxp.com/acrobat\_download/datasheets/PCF8574\_4.pdf

Zuhal. (1982). Dasar Tenaga Listrik. Institut Teknologi Bandung. Bandung.

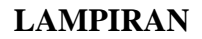

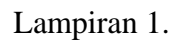

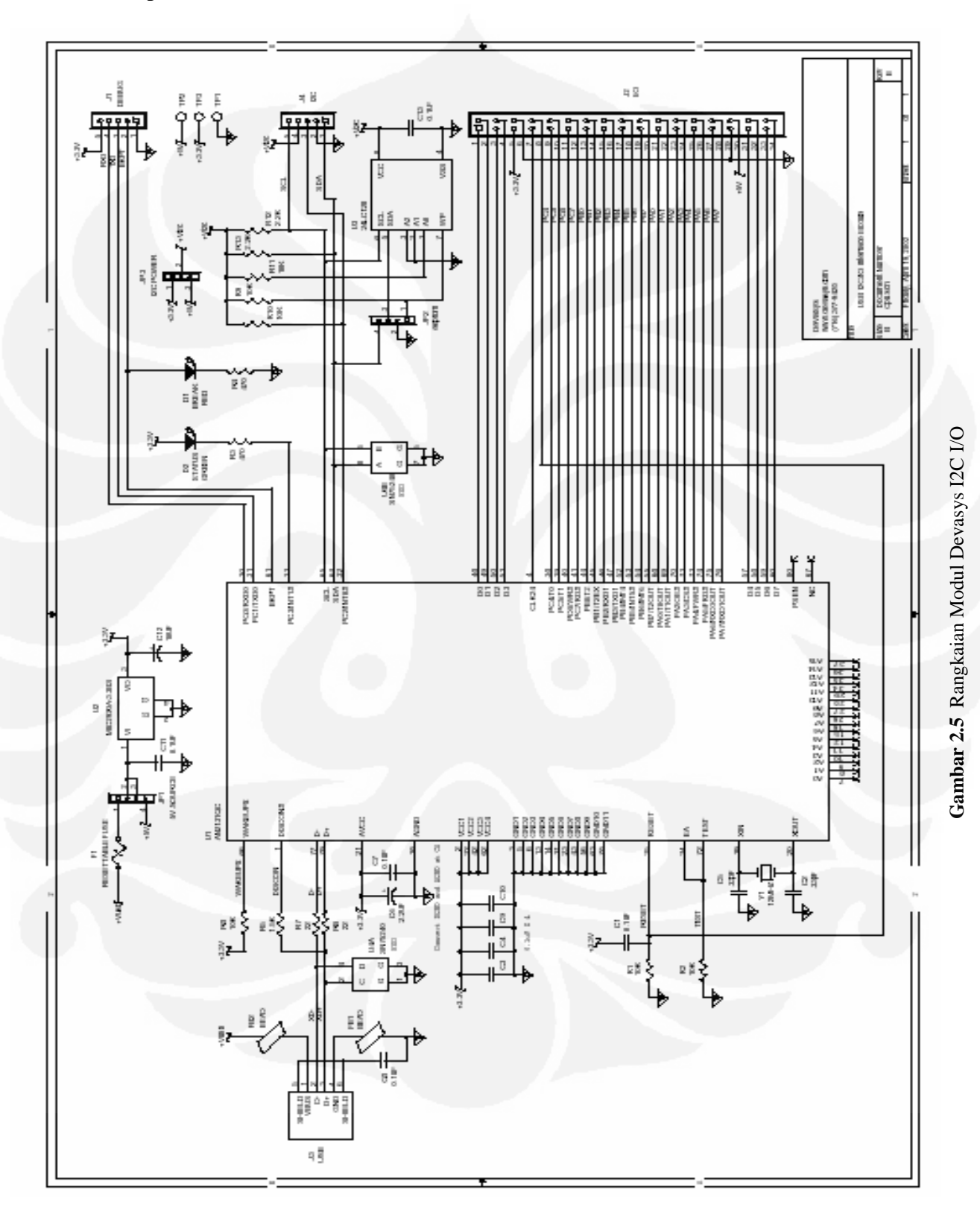
## Lampiran 2.

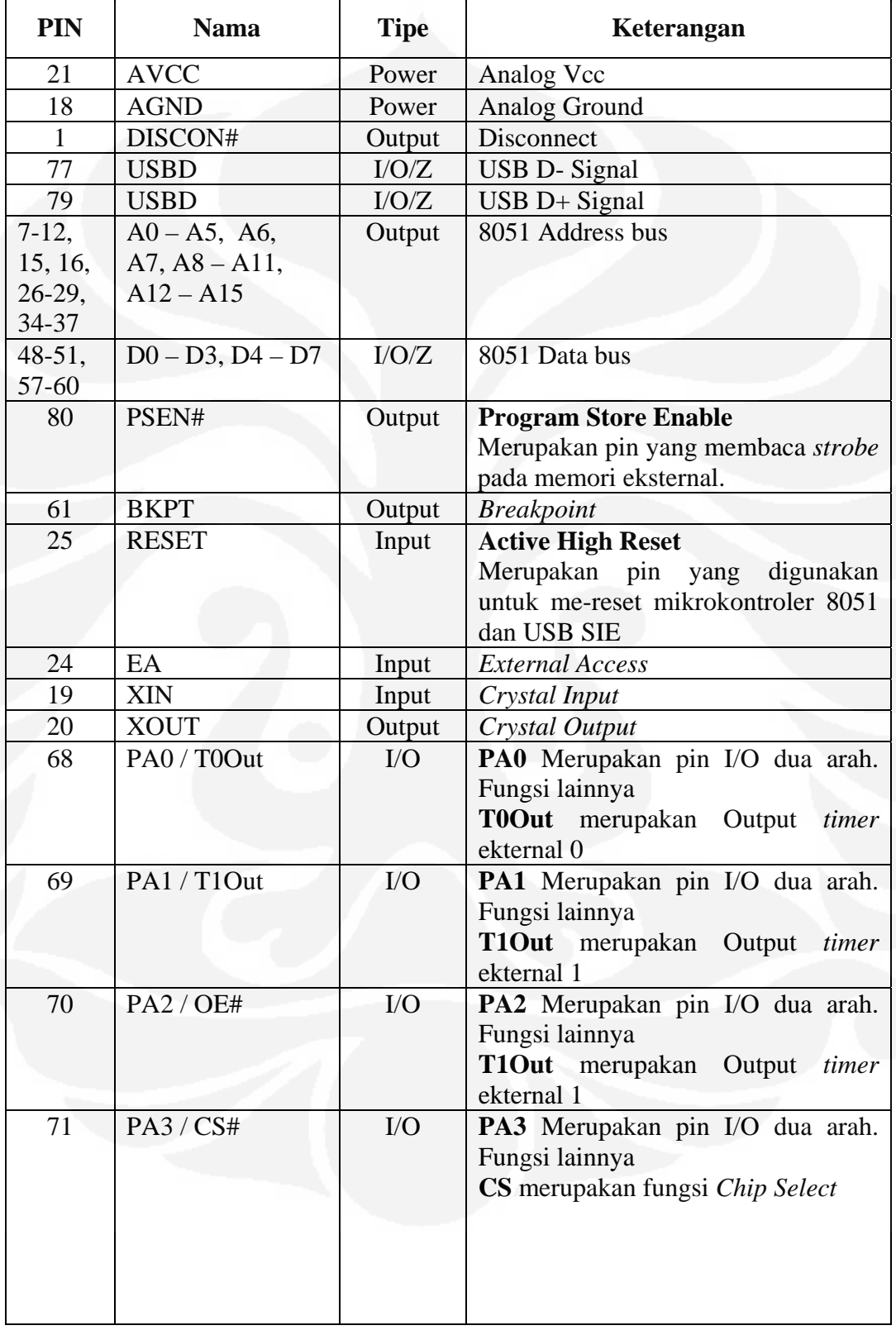

# Tabel 2.2 Fungsi Konfigurasi 80 PIN AN2131QC

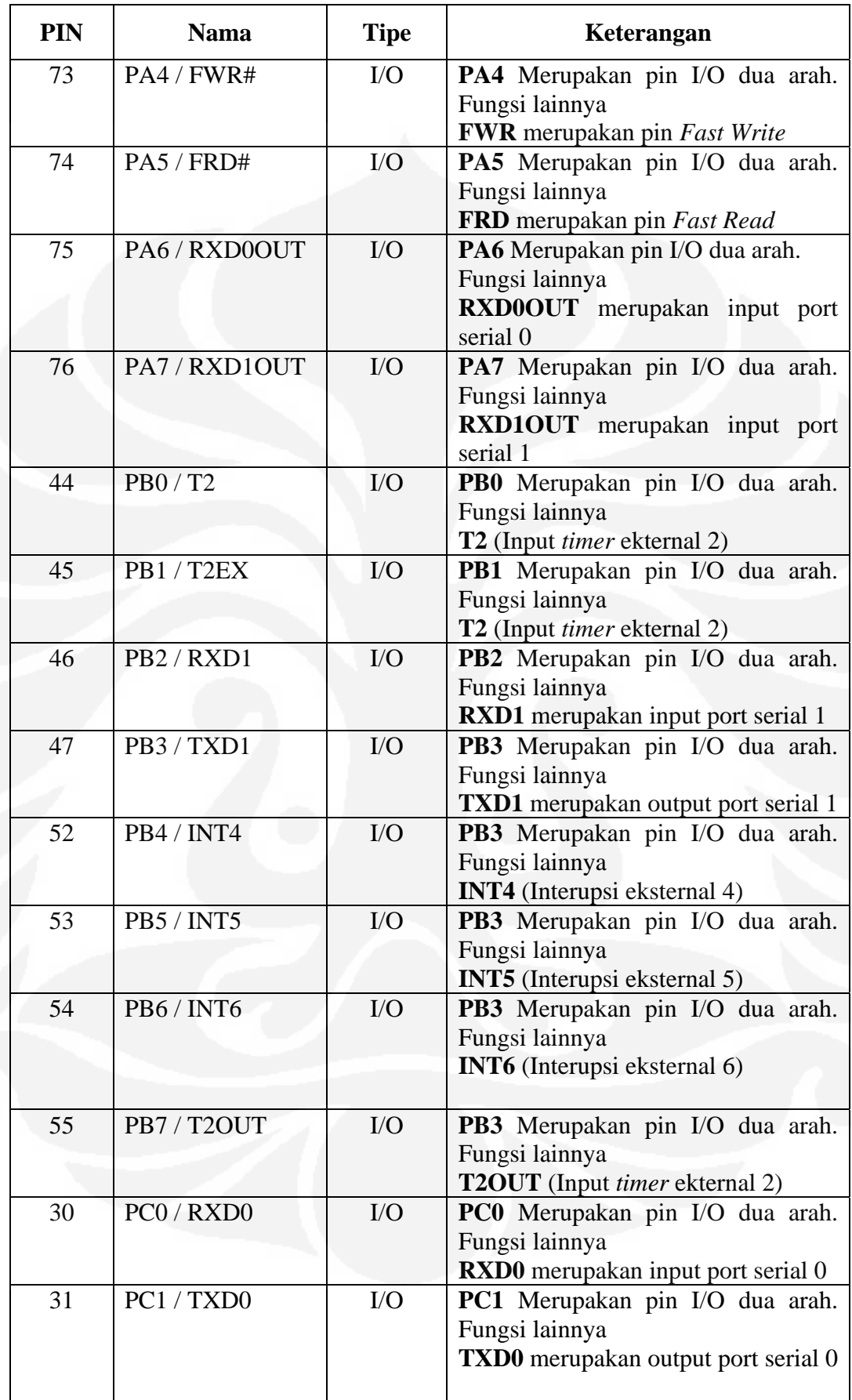

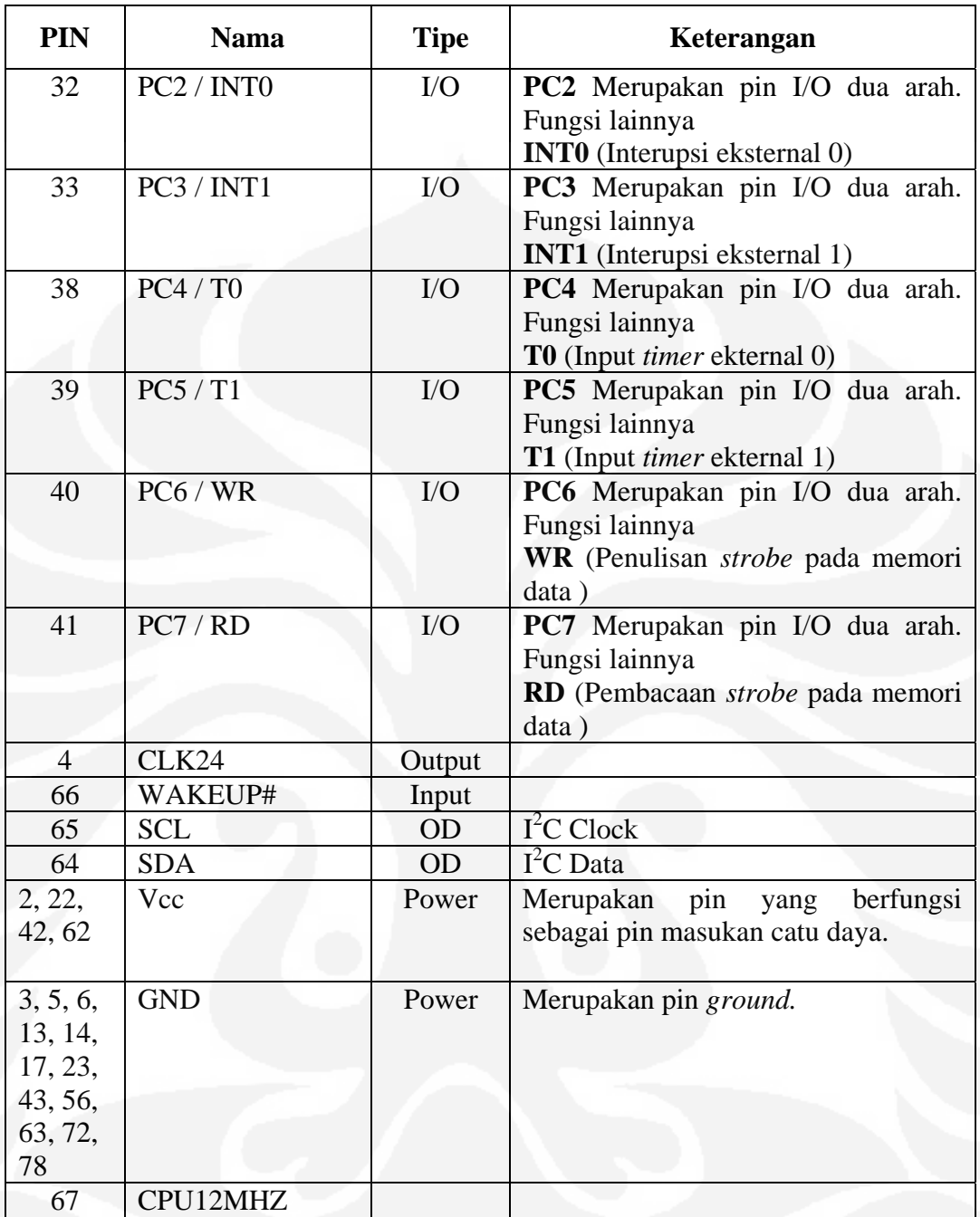

### Lampiran 3.

## **Listing Program Utama**

Private kiri%, putar%, kanan%, PosisiDetektor%, TargetNumber%, StartNumber%, EndNumber%, DelayValue&

Private Sub Form\_Load() BacaSwitch ResetCmd\_Click BacaSwitch  $NoSampleTxt.Text = Val(&H1)$ End Sub

Private Sub BacaSwitch()

Select Case (&HF And ReadI2cIo(4)) Case 0: Option2.Value  $= 0$ Option3.Value  $= 0$  $Option4.Value = 0$  $Option5.Value = 0$  Option2.Value = True Case 1: Option2.Value = 1 Option3.Value  $= 0$ Option4.Value  $= 0$ Option5.Value  $= 0$  $P$ osisiDetektor = 0 Case 2: Option2.Value  $= 0$ 

```
 Option3.Value = 1 
   Option4.Value = 0Q<sub>ption</sub>5.Value = 0
     PosisiDetektor = 1 
   Case 4: 
   Option2.Value = 0Option3.Value = 0 Option4.Value = 1 
   Option5.Value = 0PosisiDetektor = 2
   Case 8: 
   Option2.Value = 0Option3.Value = 0Option4.Value = 0Option5.Value = 1PosisiDetektor = 3
 End Select
```
 NomorPosisiSample = Val(ReadPort And &H1F) + 25 \* PosisiDetektor NoSampleTxt = NomorPosisiSample NoSampleTxt.Refresh

End Sub

Private Sub BacaSwitchDown() I2C4Txt.Text = Hex\$(&HF And ReadI2cIo(4))

End Sub

Private Sub GerakKekanan() Call DAPI\_WriteIoPorts(hDevInstance, &H20000, &HF0000)

End Sub

Private Sub GerakKekiri() Call DAPI\_WriteIoPorts(hDevInstance, &H60000, &HF0000)

End Sub

Private Sub SetPosisi\_Atas() Call DAPI\_WriteIoPorts(hDevInstance, &H10000, &H10000) Call DAPI\_WriteIoPorts(hDevInstance, &H1000, &H1000) While (ReadPort And  $\&$ H20) /  $\&$ H20 <> 1 Wend Call DAPI\_WriteIoPorts(hDevInstance, &H0, &HFF000)

End Sub

Private Sub RightCmd\_Click() kanan  $= 1$ : kiri  $= 0$ 

Call DAPI\_WriteIoPorts(hDevInstance, &H20000, &HF0000) Tdelay 1000 RightCmd.BackColor = &HFFC0C0

End Sub

```
Private Sub LeftCmd_Click() 
kiri = 1: kanan = 0 GerakKekiri 
  Tdelay 1000 
LeftCmd.BackColor = &HFFC0C0
```
End Sub

Sub SetKePosisiA()

```
SetPosisi_Atas 'rem posisikan keatas 
If PosisiDetektor = 0 Then Exit Sub 
RightCmd.BackColor = &HFF00& 
Call DAPI_WriteIoPorts(hDevInstance, &H100, &HF00) 
DoEvents 
RightCmd_Click 
While (\&HF And ReadI2cIo(4)) <> 1
  Tdelay 300 
  DoEvents 
Wend
```
 $PosisiDetektor = 0$ Call DAPI\_WriteIoPorts(hDevInstance, &H0, &H20000) ' henti horizontal End Sub

Sub SetKePosisiB() If PosisiDetektor = 1 Then Exit Sub

SetPosisi\_Atas 'rem posisikan keatas While (ReadPort And &H20) / &H20 <> 1 Wend Call DAPI\_WriteIoPorts(hDevInstance, &H200, &HF00)

If PosisiDetektor > 1 Then RightCmd.BackColor = &HFF00& DoEvents RightCmd\_Click While  $(\&$ HF And ReadI2cIo(4)) <> 2 Tdelay 300 DoEvents Wend End If

If PosisiDetektor < 1 Then LeftCmd.BackColor =  $\&$ HFF00 $\&$ 

 DoEvents LeftCmd\_Click While (&HF And ReadI2cIo(4))  $\leq$  2 Tdelay 300 DoEvents Wend End If

PosisiDetektor = 1 Call DAPI\_WriteIoPorts(hDevInstance, &H0, &H20000) ' henti horizontal

End Sub

```
Sub SetKePosisiC() 
If PosisiDetektor = 2 Then Exit Sub
```
SetPosisi\_Atas 'rem posisikan keatas While (ReadPort And  $\&$ H20) /  $\&$ H20 <> 1 Wend Call DAPI\_WriteIoPorts(hDevInstance, &H400, &HF00)

```
If PosisiDetektor > 2 Then 
  RightCmd.BackColor = & HFF00& DoEvents 
   RightCmd_Click 
  While (\&HF And ReadI2cIo(4)) <> 4
     Tdelay 300 
     DoEvents 
   Wend 
End If
```

```
If PosisiDetektor < 2 Then 
   LeftCmd.BackColor = &HFF00& 
   DoEvents 
   LeftCmd_Click 
  While (&HF And ReadI2cIo(4)) \leq 24
     Tdelay 300 
     DoEvents 
   Wend 
End If
```
PosisiDetektor = 2 Call DAPI\_WriteIoPorts(hDevInstance, &H0, &H20000) ' henti horizontal

End Sub

Sub SetKePosisiD() If PosisiDetektor = 3 Then Exit Sub

SetPosisi\_Atas 'rem posisikan keatas While (ReadPort And  $\&$ H20) /  $\&$ H20 <> 1 Wend

Call DAPI\_WriteIoPorts(hDevInstance, &H800, &HF00)

If PosisiDetektor > 3 Then RightCmd.BackColor = &HFF00& DoEvents RightCmd\_Click While (&HF And ReadI2cIo(4))  $\leq 8$  Tdelay 300 DoEvents Wend End If

If PosisiDetektor < 3 Then LeftCmd.BackColor = &HFF00& DoEvents LeftCmd\_Click While (&HF And ReadI2cIo(4))  $\leq$  8 Tdelay 300 DoEvents Wend End If

PosisiDetektor = 3 Call DAPI\_WriteIoPorts(hDevInstance, &H0, &H20000) ' henti horizontal

End Sub

Private Sub Option2\_Click() SetKePosisiA End Sub

Private Sub Option3\_Click() SetKePosisiB End Sub

Private Sub Option4\_Click() SetKePosisiC End Sub

Private Sub Option5\_Click() SetKePosisiD End Sub

 **Universitas Indonesia** 

65

Sub CountCurrentSample() Dim TargetNumber As Integer, naik As Integer Call DAPI\_WriteIoPorts(hDevInstance, &H10000, &H10000) Call DAPI\_WriteIoPorts(hDevInstance, &H0, &H1000)  $DelayValue = Val(Text3.Text)$ 

While Val(ReadPort And  $\&H1F$ ) =  $&H1F$ Wend

 Call DAPI\_WriteIoPorts(hDevInstance, &H1000, &H1000) 'perintah gerak keatas Tdelay 500 ' tunggu sampai switch benar-benar tertekan

Call DAPI\_WriteIoPorts(hDevInstance, &H0, &H1000) 'perintah STOP BacaSwitch Option1.Value = True BarIndikator DelayValue 'Tdelay DelayValue 'counting time

Option1.Value = False ProgressBar1.Value = 0

SetPosisi\_Atas  $NoSampleTxt.Text = Val(NoSampleTxt.Text) + 1$ 

If Val(NoSampleTxt.Text) = 26 Then NoSampleTxt.Text = 25 End If

If Val(NoSampleTxt.Text) = 51 Then NoSampleTxt.Text = 50 End If

If Val(NoSampleTxt.Text) = 76 Then NoSampleTxt.Text = 75 End If

If  $Val(NoSampleTxt.Text) = 101$  Then NoSampleTxt.Text = 100 End If

DoEvents

End Sub

Private Sub Gerak25Sample()

Dim EndNumber As Integer, naik As Integer

CountCurrentSample EndNumber =  $25 + 25 *$  PosisiDetektor NomorPosisiSample = Val(ReadPort And &H1F) + 25 \* PosisiDetektor NoSampleTxt = NomorPosisiSample

```
If NomorPosisiSample = EndNumber Then GoTo Done 
   Call DAPI_WriteIoPorts(hDevInstance, &H10000, &H10000) 
   Call DAPI_WriteIoPorts(hDevInstance, &H0, &H1000) 
 DelayValue = Val(Text3.Text)
```
 While NomorPosisiSample <> EndNumber If Val(ReadPort And  $\&$ H1F) =  $&$ H1F And naik = 1 Then Call DAPI\_WriteIoPorts(hDevInstance, &H0, &H1000) ' perintah gerak kebawah  $naik = 0$ 

End If

```
If Val(ReadPort And &H1F) \langle \rangle &H1F And naik = 0 Then
       Call DAPI_WriteIoPorts(hDevInstance, &H1000, &H1000) 'perintah gerak keatas 
      naik = 1 Tdelay 500 ' tunggu sampai switch benar-benar tertekan 
       Call DAPI_WriteIoPorts(hDevInstance, &H0, &H1000) 'perintah STOP 
       BacaSwitch 
       Option1.Value = True 
       BarIndikator DelayValue 
       Option1.Value = False 
       ProgressBar1.Value = 0 
       Call DAPI_WriteIoPorts(hDevInstance, &H1000, &H1000) 'perintah gerak keatas 
      naik = 1 Tdelay 500 
       NoSampleTxt.Text = Val(NoSampleTxt.Text) + 1 
       Tdelay 5000 
     DoEvents 
     End If 
   Wend 
   Call DAPI_WriteIoPorts(hDevInstance, &H0, &H10000) ' perintah hentikan putaran motor 
   NoSampleTxt.Text = EndNumber 
Done: 
SetPosisi_Atas 
NoSampleTxt.Text = Val(NoSampleTxt.Text) + 1If Val(NoSampleTxt.Text) = 26 Then
   NoSampleTxt.Text = 25 
End If 
If Val(NoSampleTxt.Text) = 51 Then 
   NoSampleTxt.Text = 50 
End If 
If Val(NoSampleTxt.Text) = 76 Then 
   NoSampleTxt.Text = 75 
End If 
If Val(NoSampleTxt.Text) = 101 Then 
   NoSampleTxt.Text = 100 
End If 
End Sub 
Sub CountingAll() 
Gerak25Sample 
NoSampleTxt.Text = 26 
SetKePosisiB 
Gerak25Sample 
NoSampleTxt.Text = 51 
SetKePosisiC 
Gerak25Sample 
NoSampleTxt.Text = 76 
SetKePosisiD
```

```
Gerak25Sample 
NoSampleTxt.Text = 100 
Tdelay 0 
SetKePosisiA 
NoSampleTxt.Text = Val(\&H1)End Sub 
Sub PutarKeTargetNo(TargetNumber As Integer) 
Call DAPI_WriteIoPorts(hDevInstance, &H1000, &H1000) ' gerak keatas 
naik = 1Call DAPI_WriteIoPorts(hDevInstance, &H10000, &H10000) 
DelayValue = Val(Text3.Text)While Val(ReadPort And &H1F) <> TargetNumber 
   If Val(ReadPort And &H1F) = &H1F And naik = 1 Then 
     Call DAPI_WriteIoPorts(hDevInstance, &H0, &H1000) ' perintah gerak kebawah 
    nai<b>k</b> = 0 End If 
  If Val(ReadPort And &H1F) \langle \rangle &H1F And naik = 0 Then
    Call DAPI_WriteIoPorts(hDevInstance, &H1000, &H1000) ' 'perintah gerak keatas
    naik = 1 Tdelay 500 ' tunggu sampai switch benar-benar tertekan 
     Call DAPI_WriteIoPorts(hDevInstance, &H0, &H1000) 'perintah STOP 
     BacaSwitch 
     Option1.Value = True 
     BarIndikator DelayValue 
     Option1.Value = False 
     ProgressBar1.Value = 0 
     NoSampleTxt.Text = Val(NoSampleTxt.Text) + 1 
     Call DAPI_WriteIoPorts(hDevInstance, &H1000, &H1000) 'perintah gerak keatas 
    naik = 1 DoEvents 
   End If 
Wend 
Call DAPI_WriteIoPorts(hDevInstance, &H0, &H10000) ' perintah hentikan putaran motor 
BacaSwitch 
SetPosisi_Atas 
End Sub 
Private Sub Option8_Click() 
StartTxt.Text = "" 
EndTxt.Text = ""StartTxt.Enabled = True 
EndTxt.Enabled = True 
End Sub 
Private Sub StartTxt_Change() 
StartNumber\% = Val(StartTxt.Text.) - 1
```

```
Private Sub EndTxt_Change() 
EndNumber\% = Val(EndTxt.Text)End Sub 
Sub CariPosisiStart() 
Dim StartNumber As Integer, naik As Integer 
StartNumber = Val(StartTxt.Text) - 1NomorPosisiSample = Val(ReadPort And &H1F) + 25 * PosisiDetektor 
NoSampleTxt = NomorPosisiSample 
If NomorPosisiSample = StartNumber Then GoTo Done 
   Call DAPI_WriteIoPorts(hDevInstance, &H10000, &H10000) 
   Call DAPI_WriteIoPorts(hDevInstance, &H0, &H1000) 
   Tdelay 2000 
   While NomorPosisiSample <> StartNumber 
    If Val(ReadPort And \&H1F) = \&H1F And naik = 1 Then
       Call DAPI_WriteIoPorts(hDevInstance, &H0, &H1000) ' perintah gerak kebawah 
      naik = 0 End If 
    If Val(ReadPort And &H1F) <> &H1F And naik = 0 Then
       Call DAPI_WriteIoPorts(hDevInstance, &H1000, &H1000) 'perintah gerak keatas 
      naik = 1
       Tdelay 500 ' tunggu sampai switch benar-benar tertekan 
       Call DAPI_WriteIoPorts(hDevInstance, &H0, &H1000) 'perintah STOP 
       BacaSwitch 
       Call DAPI_WriteIoPorts(hDevInstance, &H1000, &H1000) 'perintah gerak keatas 
      naik = 1 Tdelay 500 
       NoSampleTxt.Text = Val(NoSampleTxt.Text) + 1 
       Tdelay 5000 
       DoEvents 
     End If 
   Wend 
  Call DAPI_WriteIoPorts(hDevInstance, &H0, &H10000) ' perintah hentikan putaran motor 
   NoSampleTxt.Text = Val(StartTxt.Text) 
Done: 
SetPosisi_Atas 
NoSampleTxt.Text = Val(NoSampleTxt.Text) 
End Sub 
Sub CariPosisiTarget() 
Dim EndNumber As Integer, naik As Integer 
EndNumber = Val(EndTxt.Text)NomorPosisiSample = Val(ReadPort And &H1F) + 25 * PosisiDetektor 
NoSampleTxt = NomorPosisiSample 
If NomorPosisiSample = EndNumber Then GoTo Done 
   Call DAPI_WriteIoPorts(hDevInstance, &H10000, &H10000) 
   Call DAPI_WriteIoPorts(hDevInstance, &H0, &H1000) 
 DelayValue = Val(Text3.Text) Tdelay 2000
```
 **Universitas Indonesia** 

```
 While NomorPosisiSample <> EndNumber 
    If Val(ReadPort And \&H1F) = &H1F And naik = 1 Then
       Call DAPI_WriteIoPorts(hDevInstance, &H0, &H1000) ' perintah gerak kebawah 
      naik = 0 End If 
    If Val(ReadPort And \&H1F) <> &H1F And naik = 0 Then
       Call DAPI_WriteIoPorts(hDevInstance, &H1000, &H1000) 'perintah gerak keatas 
      naik = 1 Tdelay 500 ' tunggu sampai switch benar-benar tertekan 
       Call DAPI_WriteIoPorts(hDevInstance, &H0, &H1000) 'perintah STOP 
       BacaSwitch 
       Option1.Value = True 
       BarIndikator DelayValue 
       Option1.Value = False 
       ProgressBar1.Value = 0 
       Call DAPI_WriteIoPorts(hDevInstance, &H1000, &H1000) 'perintah gerak keatas 
      naik = 1 Tdelay 500 
      NoSampleTxt.Text = Val(NoSampleTxt.Text) + 1 Tdelay 5000 
     DoEvents 
     End If 
   Wend 
   Call DAPI_WriteIoPorts(hDevInstance, &H0, &H10000) ' perintah hentikan putaran motor 
  NoSampleTxt.Text = Val(EndTxt.Text)Done: 
SetPosisi_Atas 
NoSampleText. Text = Val(NoSampleTxt. Text) + 1If Val(NoSampleTxt.Text) = 26 Then 
   NoSampleTxt.Text = 1 
End If 
If Val(NoSampleTxt.Text) = 51 Then 
   NoSampleTxt.Text = 26 
End If 
If Val(NoSampleTxt.Text) = 76 Then 
  NoSampleText. Text = 51End If 
If Val(NoSampleTxt.Text) = 101 Then
   NoSampleTxt.Text = 76 
End If 
End Sub 
Private Sub ExitCmd_Click() 
End 
End Sub
```

```
Sub BarIndikator(DelayValue&) 
ProgressBar1.Max = DelayValue 
Dim A As Long, b As Long 
   A = DelayValue + GetTickCount 
  \mathbf{b} = 0 While b < A 
  \mathbf{b} = \mathbf{GetTickCount} ProgressBar1.Value = DelayValue - (A - b) 
   DoEvents 
  Wend
```
End Sub

```
Private Sub StartCountCmd_Click() 
If Option6.Value = True Then 
   CountingAll 
End If
```
If Option7.Value = True Then CountCurrentSample End If

If Option8.Value = True Then CariPosisiStart CariPosisiTarget End If

If Option9.Value = True Then Gerak25Sample End If

End Sub

```
Private Sub ResetCmd_Click() 
Dim TargetNumber As Integer, naik As Integer 
EndNumber = 25 + 25 * PosisiDetektor 
NomorPosisiSample = Val(ReadPort And &H1F) + 25 * PosisiDetektor 
NoSampleTxt = NomorPosisiSample 
If NomorPosisiSample = EndNumber Then GoTo Done 
   Call DAPI_WriteIoPorts(hDevInstance, &H10000, &H10000) 
  Call DAPI_WriteIoPorts(hDevInstance, &H0, &H1000)
```
#### Tdelay 2000

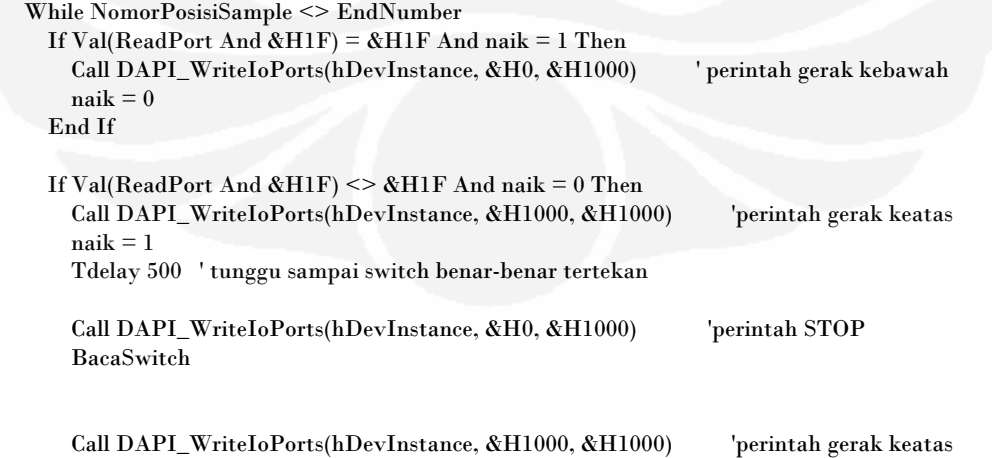

```
naik = 1 Tdelay 500 
    NoSampleTxt.Text = Val(NoSampleTxt.Text) + 1 Tdelay 5000 
   DoEvents 
   End If 
 Wend
```
 Call DAPI\_WriteIoPorts(hDevInstance, &H0, &H10000) ' perintah hentikan putaran motor NoSampleTxt.Text = EndNumber

Done:

SetKePosisiA  $NoSampleTxt.Text = Val(\&H1)$ 

End Sub

### **My Module**

Option Explicit Dim sAppName As String ' Nama Aplikasi Public sDevSymName As String ' Nama simbolik USB, Contoh: "UsbI2cIo" Public byDevInstance As Byte ' Nomor device yang dipilih Public hDevInstance As Long ' handle device yg dipilih Public ReadI2c, lpsSerialId As Byte Dim bDevicePresent As Boolean ' flag yg mengindikasikan keberadaan device Dim MySerialID As Boolean

```
Sub InitDevice() 
  sDevSymName = "UsbI2cIo" ' Nama simbolik USB<br>sAppName = "ControlRIA" ' Nama Aplikasi
  sAppName = "ControlRIA" 'Counterfrm.Caption = sAppName & " - no device" ' Caption Aplikasi 
 by DevInstance = 255 'initial device(255 = no device)
   hDevInstance = INVALID_HANDLE_VALUE ' inisialisasi file handle 
End Sub 
Sub OpenDevice() 
   Dim I As Byte 
  For I = 0 To 127 Step 1
     If (OpenDiHandle(I)) Then 
       ' Suksessss!!!!!!!!! 
       Exit For 
     End If 
   Next I 
   ' Memberikan Pesan Suksessss atau Gagallllll 
  If (I = 128) Then
     ' Tak ada device yg terpasang 
     Simulation = 1 
     Call MsgBox("No UsbI2cIo Devices were detected", vbOKOnly, "Device Open Error") 
   Else 
     ' Device ditemukan 
    Simulation = 0 byDevInstance = I 
     'Counterfrm.Caption = sAppName & " - " & sDevSymName & Format(i) ' Application Title 
Caption
   End If 
End Sub
```

```
Function OpenDiHandle(byDevInstance As Byte) As Byte 
   CloseDiHandle 
   hDevInstance = DAPI_OpenDeviceInstance(sDevSymName, byDevInstance) 
   If (hDevInstance <> INVALID_HANDLE_VALUE) Then 
    OpenDiHandle = 1 Else 
    OpenDiH andle = <math>0</math> End If
```

```
End Function
```

```
Sub SetConfig(PC, PB, PA) 'Output=0,Input=1 
   Dim Data As Long 
  Data = (PA * 255) + (PB * 65280) + (PC * 458752) If DAPI_ConfigIoPorts(hDevInstance, Data) Then 
     ' Pemanggilan fungsi Suksesss!!!!! 
     Call MsgBox("Device OK", vbOKOnly, "Device Configuration OK") 
   Else 
     ' Gagalllll!!!!!If Simulation = 1 Then Exit Sub 
     Simulation = 1 
     Call MsgBox("No UsbI2cIo Devices were detected", vbOKOnly, "Device Configuration Error") 
   End If 
End Sub
```
Sub CloseDiHandle()

Function ReadPort()

```
 If hDevInstance <> INVALID_HANDLE_VALUE Then 
    If DAPI_CloseDeviceInstance(hDevInstance) Then 
'' '' '' ''
```
Else

```
Section
     End If 
     hDevInstance = INVALID_HANDLE_VALUE 
   End If 
End Sub 
Function CheckDevice() As Boolean 
   If hDevInstance = INVALID_HANDLE_VALUE Then 
     If OpenDiHandle(byDevInstance) Then 
       CheckDevice = True 
     Else 
       CheckDevice = False 
     End If 
   ElseIf DAPI_DetectDevice(hDevInstance) Then 
     CheckDevice = True 
   Else 
     CloseDiHandle 
     CheckDevice = False 
   End If 
  End Function 
Sub Wait(d As Integer) 'd : detik 
   Dim CurTime As Long 
   Dim NextTime As Long 
   Dim DifTime As Integer 
   CurTime = Timer 
  Do 
     DoEvents 
     NextTime = Timer 
     DifTime = NextTime - CurTime 
     If DifTime >= d Then 
       Exit Do 
     End If 
   Loop 
End Sub
```

```
 Dim Data As Integer 
   Dim DataPort As Long 
   Data = DAPI_ReadIoPorts(hDevInstance, DataPort) 
   ReadPort = DataPort 
End Function
```
#### '=================================== lWritten = DAPI\_WriteI2c(hDevInstance, I2cTrans)

```
 '=================================== 
  If (lWritten = 2) Then
     ' function call ok 
    Else 
     ' function call failed 
     Call MsgBox("Incorrect Return value", vbOKOnly, " Error calling DAPI_WriteI2C() function") 
   End If 
End Sub 
Sub WriteI2cIo(I2cData As Byte, I2cAddress As Byte) 
   Dim I2cTrans As I2C_TRANS ' Dimension an I2C_TRANS structure 
   Dim lWritten As Long ' Dimension a long to hold the returned value 
   Dim DevId As Integer 
   If Simulation = 1 Then Exit Sub 
   Select Case I2cAddress 
     Case 0: 
       DevId = & H70'P0Case 1:DevId = & H72'PI Case 2: 
       DevId = & H74'P2 Case 3: 
      DevId = & H76'P3 Case 4: 
       DevId = &H78 'P4 
     Case 5: 
      DevId = & H7A'P5 Case 6: 
      DevId = & H7C'P6 Case 7: 
       DevId = & H7E'P7
   End Select 
   I2cTrans.byDevId = DevId ' PCF8574 device 
   I2cTrans.byType = I2C_TRANS_NOADR ' device does not use sub-address 
   I2cTrans.wMemAddr.hi = 0 ' unused for I2C_TRANS_NOADDR 
  I2cTrans.wMemAddr-lo = 0 ' unused for I2C_TRANS_NOADDR<br>I2cTrans.wCount.hi = 0 ' only writing 1 byte, so set to 0
                                 ' only writing 1 byte, so set to 0I2cTrans.wCount.lo = 1 \cdot vriting 1 byte<br>I2cTrans.Data(0) = I2cData \cdot the actual di
                                   ' the actual data that will be written to PCF8591
   lWritten = DAPI_WriteI2c(hDevInstance, I2cTrans) 
  If (lWritten = 1) Then
     ' function call ok 
    Else 
      ' function call failed 
     Call MsgBox("Incorrect Return value", vbOKOnly, " Error calling DAPI_WriteI2C() function") 
   End If 
End Sub 
Function ReadI2cIo(I2cAddress As Byte) 
   Dim I2cTrans As I2C_TRANS ' Dimension an I2C_TRANS structure 
   Dim lRead, lWritten As Long ' Dimension a long to hold the returned value 
   Dim DevId As Integer 
   If Simulation = 1 Then Exit Function 
   Select Case I2cAddress
```

```
 Case 0: 
    DevId = & H71 Case 1: 
    DevId = & H73 Case 2: 
    DevId = & H75 Case 3: 
    DevId = & H77 Case 4: 
    DevId = & H79 Case 5: 
    DevId = & H7B Case 6: 
    DevId = & H7D Case 7: 
    DevId = & H7F End Select
```

```
 I2cTrans.byDevId = DevId ' PCF8574 device ID 
 I2cTrans.byType = I2C_TRANS_NOADR ' device does not use sub-address 
 I2cTrans.wMemAddr.hi = 0 ' unused for I2C_TRANS_NOADDR 
I2cTrans.wMemAddr.lo = 0 ' unused for I2C_TRANS_NOADDR
I2cTrans.wCount.hi = 0 ' only reading 1 byte, so set to 0
I2cTrans.wCount.lo = 1 ' reading 1 byte, so set to 1
```

```
 lRead = DAPI_ReadI2c(hDevInstance, I2cTrans) 
  If (lRead = 1) Then
      ' function call ok 
    ReadI2cIo = I2cTrans.Data(0) Else 
     ' function call failed 
    \bf{ReadI2c} = 0 Call MsgBox("Incorrect Return value", vbOKOnly, " Error calling DAPI_ReadI2C() function") 
   End If 
End Function
```
## **Module1a**

Option Explicit Public listval(1 To 5)

Declare Function GetTickCount Lib "kernel32" () As Long Public Lamda, TCount, HalfLife, CountingMode%, Simulation% Public sFile\$, TxtFile\$, LFile\$, CFile\$, ChiLog\$, DATAPATH\$, CMDY\$, LMDY, Lnum, CurrentDate\$, Cd\$, Cm\$, Cy\$ Public Thyromode%, HospitalName\$, User\$ Public lym, LYrMn\$, today\$, mark\$, pos1, pos2, pos3, CYrMn\$, CYM Public PauseChn, batch, LowerChn, UperChn, UperChnx, LowerChnx Public GetSpect, Pitchy, ModPitchy, SpectM As Double, JisMxSave, GetSpectRun As Byte Public LastQCpass As Integer, QCp%, EWindowOK As Integer, PeakSpect As Long, ChnKiSmx As Long Public Acquis, smth, PeakCount, USBModuleNotFound% Public LLDx, ULDx, DDx, DDY, ChnKis(0 To 251) As Long Public ChnKic(0 To 25) As Long, XScale%

Public TesDate\$(0 To 10), TestTime\$(0 To 10), Thy(0 To 10) As Long, BBGRnd(0 To 10), Std(0 To 10) As Long, RBgrnd(0 To 10)

Public MaxData As Integer, MaxDat As Integer, m As Integer, OperateDate\$, RichText\$, RtfEdit\$, RtfCFile ' ChnKic(j) Public maxpicx, maxpicy, Y0, X0, Ly, lh, Lx, Dx, Dy, ScalY, ScalX, skala As Integer Public EChannel As Byte, EWindow As Byte Public ChnkiCmx, JiCmx, ValidCopy As Boolean Public ReadingFileError As Integer Private reader As Integer, presetcont As Integer, maxcount As Integer Public CurrDate\$, CurrTime\$, TNUMB\$, TDate\$, TDay\$, TTIME\$, PNAME\$, AGE\$, Adr1\$, Adr2\$, SENDR\$, DIAGDR\$, ISOTP\$, DiagNote\$, note\$(1 To 15), countResult\$(1 To 10) '11 Public ElapsedTime As Long, ElapsedMonth%, lpsSerialId As String, MyAuthorizedNumber As Double, InitSerialNo As Double Public tulis As Integer, NomorPosisiSample As Integer

Sub Main()

Rem Inisialisasi USB InitDevice OpenDevice SetConfig 0, 0, 1

 ControlFrm.Show End Sub

Dim Data\_To\_I2c As Byte, I2c\_Address As Byte

 ' dalam disain ini data yang akan ditulis ke bus AN2131QC dipersiapkan melalui PCF8547A (0) dengan dibantu Three State Buffer 74244

 ' PCF 8257 (1) digunakan untuk mempersiapkan address AN2131QC (bit0 dan bit1) dan chip select AN2131QC (bit2=0),serta enable untuk 74244 (bit3=0)

' perintah Read, Write, Open Gate menggunakan PortC DEVASYS bit 0, bit 1 dan bit 2

' prosedure yang dilakukan:

' 0: set PortC DEVASYS &H3 (Open Gate = low, Read = high , Write= high,

 ' 1: mempersiapkan address Initialisasi (&H11) dari AN2131QC melalui PCF 8574(1) ' &H03, maksudnya bit0=1 dan bit1=1 address Initialisasi, chip select (bit2=0),enable untuk 74244 (bit3=0)

2: mempersiapkan Initialisasi data melalui PCF 8574 (0) &H38: Rem init AN2131QC counter 0

3: kirim perintah Write menggunakan PortC DEVASYS &H2 (Open Gate = low, Read = high, Write= low

4: Write selesai, kembalikan PortC DEVASYS ke &H3 (Open Gate = low, Read = high, Write= high,

 ' 5: mempersiapkan Initialisasi data melalui PCF 8574 (0) &H78: Rem init AN2131QC counter 1

6: kirim perintah Write menggunakan PortC DEVASYS &H2 (Open Gate = low, Read = high , Write= low

 ' 7: Write selesai, kembalikan PortC DEVASYS ke &H3 (Open Gate = low, Read = high , Write= high,

8: mempersiapkan Initialisasi data melalui PCF 8257(0) &HB8: Rem init AN2131QC counter 2

 ' 9: kirim perintah Write menggunakan PortC DEVASYS &H2 (Open Gate = low, Read = high, Write= low

 ' 10: Write selesai, kembalikan PortC DEVASYS ke &H3 (Open Gate = low, Read = high , Write= high,

 ' 11: kembalikan "enable" ke "disable" untuk 74244 (bit3=1) chip "unselect" (bit2=1),melalui PCF PCF 8574 (1)

' &H07, maksudnya bit0=1 dan bit1=1 address Initialisasi,

'mempersiapkan address Pra-Initialisasi 3, enabled=1, cs=1 Data\_To\_I2c =  $&HF$  $I2c\_Address = & H1$ Call WriteI2cIo(Data\_To\_I2c, I2c\_Address)

' set PortC DEVASYS &H3 tulis = DAPI\_WriteIoPorts(hDevInstance, &H30000, &HF0000) 'kita mulai 'mempersiapkan address Initialisasi 3, enabled=0, cs=0 Data\_To\_I2c =  $\&$ H3  $I2c\_Address = & H1$ Call WriteI2cIo(Data\_To\_I2c, I2c\_Address)

'mempersiapkan Initialisasi data Rem init AN2131QC counter 0 Data\_To\_I2c =  $\&$ H30  $I2c\_Address =$  &H0 Call WriteI2cIo(Data\_To\_I2c, I2c\_Address)

'kirim perintah Write tulis = DAPI\_WriteIoPorts(hDevInstance, &H10000, &H70000) 'kirim Write selesai tulis = DAPI\_WriteIoPorts(hDevInstance, &H30000, &H70000)

 'mempersiapkan Initialisasi data Rem init AN2131QC counter 0 Data To  $I2c = \&H70$ I2c\_Address =  $\&H0$ Call WriteI2cIo(Data\_To\_I2c, I2c\_Address)

'kirim perintah Write tulis = DAPI\_WriteIoPorts(hDevInstance, &H10000, &H70000) 'kirim Write selesai tulis = DAPI\_WriteIoPorts(hDevInstance, &H30000, &H70000)

 'mempersiapkan Initialisasi data Rem init AN2131QC counter 0 Data To  $I2c = \&HH0$ I2c  $\text{Address} = \&H0$ Call WriteI2cIo(Data\_To\_I2c, I2c\_Address)

'kirim perintah Write tulis = DAPI\_WriteIoPorts(hDevInstance, &H10000, &H70000) 'kirim Write selesai tulis = DAPI\_WriteIoPorts(hDevInstance, &H30000, &H70000)

'kembalikan "enable" ke "disable" serta unselect chip AN2131QC Data\_To\_I2c =  $\&$ HC I2c  $Address = &H1$ Call WriteI2cIo(Data\_To\_I2c, I2c\_Address)

End Sub

Sub Read\_AN2131QC()

tulis = DAPI\_WriteIoPorts(hDevInstance, &H80000, &H80000) tulis = DAPI\_WriteIoPorts(hDevInstance, &H0, &H80000)

End Sub

Sub Write\_AN2131QC() tulis = DAPI\_WriteIoPorts(hDevInstance, &H40000, &H40000) MsgBox "lho"  $\label{eq:multi} \text{tulis} = \text{DAPI\_WriteIoPorts}(\text{hDevInstance}, \text{\&H0}, \text{\&H40000})$ MsgBox "lha" End Sub Sub Tdelay(thick) Dim A As Long, b As Long  $A =$  thick + GetTickCount  $\mathbf{b}=0$ While  $\mathbf{b} \leq \mathbf{A}$  $\mathbf{b} = \mathbf{GetTickCount}$  Wend End Sub

Sub GetCurrDate()  $CurrDate$ \$ =  $(Format(Date, "mm/dd/yyyy"))$ 

End Sub Sub GetCurrTime()  $CurrTime$ = Format(Time, "hh:mm:ss")$ End Sub

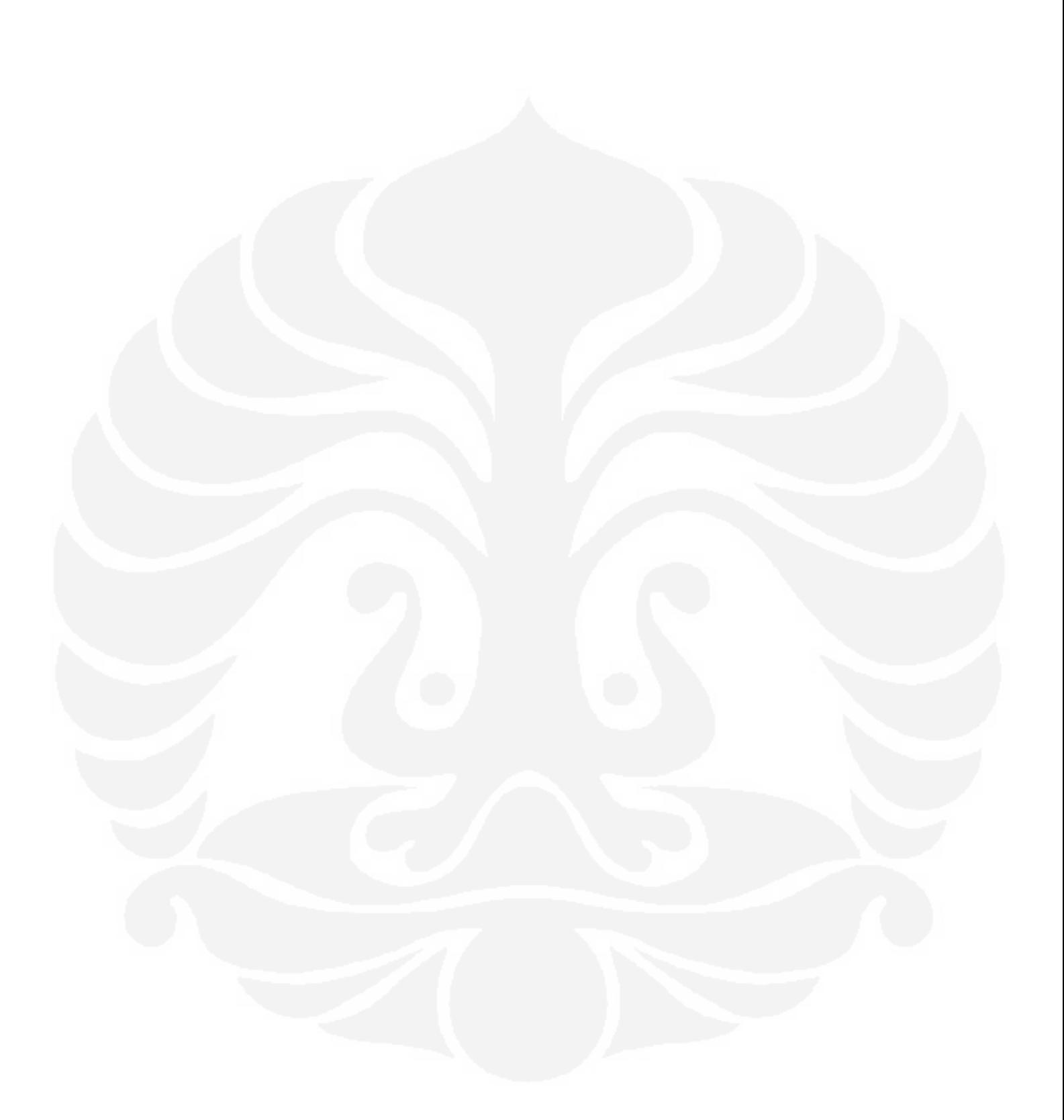